## 2019 年度 修士論文

## **HL-LHC ATLAS** 実験に向けた フロントエンド **ASIC** の読み出しシステムについての研究

2020 年 1 月 10 日

京都教育大学大学院 理科教育専修 基礎物理学研究室 修士 2 年

村田 大樹

指導教員 高嶋 隆一 谷口 和成

### 概要

ATLAS(A Toroidal LHC ApparatuS) 検出器とは、欧州原子核研究機構 (CERN) が所有して いる LHC(Large Hadron Collider) に設置されている検出器の一つである。ATLAS 実験の主な目 的は,高エネルギー陽子・陽子衝突を用いて新粒子の発見や標準模型を超える物理の探索である。

LHC はより高いルミノシティを達成するために,2024 年からの Long shutdown を経て,2026 年頃に HL(High Luminosity)-LHC にアップグレードされる予定である。

ATLAS 検出器の内部飛跡検出器で実装されているシリコン検出器では,HL-LHC アップグレー ドに対応できるように高速データ転送が可能な新型フロントエンド ASIC を開発している。

京都教育大学では ASIC からのデータを読み出すシステムが構築されていなかったため,現在 ATLAS 検出器で用いられている ASIC のデータ読み出しが可能な DAQ システムを構築した。

現在の読み出しシステムでは 2 チップの ASIC 同時読み出しまでしか行われていなかったが,4 チップ ASIC のデモンストレータモジュールが開発される予定であることから 4 チップでの読み 出しシステムの開発が求められている。4 チップ読み出しシステムの実現に向け,インターフェー スカードを開発し,ファームウェアの修正を行った。そのシステムを用いて動作確認を行い,デー タを読み出せることを確認した。

新型 ASIC の読み出しに向けて, 現在主に YARR と BDAQ53 の 2 種類のデータ読み出し用の ソフトウェアが候補に挙がっている。これらを比較する際に ASIC の設定を同じにする必要がある が、設定を合わせるツールがなかった。そのため、ASIC の設定を記したコンフィギュレーション ファイルを YARR から BDAQ53 へフォーマットを合わせて変換するコンバータスクリプトを製 作した。

また,コンバータスクリプトを用いた BDAQ53 による読み出しに向けて,DAQ システムから ASIC へのケーブルを製作し、IBERT を用いたループバックテストを実行した。

# 目次

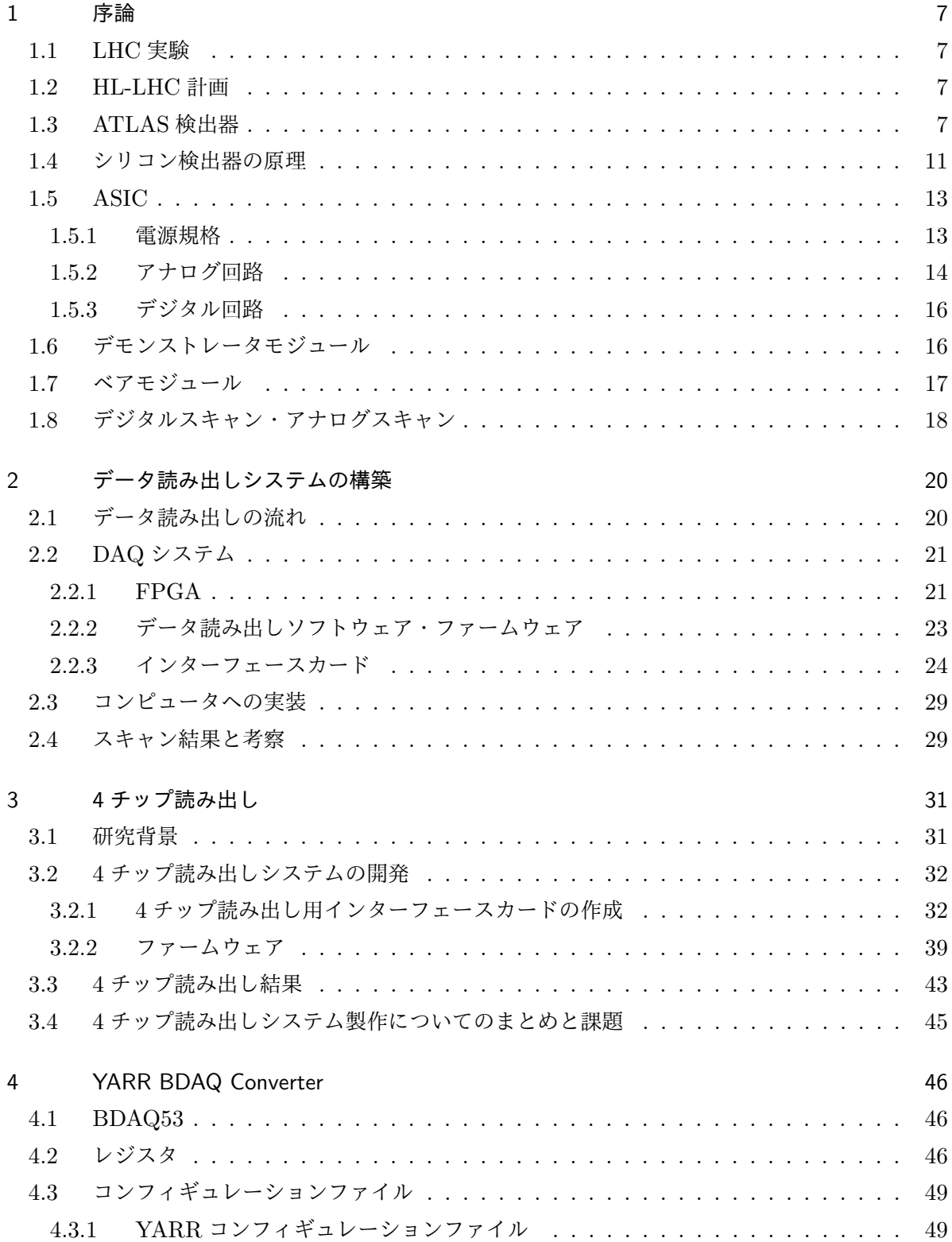

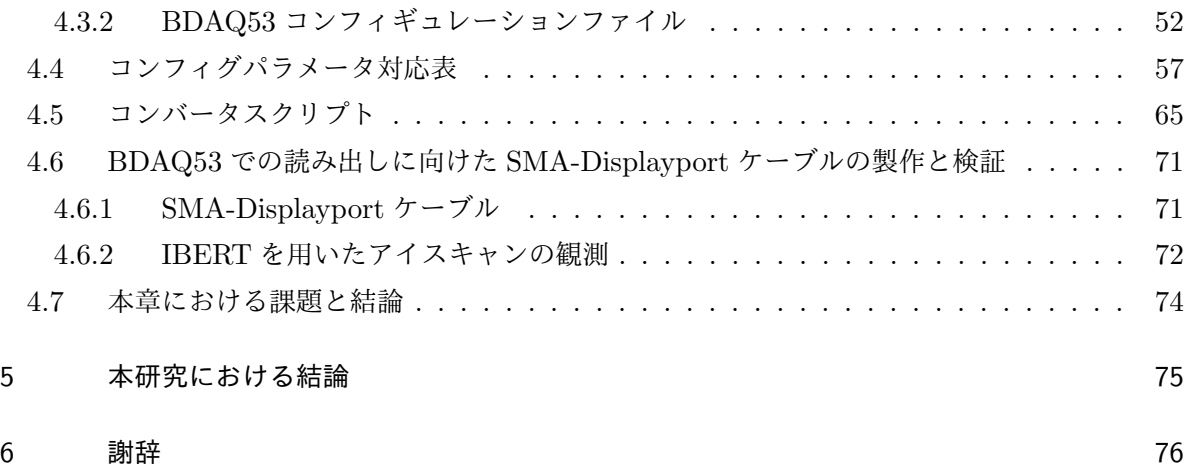

## 図目次

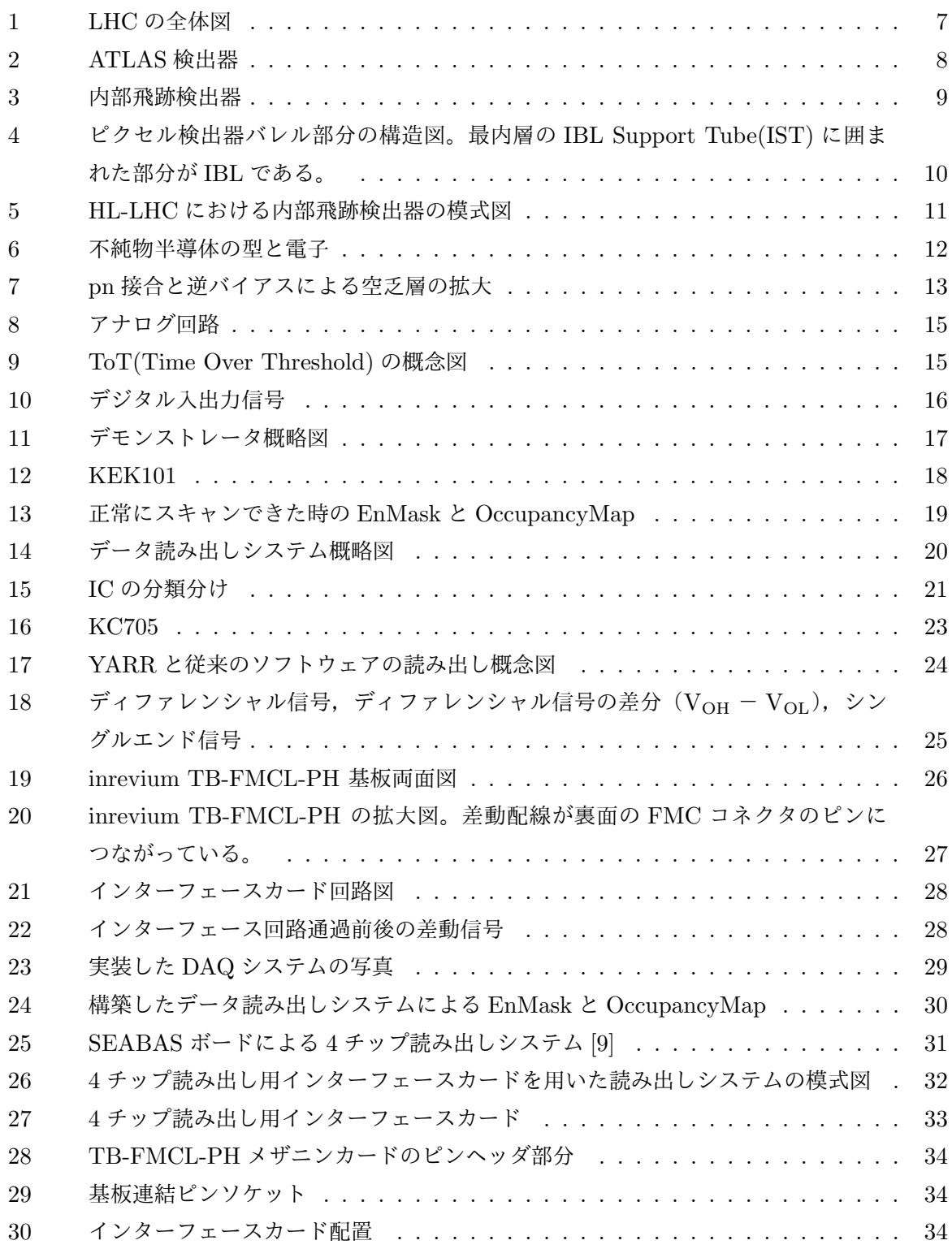

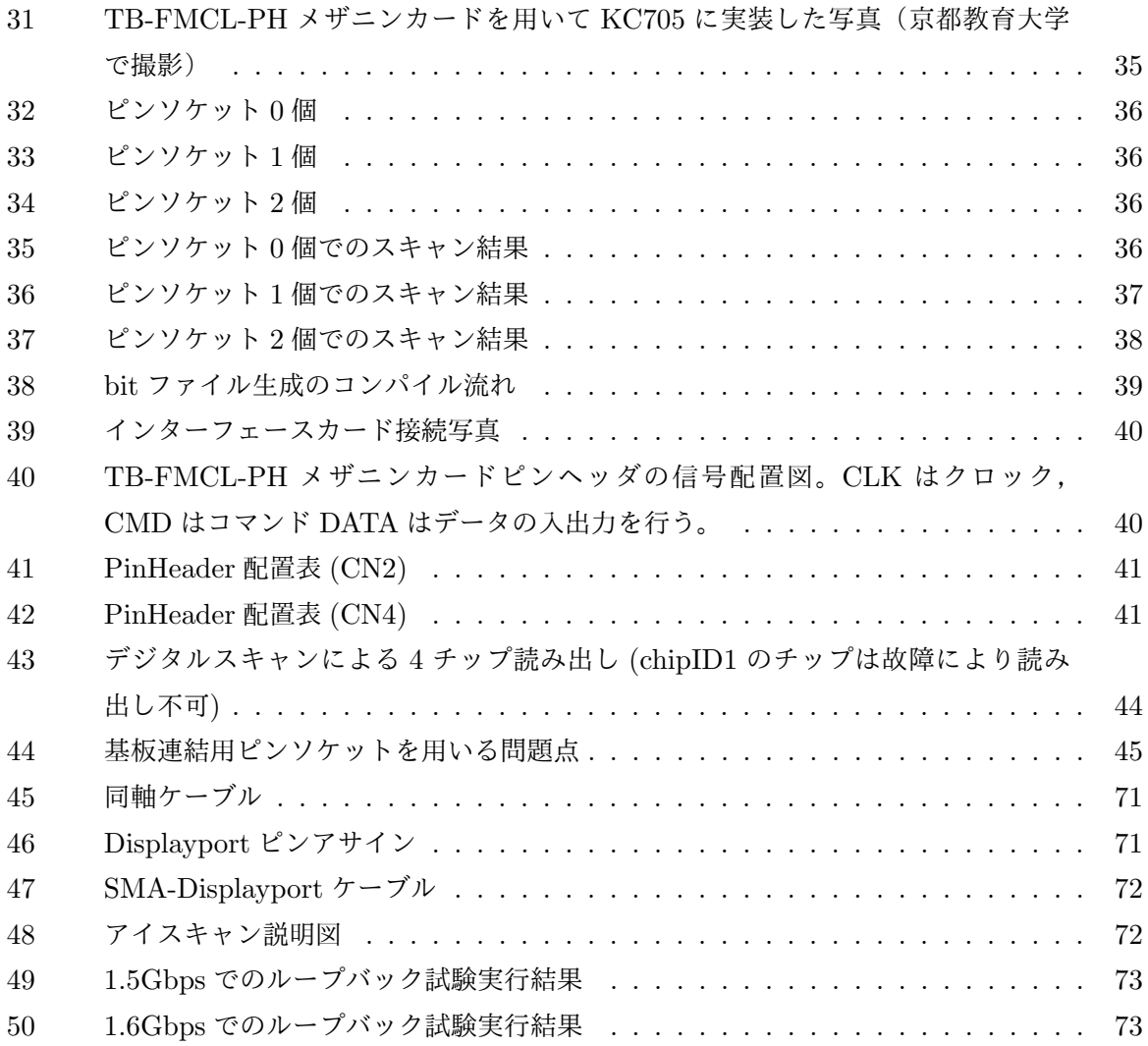

# 表目次

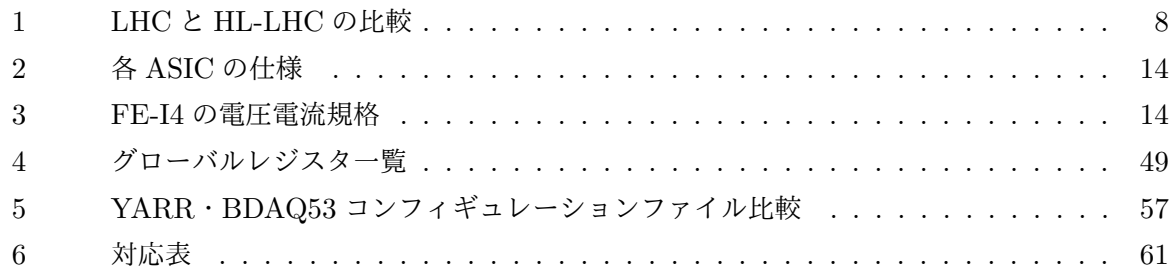

### 1 序論

### 1.1 LHC 実験

LHC は欧州原子核研究機構 (CERN) が所有する周長 27km の大型衝突型加速器でスイス・ジュ ネーブ郊外の地下 100m に設置されており,新粒子や,新物理の探索を行っている。LHC は陽子・ 陽子衝突点を設けており, その衝突点には ATLAS, ALICE, CMS, LHCb の 4 つの検出器が設 置されている。図 1 に LHC の全体図を示す。

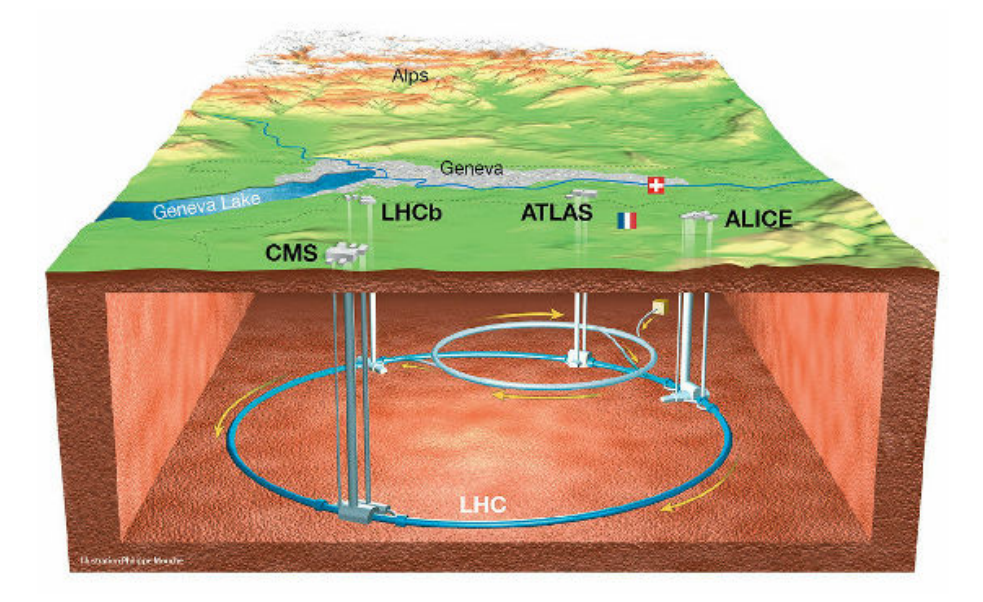

図 1: LHC の全体図

### 1.2 HL-LHC 計画

LHC は 2024 年からの Long shutdown を経て,2026 年頃に HL(High Luminosity)-LHC に アップグレードされ,ルミノシティが大幅に向上される予定である。これにより,取得できる事 象数が増加することで,より詳細に新物理の探索が行える。瞬間ルミノシティは 2017 年に達成し た 2*.*06 × 10<sup>34</sup>cm*−*<sup>2</sup> s *<sup>−</sup>*<sup>1</sup> から 5~7 × 10<sup>34</sup>cm*−*<sup>2</sup> s *<sup>−</sup>*<sup>1</sup> まで上昇する予定である。また,積分ルミノ シティは 10 年間で 4000fb*−*<sup>1</sup> を目標としている。LHC と HL-LHC の比較を表 1 に示す。

### 1.3 ATLAS 検出器

ATLAS 検出器は LHC に設置されている検出器の一つで、新物理探索や新粒子の発見を目的と した検出器であり,ATLAS 検出器全体で,直径 25m,全長 44m になる。現行の ATLAS 検出器

|             | LHC             | HL-LHC                                                                                                    |
|-------------|-----------------|----------------------------------------------------------------------------------------------------|
| 重心系エネルギー    | $14 \text{TeV}$ | $14$ TeV                                                                                                  |
| 瞬間ルミノシティ    |                 | $2.06 \times 10^{34} \text{cm}^{-2}\text{s}^{-1}$   $5 \sim 7 \times 10^{34} \text{cm}^{-2}\text{s}^{-1}$ |
| 積分ルミノシティ    | $300fb^{-1}$    | $4000fb^{-1}$                                                                                             |
| バンチ当たりの衝突事象 | 60              | 140                                                                                                    |

表 1: LHC と HL-LHC の比較

内部では中央の陽子・陽子衝突点を覆うように内部飛跡検出器, 電磁カロリーメータ, ハドロンカ ロリーメータ,ミューオン検出器が順に層を成して配置されている。ATLAS 検出器の全体図を図 2 に示す。

内部飛跡検出器 (Inner detector) は最内層から順に、格子状に配置された信号読み出しに よる 2 次元での測定が可能なピクセル型検出器,1 次元での測定を行うストリップ型検出器 の SCT(SemiConductor Tracker),ストローチューブ型のガス検出器である TRT(Transition Radiateion Tracker) から構成される。

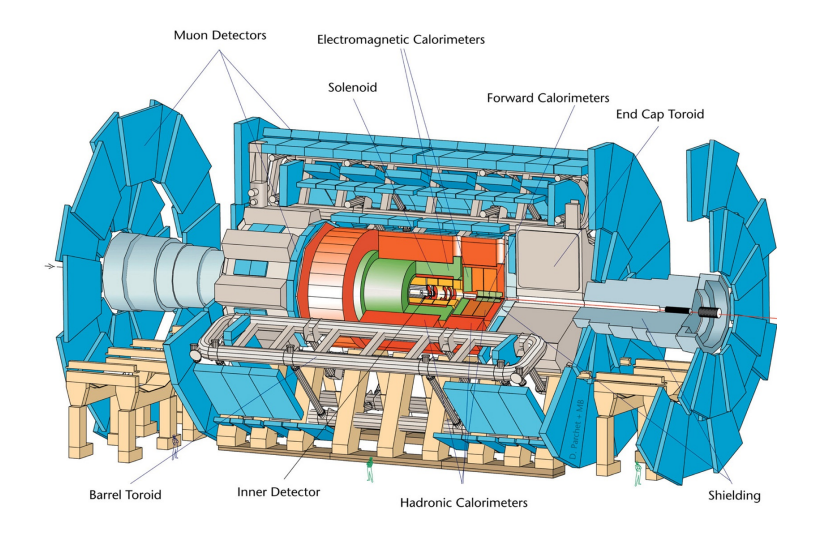

図 2: ATLAS 検出器

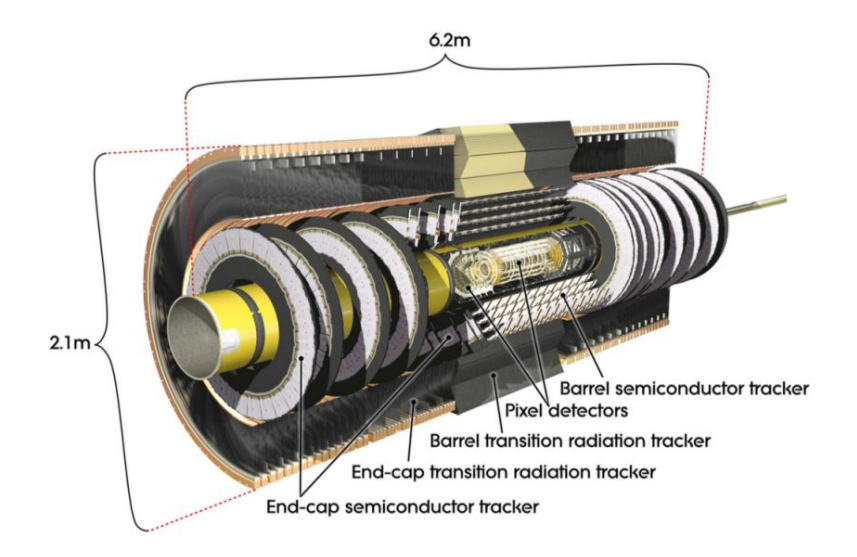

図 3: 内部飛跡検出器

内部飛跡検出器最内層のピクセル検出器では,円筒状のバレル部分に 4 層,ビームパイプか ら放射状に広がるディスク部分に 3 層配置されている。そのバレル部分最内層には Insertable B-Layer(IBL) が配置されている。図 4 にビームパイプに沿った方向からピクセル検出器を見た時 の構造図を示す。

IBL は内部飛跡検出器のアップグレードのために,既存のピクセル検出器とは別にビームパイプ ごと独立で組み立てられ,後から挿入された検出器である。このような経緯から IBL で用いられ ている技術は既存のピクセル検出器と比べて,新しいものとなっている。

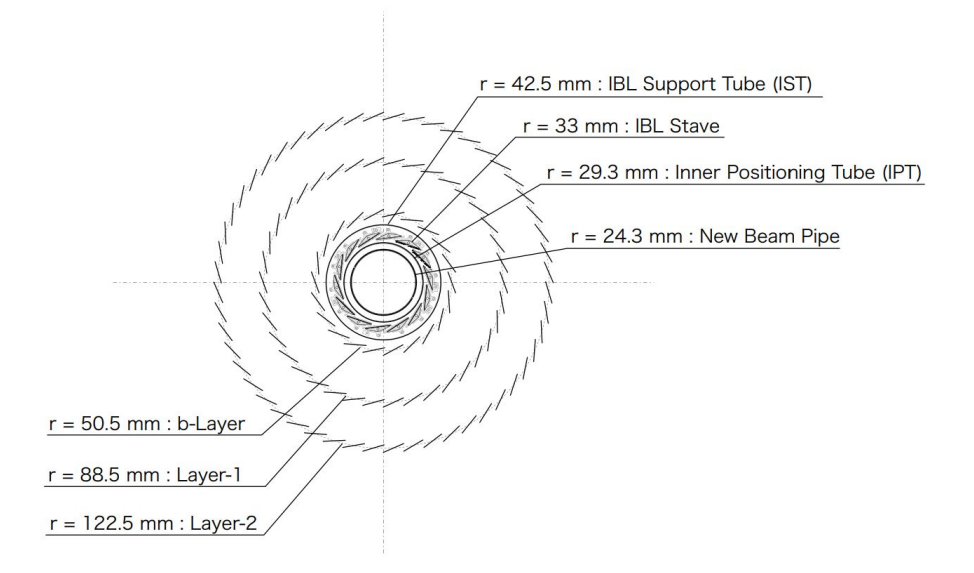

図 4: ピクセル検出器バレル部分の構造図。最内層の IBL Support Tube(IST) に囲まれた部分が IBL である。

HL-LHC アップグレードにより衝突事象数が増加することから放射線環境がさらに厳しくなる。 これにより現行の検出器の耐えうる放射線損傷を超えてしまう。また,生成される粒子も増加する ので検出器のヒット占有率が上がり,粒子の飛跡候補が増えることで飛跡再構築の精度が下がる。

これらの問題を解決するために,放射線耐性が高く,格子状に配置されているピクセルのサイズ をより小さくした検出器が開発されており,2024 年に予定されている LHC のロングシャットダウ ンで,内部飛跡検出器のすべての検出器を新しく入れ替える予定である。図 5 にアップグレード後 の内部飛跡検出器の構造を示す。青で示された部分がストリップ型検出器で、赤で示された部分が ピクセル検出器であり,縦に配置されているのは End-cap である。また,ピクセル検出器の外側 3 層をアウターバレル,内側 2 層をインナーバレルと呼ぶ。

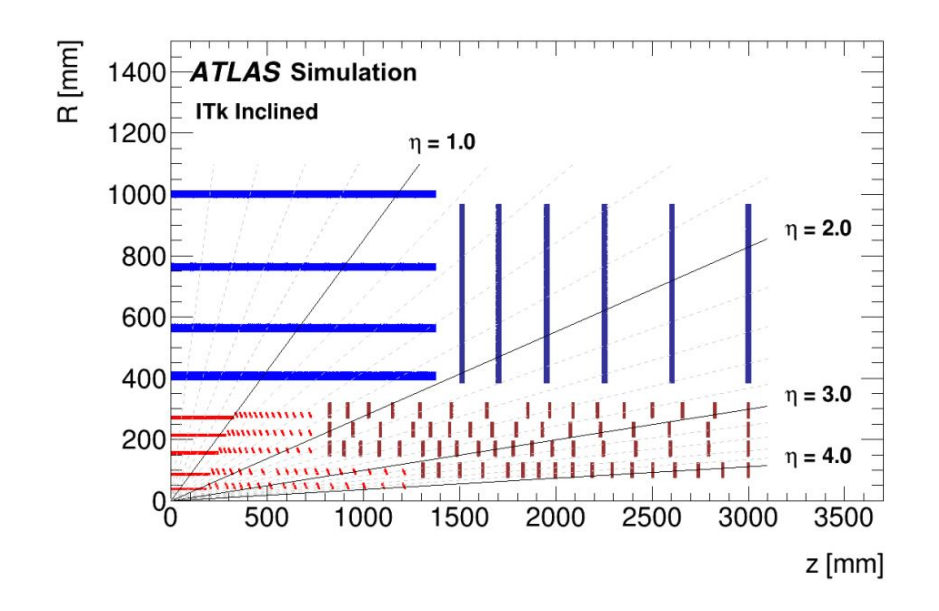

図 5: HL-LHC における内部飛跡検出器の模式図

### 1.4 シリコン検出器の原理

ATLAS 検出器内部のピクセル型検出器では,半導体検出器の一つであるシリコン検出器が用い られている。半導体とは導体と絶縁体の中間的な抵抗率を持つ物質のことであり,主にシリコンや ゲルマニウムなどの 4 価の元素からなる。半導体には不純物を含まない純粋なシリコン結晶の真性 半導体のほかに,5価や3価の元素を不純物をして添加したn型半導体やp型半導体があり,n型 半導体に添加する不純物をドナー, p 型半導体に添加する不純物をアクセプターと呼ぶ。

n 型半導体の場合, 5 価の元素をドナーとして添加することでドナーの持っていた電子のうちの 一つが自由電子となる。この自由電子がキャリアとして移動することで電気伝導性が上昇する。ま た,p 型半導体の場合,3 価の元素をアクセプターとして添加することで,シリコンとアクセプ ターとの共有結合において電子が不足する状態となる。この電子が欠落したものを正孔(ホール) と呼び,正孔がキャリアとして移動することで電気伝導性が上昇する。

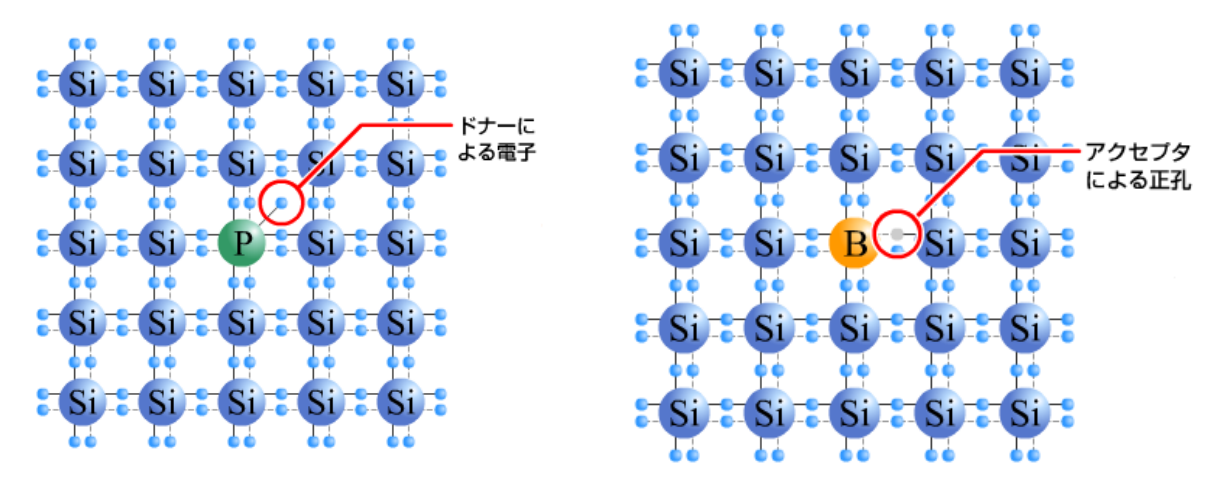

(a) n 型半導体(リンをドナーとして添加) (b) p 型半導体(ホウ素をアクセプターとして添加)

図 6: 不純物半導体の型と電子

n 型半導体と p 型半導体を接合(pn 接合)させると,接合面付近で自由電子と正孔が衝突し対 消滅をする。これを再結合と呼び,再結合により自由電子と正孔が消滅することで n 型半導体は正 に,p 型半導体は負に帯電する。これにより n 型半導体と p 型半導体の間に電場が発生する。ま た,再結合により自由電子も正孔も存在しない領域を空乏層と呼ぶ。

シリコン検出器に入射した荷電粒子はシリコンとの電離相互作用によるイオン化を引き起こし, 電子正孔対を生成するのに必要なエネルギーは既知であるため(1個当た り 3.64eV), 測定した電荷量から電子または正孔の数を求めることで荷電粒子のエネルギーを算出 することができる。 だが, n 型半導体や p 型半導体内で荷電粒子が電子正孔対を生成しても自由 電子やホールと結合してしまうため、検出することができない。一方で、空乏層内で電子正孔対を 生成した場合,キャリアが存在しないので電子正孔対は消滅せず,pn 接合によって生じた電場に より電子正孔対は空乏層内を移動するのだが,空乏化されていない領域に達すると自由電子または ホールと結合して消滅してしまう。そのため半導体領域をすべて空乏層とする全空乏化の必要が ある。

n 型半導体に正, p 型半導体に負の電圧(逆バイアス)をかけることで n 型半導体に正孔, p 型 半導体に電子を注入し、それぞれの半導体領域においてキャリアを減少させ,空乏層を広げること ができる。これを用いて,半導体全体が空乏化するまで逆バイアスを高めることで全空乏化するこ とができる,全空乏化したときの逆バイアスの値を全空乏過電圧と呼ぶ。

全空乏化することで半導体領域から荷電粒子が生成した電子正孔対を取り出すことができ、測定 が可能になる。これがシリコン検出器の原理であり,位置分解能を高めるために縦横にシリコン検 出器を並べたものをピクセル検出器と呼ぶ。

12

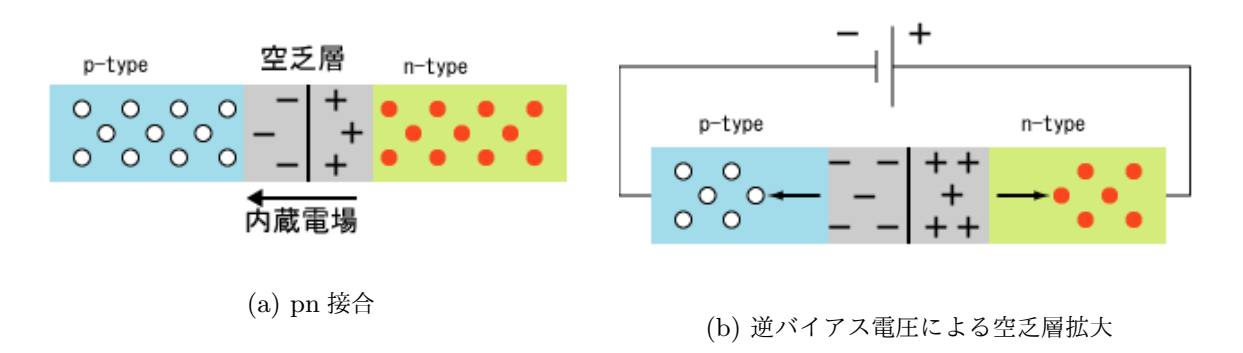

図 7: pn 接合と逆バイアスによる空乏層の拡大

### 1.5 ASIC

ASIC(Application Specific Integrated Circuit:特定用途向き集積回路)とは特定用途向けに 複数機能を実装した集積回路のことである。ASIC はピクセル検出器に直接接続され,検出器から の信号を最初に受け取り処理を行うフロントエンドエレクトロニクスとしての役割を果たしてい る。そのことからフロントエンド ASIC とも呼ばれることもあるが,この論文では ASIC と呼ぶ。

現行ピクセルセンサーには FE-I3 という ASIC が実装されており, Insertable B-Layer(IBL) に は,性能を向上させた FE-I4 という ASIC が実装されている。FE-I4 はリビジョンが行われてお り,最終のバージョンとして FE-I4B が開発された。Insertable B-Layer の B をとって FE-I4B と 呼ばれている場合もあるが,この論文では FE-I4B のことを FE-I4 と呼ぶ。また,アップグレード 後の ATLAS に実装される予定の RD53A という新型 ASIC が現在開発されている。RD53A は, 研究開発番号 53 の ASIC という意味があり, CMS, ALICE, LHC b を含むすべての検出器で実 装される予定である。

FE-I4 は 50 × 250*µ*m<sup>2</sup> の大きさのピクセル型読み出し回路が 80 × 336=26880 個配置されてお り,20 × 18.6mm<sup>2</sup> の一つのチップを成している。それに対して RD53A は 50 × 50*µ*m<sup>2</sup> もしく は,25 × 100*µ*m<sup>2</sup> のピクセルが,現段階では 400 × 192=76800 個配置され,20 × 11.8mm<sup>2</sup> の チップを構成しており,ピクセルの縮小,個数の増加がなされている。将来的にはカラム数が 192 から 384 になることが予定されている。そのほかにもデータ転送速度で Gbps\*1単位での読み出し を可能にするなど ATLAS アップグレードに対応できるような改良が施されている。

本論文では FE-I4 を用いた読み出しを行っていることから,FE-I4 の仕様を以下に記す。

### 1.5.1 電源規格

FE-I4 内ではリニアレギュレータという電源部品が電源装置からの入力電源を受け取り,制御回 路を用いて出力電圧を監視することで,常に一定の電圧を内部回路へ出力することができる。これ

<sup>\*1</sup> GigaBit Per Second の略で通信速度の単位を表す。

|          | $FE-I3$                           | $FE-I4$                            | RD53A                            |
|----------|-----------------------------------|------------------------------------|----------------------------------|
| ピクセルサイズ  | $50 \times 400 \mu m^2$           | $50 \times 250 \mu m^2$            | $50 \times 50 \mu m^2$           |
| ピクセル数    | $18 \times 160$                   | $80 \times 336$                    | $400 \times 192$                 |
| チップサイズ   | $7.6 \times 10.8$ mm <sup>2</sup> | $20.2 \times 19.0$ mm <sup>2</sup> | $20 \times 11.8$ mm <sup>2</sup> |
| クロック周波数  | 40Mbps                            | 40Mbps                             | 160Mbps                          |
| コマンド転送速度 | 40Mbps                            | 40Mbps                             | 160Mbps                          |
| データ転送速度  | 40Mbps                            | 160Mbps                            | $\sim 5\text{Gbps}$              |
| トリガーレート  | 100kHz                            | 200kHz                             | 1MHz                             |

表 2: 各 ASIC の仕様

により最大 2.50V の電圧まで稼働することができ, 内部回路の保護を担っている。FE-I4 におけ る電源規格を表 3 に記す。

| 項目     | 内部素子 | リニアレギュレータ   | 単位 |
|--------|------|-------------|----|
| 最小稼働電圧 | 1.20 | 1.50        | V  |
| 通常稼働電圧 | 1.50 | 1.80        | V  |
| 最大稼働電圧 | 1.50 | 2.50        | V  |
| 最小電流   | 0.05 | $\approx 2$ | A  |
| 通常電流   | 0.42 | 0.42        | A  |
| 最大電流   | 0.55 | 0.55        | А  |

表 3: FE-I4 の電圧電流規格

#### 1.5.2 アナログ回路

FE-I4 の各ピクセル内にはアナログ回路が実装されており、センサーからのアナログ信号をデジ タル信号に変換している。アナログ回路の回路図を図 8 に示す。処理は左から右に向かって行わ れ,センサーからの信号は最初に図の入力パッド *Qin* から回路に入る。アナログ回路に入った信 号は AC 結合された 2 つのアンプ (図中の Preamp と Amp2) により整形, 増幅されて三角波とな り出力される。この三角波の波高はセンサーからの信号に比例し,出力された三角波は次にディス クリミネータ回路\*2に入る。ディスクリミネータ回路では三角波の波高に閾値を設定し,その閾値 を三角波が超えた時間を ToT(Time Over Threshold) と定め, 閾値を超えなかった信号はノイズ として破棄する。ToT は三角波の波高に比例することから波高情報としての意味を持ち,ToT を 図9のようにデジタル信号に変換することでコンピュータで処理可能になる。このとき、変換され

<sup>\*2</sup> 分別器として動作する。必要な信号とノイズを分別する回路のこと。

たデジタル信号の波高は三角波の波高に比例しない。また,閾値は TDAC という 5 ビットのレジ スタを用いて調整することができる。

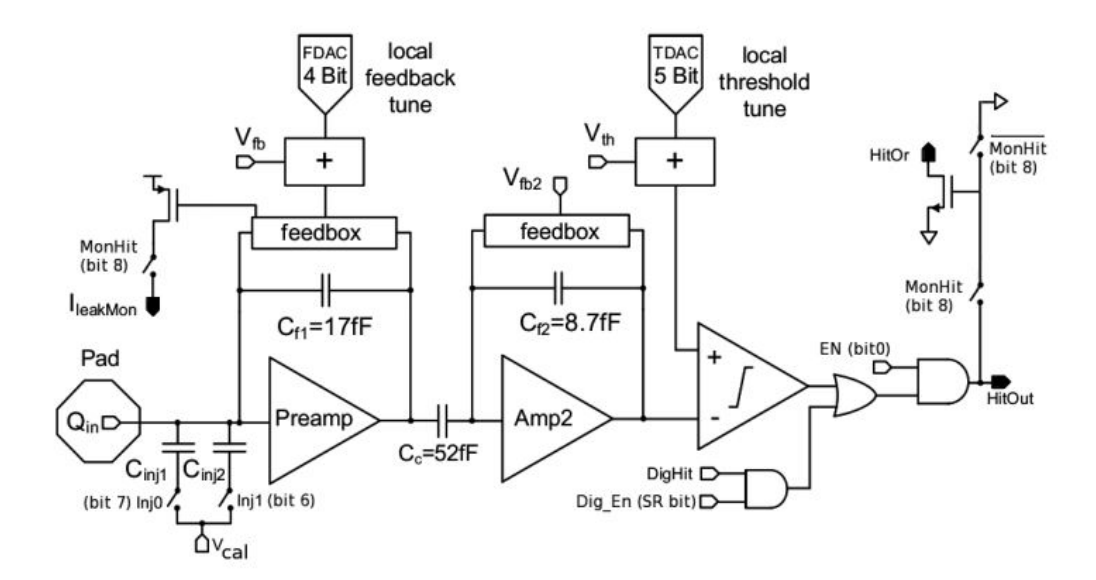

図 8: アナログ回路

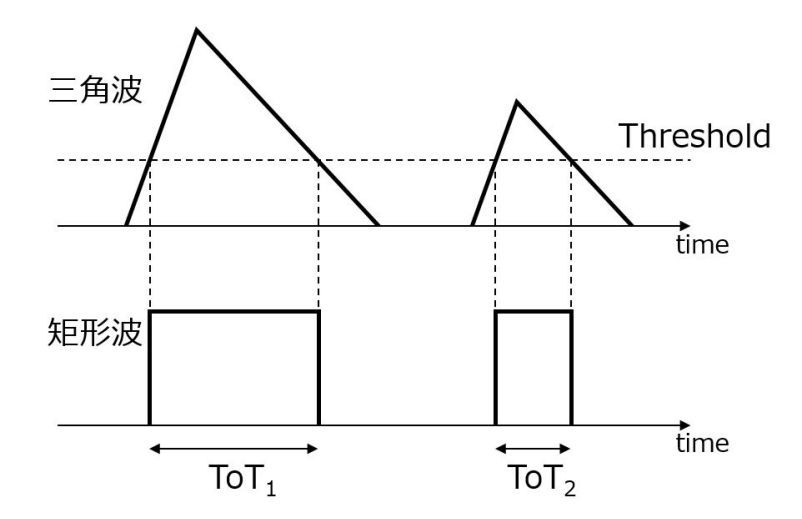

図 9: ToT(Time Over Threshold) の概念図

#### 1.5.3 デジタル回路

デジタル回路は外部とのデジタル信号の入出力を担う回路であり,アナログ回路から出力された ToT の波高情報はデジタル回路を介して外部へ出力される。また,FE-I4 の入出力はクロック,コ マンド,データ\*3の 3 種類であり,データ出力のほかにもクロックとコマンドもデジタル回路に入 力される。これらの信号はそれぞれポジティブとネガティブの差動信号で通信される。

デジタル回路から入出力されるデジタル信号は外部と Ethernet\*4ケーブルで接続される。その ため FE-I4 の外部入出力インターフェースは RJ45 コネクタ\*5が実装されている。FE-I4 は 3 種 類の入出力が差動信号で通信されるため,計 6 本の伝送線が使われる。RJ45 コネクタは 8 本の接 続箇所があるので,そのうち 2 本は使用しないことになる。

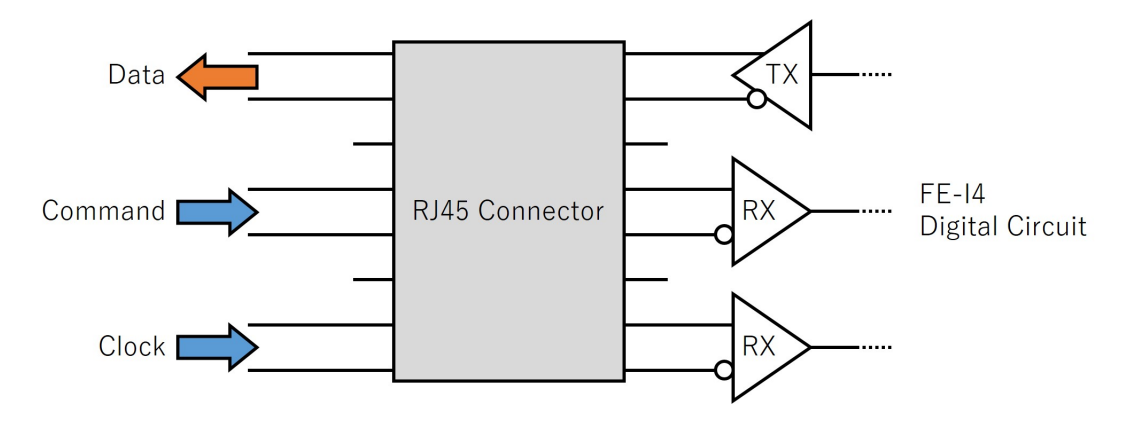

図 10: デジタル入出力信号

### 1.6 デモンストレータモジュール

HL-LHC アップグレードに向けて ATLAS 検出器内部のピクセル検出器を再現したデモンスト レータを製作し,低温や高放射線環境下での動作確認や品質管理を行う必要がある。デモンスト レータは図 11 のような構造となっている。上から FPC(Flexible Printed Circuits) という ASIC への電源供給とデータ読み出しシステムへの信号の引き渡しを兼ねたプリント基板が存在し、絶縁 性接着剤でセンサーに接着されている。またセンサーはバンプボンディングで ASIC と接着されて おり,センサーと ASIC が一体となったものをベアモジュールと呼ぶ。ASIC には FPC からアル ミワイヤーで電気的に接続されている。ASIC から発生する熱を冷却するために熱伝導性グラファ イト (TPG:Thermal Pyrolytic Graphite) が ASIC の下に接着されており,TPG の下に炭素繊維

<sup>\*3</sup> クロックとはデジタル回路で同期をとるための基準となる周期的な信号。コマンドとは機能の実行を指示するための 信号。データはコマンドの動作をした結果を返す信号。

<sup>\*4</sup> ネットワーク規格のこと。有線 LAN で構築されるネットワークにおいて、世界で最も使用されている規格でもあ る。

<sup>\*5</sup> 通信ケーブルを差し込むコネクタの 1 つ。主に LAN ケーブルの接続に用いられる。

強化プラスチック (CFRP:Carbon Fiber Reinforced Plastic) が接着されている。TPG と CFRP は熱伝導性が高く,CFRP はクーリングパイプという液体の二酸化炭素が流れているパイプに接 着されており,クーリングパイプによる冷却を行う。

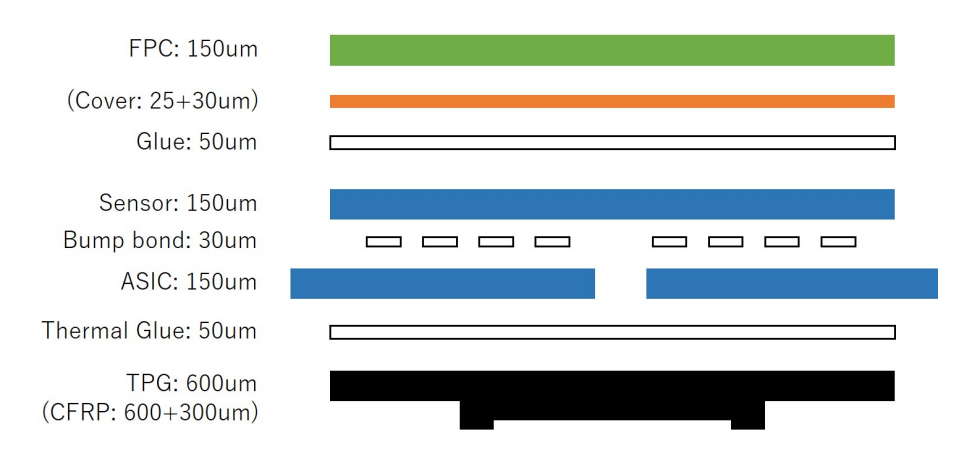

図 11: デモンストレータ概略図

### 1.7 ベアモジュール

本研究では主に FE-I4 が実装されたベアモジュールを使用した。ASIC 及び FE-I4 については 1.5 で述べたが、本節では今回使用したベアモジュールについて述べる。

ベアモジュールは試験用に九州大学,高エネルギー加速器研究機構(KEK)で複数台製作され, その中の KEK101 を大阪大学からお借りして実験を行った。製作されたベアモジュールは様々な 試験に用いられており,正常な動作をしないものもある。KEK101 は大阪大学にあるものでは最 も状態が良かったが、それでも chipID1<sup>\*6</sup>のチップが読み出せなかったり, chipID4 のチップにノ イズが入ったりする。また,KEK101 は FE-I4 が 4 チップ実装されていることから,クアッドモ ジュールと呼ばれている。

<sup>\*6</sup> ベモジュールに実装されているチップを識別するための ID。

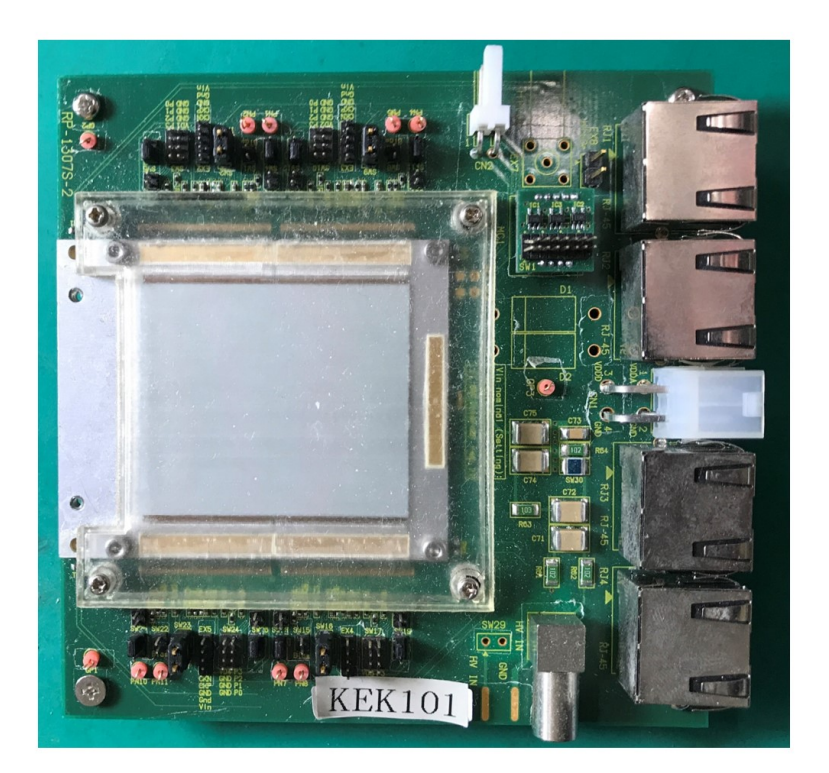

図 12: KEK101

### 1.8 デジタルスキャン・アナログスキャン

ASIC の各ピクセルが正常に動作しているのか確かめる方法として,デジタルスキャンとアナロ グスキャンがある。ASIC の各ピクセルからデータを読み出すことをスキャンと呼ぶ。

デジタルスキャンとは各ピクセルのアナログ回路におけるディスクリミネータ回路出力部 (図 8 の DigHit) に疑似パルスを入力し,これを読み出すことでピクセルに不具合がないか検証できる。 アナログ回路を通らず,次のデジタル回路を通ることからデジタルスキャンと呼ばれている。

アナログスキャンとは各ピクセルのアナログ回路におけるプリアンプの入力前 (図 8 の *Vcal*) に 疑似パルスを入力する。この疑似パルスはディスクリミネータ回路で設定されている閾値を超える 電荷量を持つので,ノイズとして処理されることはない。アナログスキャンはアナログ回路を通過 するため,アナログ回路の動作を検証することができる。

本研究は ASIC のデータ読み出しシステムに関するものであり,アナログ回路の検証等は必要な い。そのためデジタルスキャンを実行し,各ピクセルのデジタル回路からの疑似パルスを検出する ことでデータ読み出しシステムとしての機能を検証する。

デジタルスキャン及びアナログスキャンを実行すると,EnMask と OccupancyMap という 2 種 類のマップが画像ファイルとして出力される。EnMask は読み出し可能 (enable) なピクセルを表 すマップで,OccupancyMap は読み出すことができた疑似パルスの数と個数である。ここで読み 出すことのできた疑似パルスのことは"ヒット"と呼ばれる。なお、アナログスキャン,デジタル スキャン共に 100 個の疑似パルスを打ち込む。

図 13 に正常にスキャンできた時の EnMask と OccupancyMap を示す。どちらのマップも縦軸 が約 330,横軸が約 80 となっている。これは FE-I4 のチップ 1 つを構成するピクセル数が 336 × 80 個ということからもわかる通り,2 種類のマップは FE-I4 のチップを表している。図 13a の EnMask は 1 が読み出し可能,0 が読み出し不可を示しており,右端にあるカラーバーによると 1 を赤,0 を青で示す。また,図 13b の OccupancyMap のカラーバーは 0 から 100 のヒット数を色 で表している。

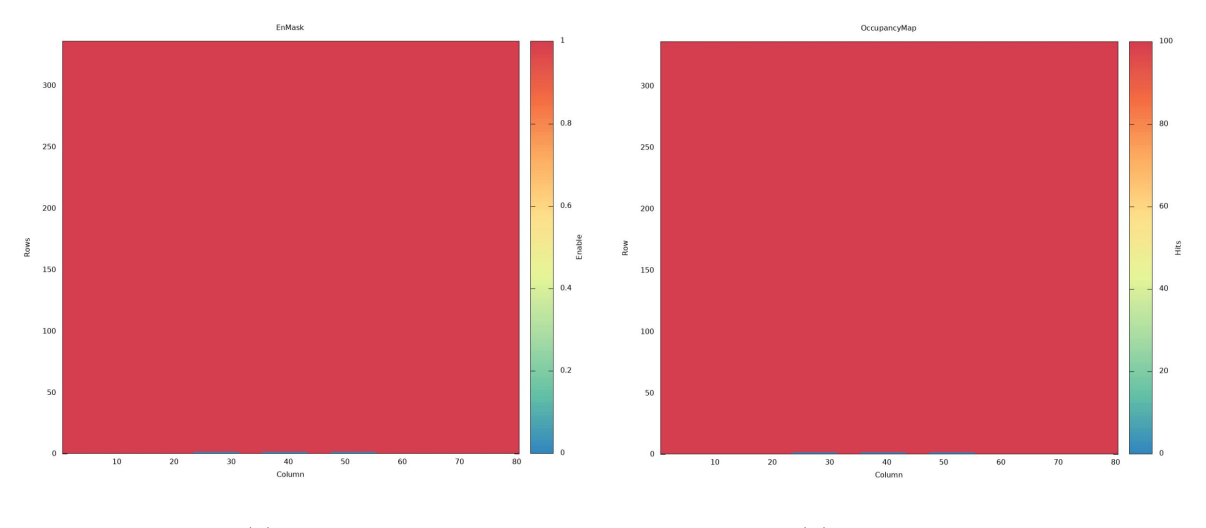

(a) EnMask (b) OccupancyMap

図 13: 正常にスキャンできた時の EnMask と OccupancyMap

### 2 データ読み出しシステムの構築

京都教育大学ではここ数年 ATLAS JAPAN グループにおいて,モジュールの組み立てや検証を するアセンブリグループでの活動を主としており,データ転送技術等を研究する DAQ グループと しての参加はなかった。そのため,最新のデータ読み出しシステム\*7についての実験環境が整って いなかった。このような中で村田が DAQ グループに参加したことから京都教育大学でのデータ読 み出しシステムを構築するに至った。この章ではデータ読み出しシステムの各機能と,研究室レベ ルでの読み出しシステムの構築について述べる。

### 2.1 データ読み出しの流れ

ピクセル検出器は通過した粒子により生成された電子正孔対から,微弱なアナログ信号を発生さ せる。この微弱なアナログ信号はそのままでは計測可能な信号ではないので,アンプ回路や波形成 型回路などで計測に適した波形に調整し,アナログデジタル変換をする必要があり,この処理を ASIC が行う。

ASIC からのデジタル信号をコンピュータで読み出してデータ保存や処理をするためには, ASIC-コンピュータ間での入出力インターフェースや通信規格を合わせなければならない。そのた め,ASIC からのデジタル信号をコンピュータの入出力規格に適合するように処理し,コンピュータ と ASIC のデータのやり取りを仲介するシステムが必要である。これを DAQ(Data AcQuisition) システムと呼ぶ。これら一連のデータ読み出しの流れを図 14 に示す。

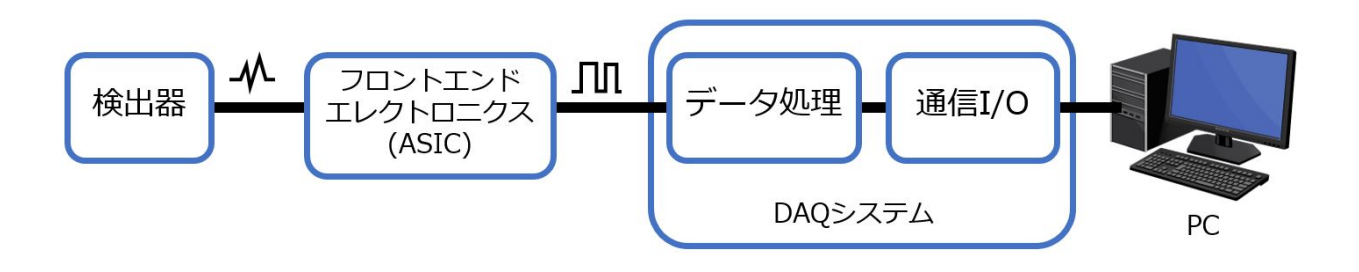

図 14: データ読み出しシステム概略図

<sup>\*7</sup> 粒子を検出した検出器からの信号をコンピュータのような記憶媒体が処理できる形のデータに調整や変換を行うシス テムのことをデータ読み出しシステムと呼ぶ。

### 2.2 DAQ システム

2 にも記したように DAQ システムとは ASIC からのデジタル信号をコンピュータが処理できる ように通信規格や I/O を仲介するシステムである。DAQ システムは FPGA と読み出し用のソフ トウェア,及びファームウェアによって構成される。

### 2.2.1 FPGA

FPGA とは Field Programmable Gate Array の略で、プログラムで書き換え可能な集積回路 のことを指す。FPGA は汎用的な論理回路を一つの小規模なパッケージに集約した集積回路であ るロジック IC という分類に属している。ロジック IC は標準 IC とカスタム IC に分別され,カス タム IC は IC を用いる目的ごとで専用に作られる IC のことである(文献 [1] を参照)。 1.5 で説 明した ASIC がここに分類される。

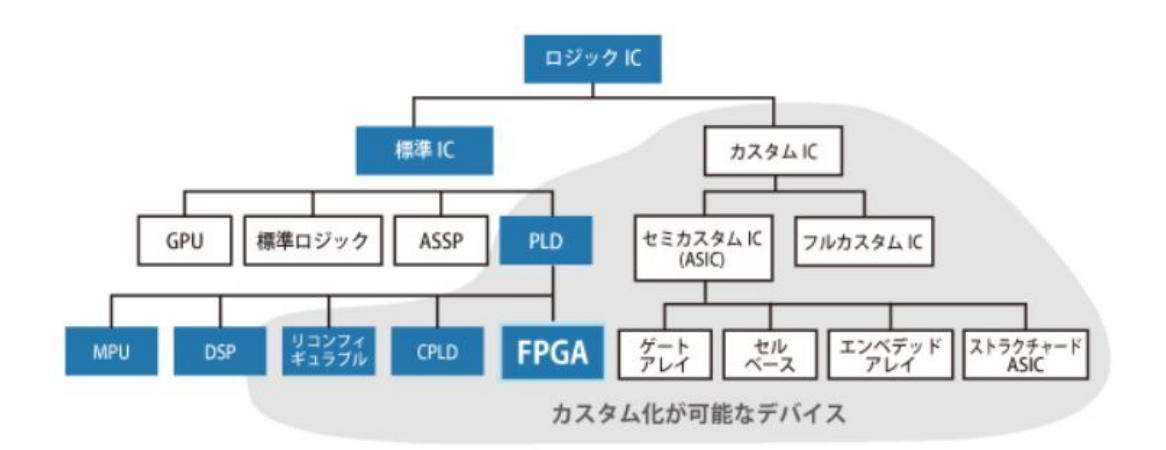

### 図 15: IC の分類分け

今回の読み出しシステム構築に際して,Xilinx, Inc. の Kintex-7 FPGA 搭載ボードの KC705 を用いた。KC705 は Xilinx, Inc. から一般的に購入できるといった手軽さや,多様な入出力イン ターフェースによる通信が可能であることから,汎用ボードとして適しており複数の読み出しソフ トウェアや ASIC に対応している。以下に KC705 に搭載されている FPGA 及び記憶素子を記す。

- *•* Kintex-7 XC7K325T-2FFG900 FPGA
- *•* 1GB DDR3 メモリ S.O.DIMM
- *•* 128MB パラレルフラッシュメモリ
- *•* Quad シリアルフラッシュメモリ

さらに,KC705 の入出力インターフェースには Xilinx, Inc. が提供する高速シリアルトラン

シーバ-\*8の 1 つである GTX トランシーバーによる通信に対応しているものがある。GTX とは Gigabit Transceiver の略称\*9で最大 12.5Gbps の通信が可能なトランシーバである。GTX を用い ることにより現行 ASIC の FE-I4 はもちろん,新型 ASIC の RD53A のデータ転送速度にも対応 できる。以下に GTX トランシーバーによる通信が可能な主な入出力インターフェースを挙げる (文献 [2] を参照)とともに,図 20 に KC705 における配置を示す。

### SMA コネクタ

 同軸ケーブル\*10を接続できるコネクタ。KC705 には通常の User SMA と GTX SMA トランシーバーが備わっている。GTX SMA トランシーバーには TX(Transmitter), RX(Receiver), REFCLK(Reference Clock) 用のコネクタが, ポジティブとネガティブの 2 つずつ実装されている。

### Ethernet コネクタ

Ethernet でネットワーク接続をするための RJ45 コネクタ。10/100/1000 Mbps の 3 つ の規格に対応している。

### PCI Express

PCI Epress は送信と受信の差動信号のペアを単位とした「レーン」で構成されるシリア ルインターフェースであり,1 レーンの PCI Express を PCI Express × 1 と表す。KC705 は 8 レーンでの通信が可能である。PCI Express 主にコンピュータの拡張スロット規格と して用いられ,インターフェースの増設やグラフィックボードの接続などに用いられる。ま た, PCI Express には現在 6 つのリビジョンが発表されており, KC705 は PCI Express 1.1(Gen1) と PCI Express 2.0(Gen2) に対応している。

"Express" を省略して"PCIe" と表記されることが多い。

### FMC コネクタ

FMC(FPGA Mezzanine Card) とは FPGA が搭載されている基板専用で用いられるイ ンターフェースカードのことで,FMC のコネクタのことを FMC コネクタと呼ぶ。FMC は最大 10Gbps の信号処理速度が保証されている。また,シンプルな構造や多くのインター フェース変換基盤が開発されていることから,I/O インターフェースとしての高い汎用性を 持つ。

KC705 には HPC と LPC という 2 つの FMC コネクタ実装されている。どちらのコネ クタも同じ 10 × 40 のフォームファクタで接続されるが,HPC は 400 すべてのピンを使用 し,LPC は部分的に 160 のピンを使用するようになっている。[3]

<sup>\*8</sup> トランシーバーとはトランスミッタ (送信機) とレシーバー (受信機) 両方の機能を備えた送受信機のこと。

<sup>\*9</sup> "X" に意味は無い。

<sup>\*10</sup> 同軸ケーブルとは,中心の内部導体を軸として順にポリウレタンの絶縁体,アルミ線で編まれた外部導体,外部被膜 のシースが同心円状に配置されている。外部導体が電磁シールドの役割を果たし,外部からの影響を受けにくい特徴 がある。

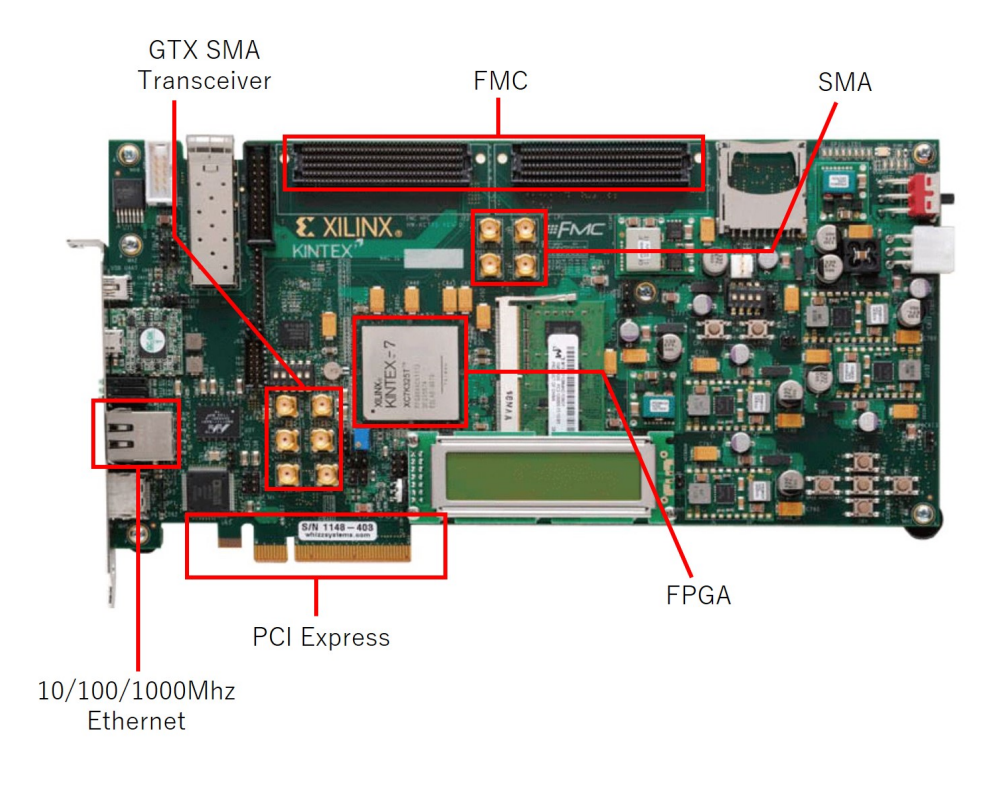

図 16: KC705

### 2.2.2 データ読み出しソフトウェア・ファームウェア

データ読み出しソフトウェア及びファームウェアには YARR(Yet Another Rapid Readout)[4] を用いた。ファームウェアとはハードウェアの動作を制御するソフトウェアのことであり, YARR はソフトウェアとファームウェアの両方を提供している。本章では YARR が提供しているソフト ウェアとファームウェアを用いた。

ファームウェアは広義的にはソフトウェアでもあるので,以降はファームウェアも含めて「デー タ読み出しソフトウェア」と呼ぶ。

YARR は現行 ASIC の FE-I4 や,FE-I4 の技術を用いた RD53A のデモンストレータである FE65,新型 ASIC の RD53A の読み出しにも対応したデータ読み出しソフトウェアであり,複数 の FPGA ボードに対応するファームウェアを備えている。また, YARR では再構築可能な入出力 インターフェースとして市販の FPGA を用いることで汎用性を高めている。

従来の読み出しシステムは図 17a のように,ROD(Read Out Driver) というハードウェアをピ クセルモジュールに接続し,ROD でデータ処理やスキャンを行っていた。この読み出しシステム だと ROD とコンピュータ間の通信インターフェースがボトルネックとなるため,ROD 側でデー タ圧縮を行いコンピュータへ圧縮されたデータを転送していた。

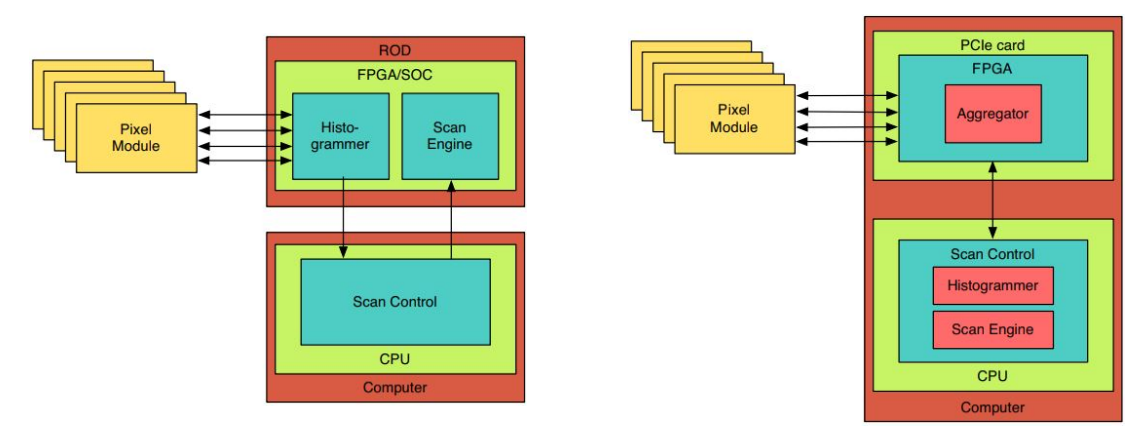

(a) 従来までの読み出し (b) YARR による読み出し

図 17: YARR と従来のソフトウェアの読み出し概念図

従来の読み出しシステムでは以下のような問題 [5] が発生する。

- *•* データ圧縮によりデータの損失が発生する。
- *•* データ処理や圧縮などの多くの機能を ROD が担うことで ROD の専門性が高くなり,専用 のボードを利用することになるため、ボードの入手性が悪い。
- **読み出しの実行やデータの処理はファームウェアにより動作しており、高水準言語\*11に慣** れている研究者が多い中ファームウェアの開発ができる研究者が今後少なくなる。

これらの問題を解決するために,YARR では PCIe での高速シリアル通信を用いてすべてのデー タ処理とスキャンをコンピュータで制御している。これにより FPGA のファームウェアはピクセ ルモジュールと通信するためだけの必要最低限のもので済み,構造が分かりやすくなっている。ま た, FPGA ファームウェアの単純化により市販の FPGA ボードを利用することが可能になり,読 み出しシステムの構築や部品の調達も容易である。

2.2.3 インターフェースカード

1.7 で述べたように KEK101 は Ethernet ケーブルで外部との通信を行う。そのため FPGA ボードのインターフェースを Ethrenet ケーブル対応の RJ45 コネクタに変換しなければならない。 FPGA ボードからの信号は LVDS(Low Voltage Differential Signaling) という差動信号の規格で 出力される。LVDS とは図 18 の上図のような, ポジティブ信号 (V<sub>OH</sub>) とネガティブ信号 (V<sub>OL</sub>) の 2 本の低電圧差動信号を, V<sub>OH</sub> と V<sub>OL</sub> の平均であるコモンモード電圧 (V<sub>OC</sub>) を軸に, スイン グさせながら伝送させる通信技術である。LVDS のコモンモード電圧は 1.2V,差動信号の電位差 は 350mV が規格とされているがある程度のマージンが設けられている。差動信号は一見"Low"

<sup>\*11</sup> 高水準言語とは言語自体が人間にとってわかりやすく,メモリ制御や入出力制御のを意識しなくてよいプログラミン グ言語のこと。対義語は低水準言語。

と"High" の区別がわからないが、ポジティブ信号とネガティブ信号の差分 (Voн - VoL) をとる ことで"Low" と"High" を得ることができる。IC などでこの処理を行い,GND(0V) を基準とし て"High" と"Low" が決まるように波形を調節することでシングルエンド信号が得られる。シン グルエンド信号の中で+ 2.0V 以上を"High",+ 0.8V 以下を"Low" として基準を定めたものを LVTTL(Low Voltage Transistor Transistor Logic) とよぶ。インターフェースカードには電源電 圧 3.3V がかけられており,インターフェース上での LVTTL のスイングは最大 3.3V となる。

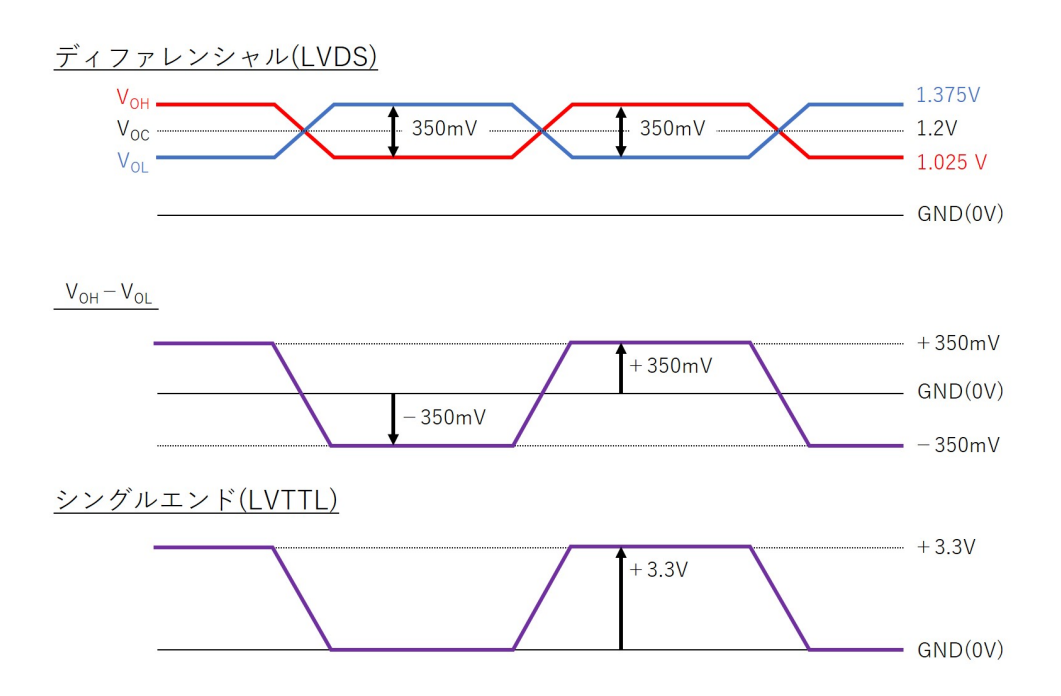

図 18: ディファレンシャル信号, ディファレンシャル信号の差分 (V<sub>OH</sub> - V<sub>OL</sub>), シングルエン ド信号

差動信号はシングルエンド信号と比べて,以下のような利点がある。

- *•* コモンモード電圧と信号振幅が小さいため消費電力が少ない。
- *•* 振幅が小さいことから論理状態間の遷移時間が短く,帯域幅\*12を広くとることができるの でデータレートが高い。
- *•* 同じく振幅の小ささから高速伝送が可能。
- *•* 信号がノイズによる影響を受けても,2 つの信号が同じような影響を受けるので差分をとっ た時の影響が少ない。
- *•* 差動信号では 2 線に異なる方向に電流が流れるので,磁力線が打ち消しあう方向に発生し, ノイズの発生を抑えられる。

<sup>\*12</sup> データを転送する際に用いる周波数の幅。最高周波数と最低周波数の差で求められる。この値が大きいほどデータ転 送量が大きい。

FE-I4 の信号規格は LVDS よりも低い電圧レベルでの差動信号に対応している。これらの理由 からインターフェースを変換し,かつ FPGA からの電圧レベルを調整するインターフェースカー ドが必要となる。

まず,インターフェースカードを FPGA ボードに接続できるように FMC を用いる。FMC は 2.2.1 でも述べたように,高い汎用性から用途に合わせてインターフェースを変換できる特徴があ るので,FMC を用いてピンヘッダにインターフェースを変換する。これには東京エレクトロンデ バイス株式会社の inrevium シリーズ TB-FMCL-PH[7] を使用した。TB-FMCL-PH は FMC コ ネクタと 2.54mm ピッチのピンヘッダを変換する変換基盤であり,基板上の配線に差動配線が採用 されているので高速な差動信号を通信させることが可能である。ピンヘッダは表側に 3 列,FMC コネクタは裏面上部に配置されており,FMC コネクタの各ピンは 3 つのピンヘッダに分かれて配 線されている。

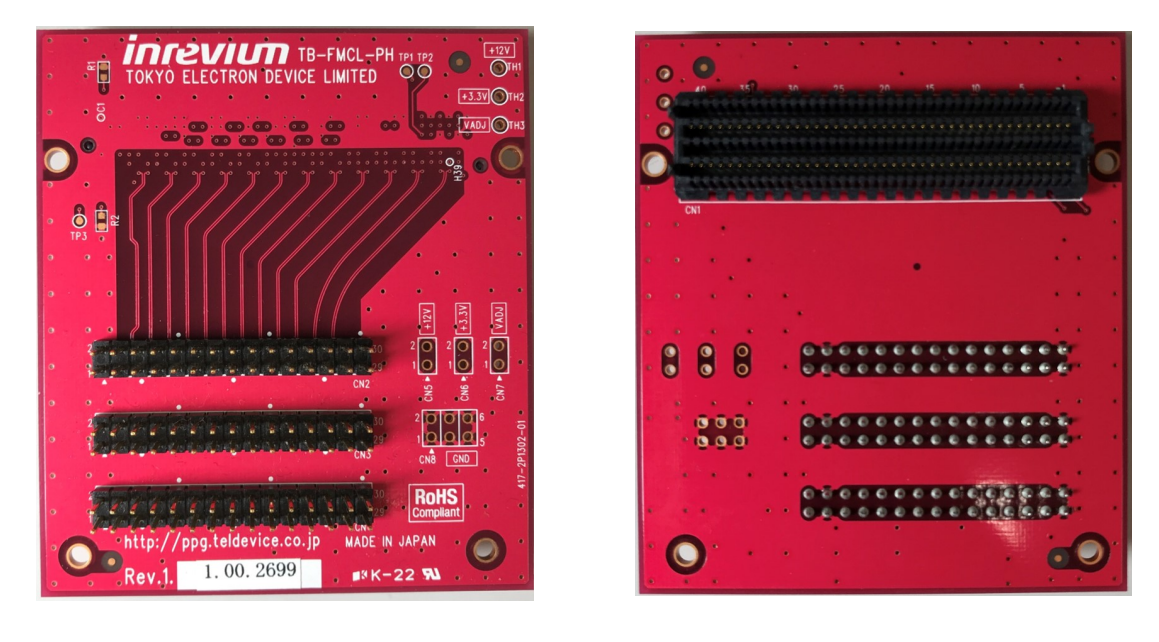

 $(a)$  表 (b) 裏 (b) 裏

図 19: inrevium TB-FMCL-PH 基板両面図

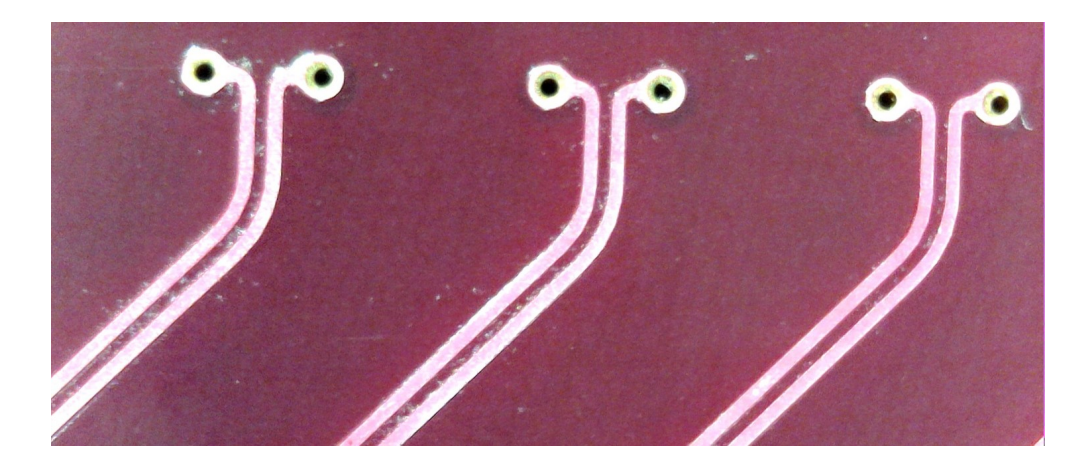

図 20: inrevium TB-FMCL-PH の拡大図。差動配線が裏面の FMC コネクタのピンにつながって いる。

変換されたピンヘッダに RJ45 へのインターフェース変換と,電圧レベルの降下を担うインター フェースカードを接続する。このインターフェースカードは後述の 4 チップ同時読み出し用に作成 したインターフェースカードを用いた。図 21 にインターフェースカードの回路図を示す。

図 21 の上図はコマンドとクロックが FPGA から FE-I4 へと流れる際に通る回路である。FPGA から LVDS で送られてきた信号は DS90LV028ATM という論理 IC へ流れる。DS90LV028ATM は LVDS 信号を受け取ると, LVTTL(Low Voltage Transistor Transistor Logic) というシングル エンド信号に信号を変換する。DS90LV028ATM から出た LVTTL 信号は DS90LV027M に入り, もう一度 LVDS 信号として出力される。この 2 つの論理 IC は伝送路が長くなることによる信号の なまりを防ぐものである。さらにこの LVDS 信号を 1k Ω抵抗でコモンモード電圧と信号振幅を降 下させることで FE-I4 に対応した信号となる。

また,図 21 の下図は FE-I4 からデータが返されるときに通過する回路である。DS90LV001TM は入力された LVDS 信号を同じ LVDS で出力するバッファ回路で、図 21 の上図と同じ意味が ある。

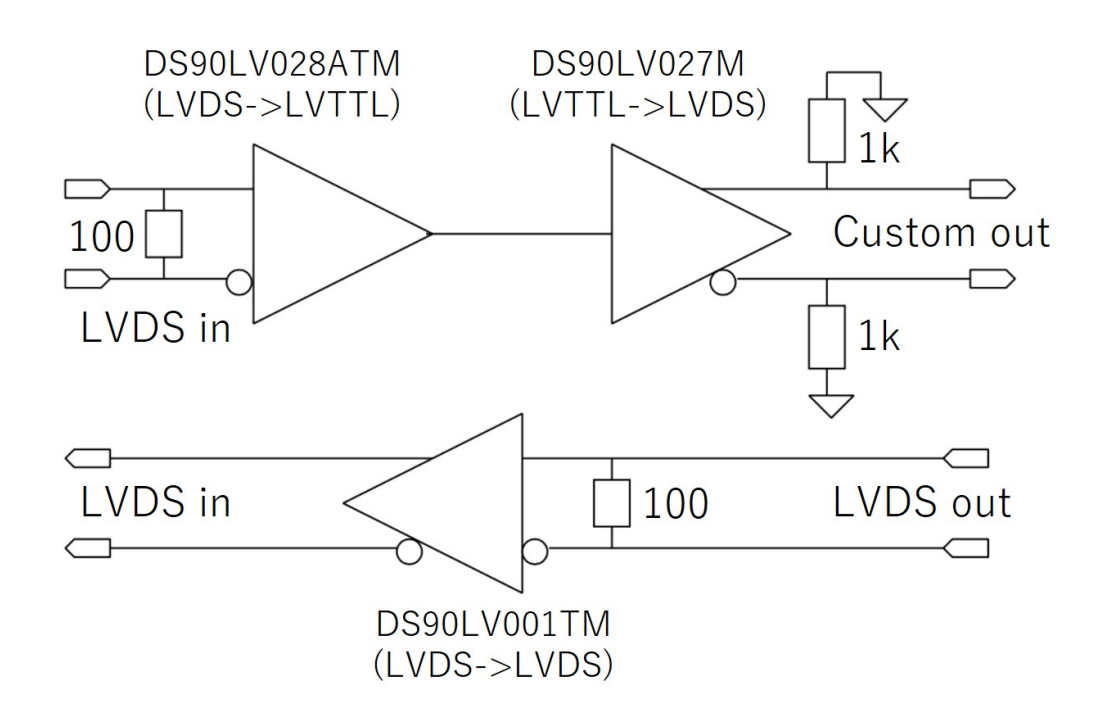

図 21: インターフェースカード回路図

図 22a, 22b にインターフェース回路通過前後の差動信号をプローブし,オシロスコープで確認 したものを示す。回路通過前と回路通過後のパルスを比べると,通過前の差動信号のコモンモード 電圧は 1.2V あたりであるのに対し,通過後の差動信号のコモンモード電圧は 800mV 程度まで低 下しているのがわかる。

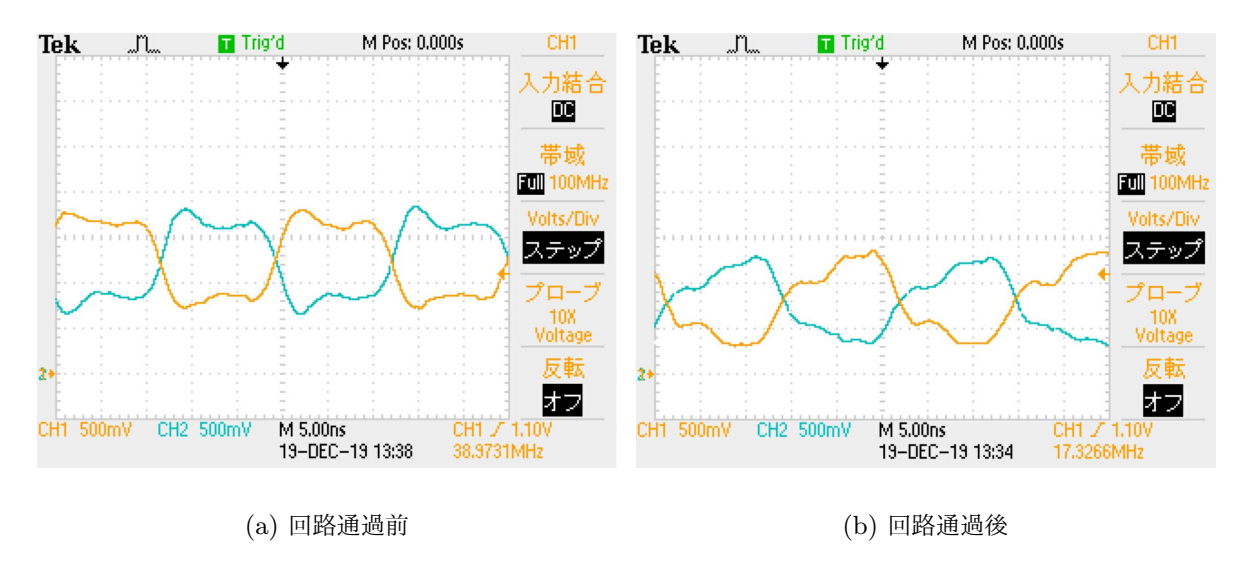

図 22: インターフェース回路通過前後の差動信号

### 2.3 コンピュータへの実装

これまでに述べた DAQ システムをコンピュータに実装した。コンピュータの環境を以下に記 す。また,コンピュータに実装した写真を図 23 に示す。写真では分かりづらいが, KC705 とコン ピュータは PCIe で接続されている。

 $CPU$  Intel(R)  $Core(TM)$  i5-4570 CPU @ 3.20GHz

Memory Komputerbay 4GB DDR3 PC3-12800 1600MHz × 2

Motherboard Gigabyte Z87MX-D3H-CF

Storage TS240GSSD220S

OS CentOS Linux release 7.5.1804

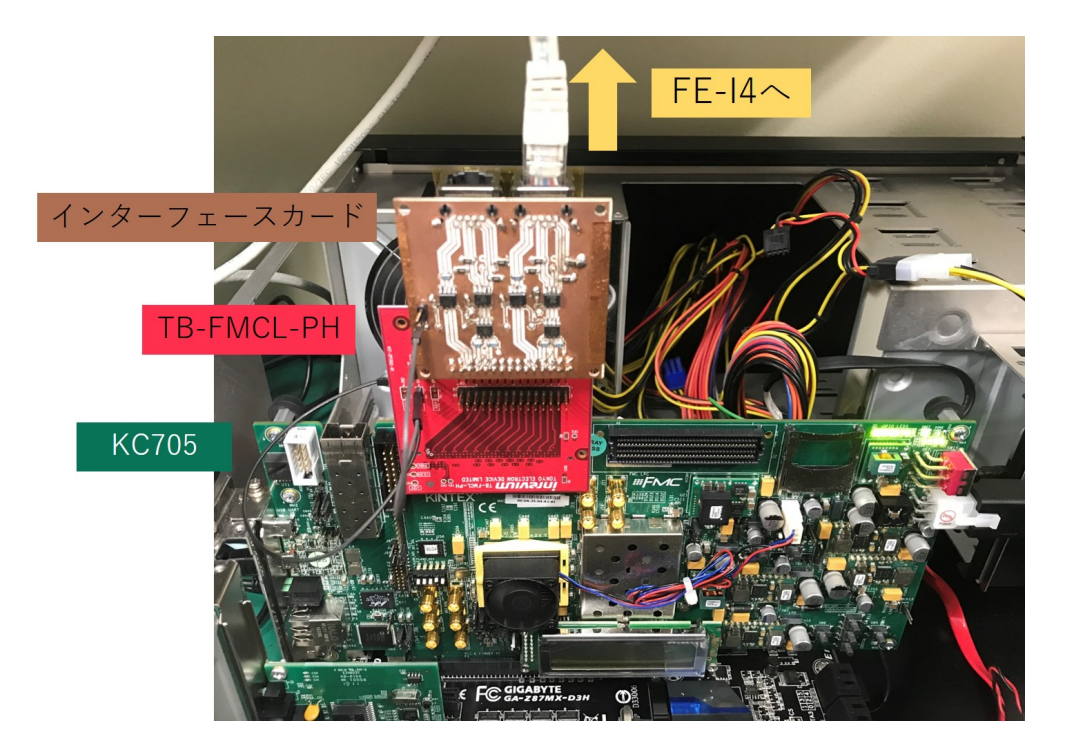

図 23: 実装した DAQ システムの写真

### 2.4 スキャン結果と考察

上記のデータ読み出しシステムを用いてスキャンを行ったが,スキャン自体は実行され EnMask と OccupancyMap が生成されたものの,図 24 のように EnMask,OccupancyMap ともにすべて のピクセルが"0" を表しており,疑似パルスを読み出すことができなかった。

YARR ソフトウェアの動作は正常に行われてスキャンを終了し,マップを生成していることか

らソフトウェアの問題ではないと考えられる。また,インターフェースカードも図 22 に示したよ うに正常な動作をしている。正常なスキャンができない原因として,ファームウェアの不整合が 考えられる。今回使用したファームウェアは YARR が提供しているものをそのまま用いたことか ら,本大学で構築したデータ読み出しシステムのピン配置や配線が異なることが考えられる。この 問題を解決するため,現在新たなファームウェアを開発中である。

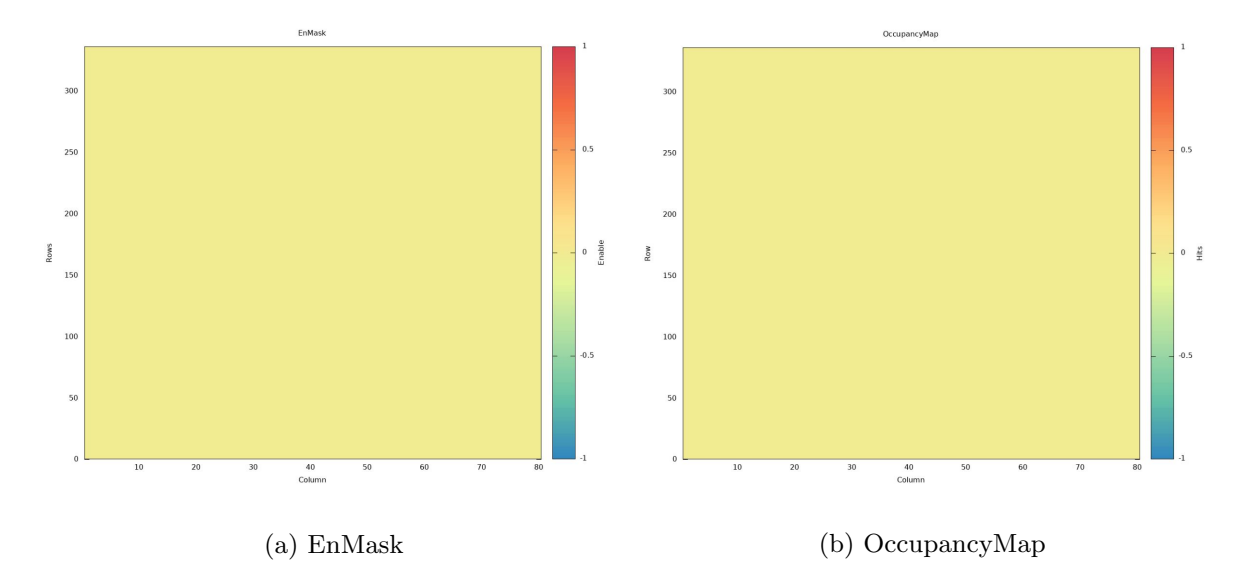

また,次章に記す大阪大学で実施した 4 チップ読み出しでは正常なスキャンができた。

図 24: 構築したデータ読み出しシステムによる EnMask と OccupancyMap

### 3 4 チップ読み出し

### 3.1 研究背景

現行 ATLAS 内部飛跡検出器において、最大2チップの読み出しモジュールが用いられている。 ATLAS アップグレードに向けて開発されている新型 ASIC の RD53A には 4 つのチップが搭載さ れており,読み出しシステムも 4 チップでの読み出しに対応しなければならない。

4 チップ読み出しは,以前 SEABAS と SiTCP を用いて行われていた。SEABAS(Soi EvAluation BoArd with Sitcp)[8] とは SiTPC を搭載した汎用 DAQ ボードであり, SiTPC は FPGA 上 でハードウェアによる TCP/IP の処理を可能にしたネットワークプロセッサである。すべてのプ ロトコルをハードウェア上で処理するので,帯域上限 100Mbps という速度で安定して転送が可能 である。SEABAS ボードによる 4 チップ読み出しシステムを図 25 に示す。

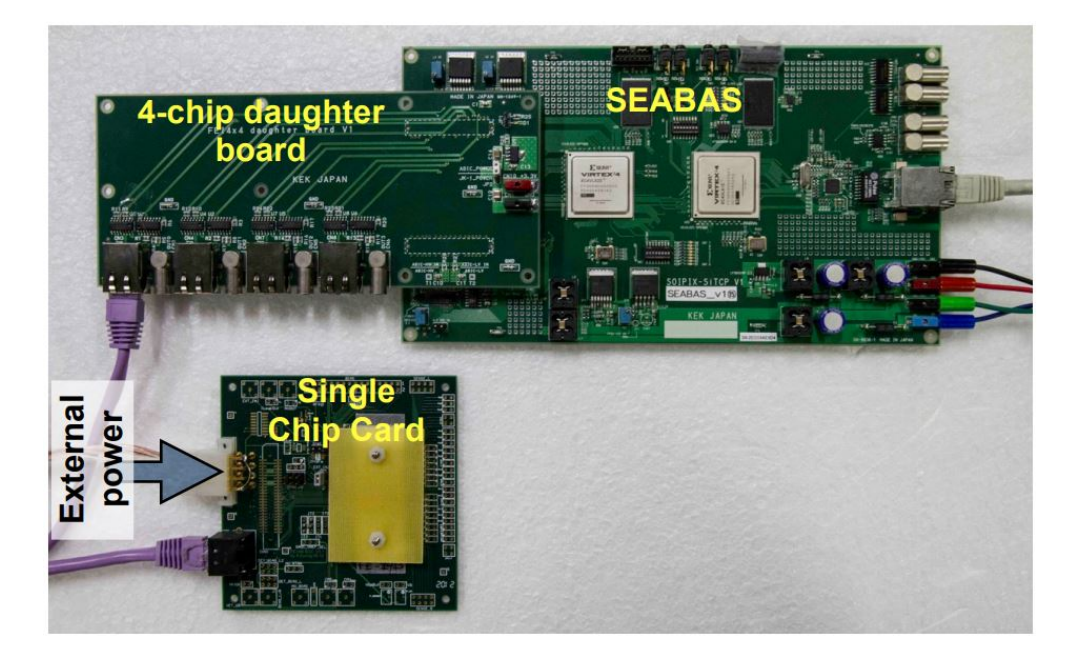

図 25: SEABAS ボードによる 4 チップ読み出しシステム [9]

SEABAS と SiTCP は FE-I4 や RD53A の最大転送速度を満たせないことから,これら 2 つの ASIC 読み出しには用いられておらず,ATLAS 日本グループでは主に YARR と KC705 を用いて いる。だが,FE-I4 と RD53A の 4 チップ読み出しシステムは開発されていなかった。また,ジュ ネーブ大学が 4 チップ読み出し用のデモンストレータモジュールを開発予定であることから 4 チッ プ読み出しシステムの開発を行った。

### 3.2 4 チップ読み出しシステムの開発

4 チップ読み出しシステムの構造は 2 章で述べた読み出しシステムにおける DAQ システムと基 本的に同じである。だが,これまで開発されてきた FE-I4 のスキャンが可能なインターフェース カードは,図 21 のコマンド,クロック,データの送受信を仲介する回路が 1 本しか実装されてお らず,1 チップの読み出ししかできなかった。そのため,4 チップ読み出し用のインターフェース カードを新たに作成するとともに,4 チップ読み出しに対応したファームウェアを開発した。

4 チップ読み出し用のインターフェースカードは RJ45 コネクタを計4 口実装し, FE-I4 クアッ ドモジュールの各チップと通信ができるようにする。図 26 に 4 チップ読み出し用インターフェー スカードを用いた読み出しシステム開発の模式図を示す。

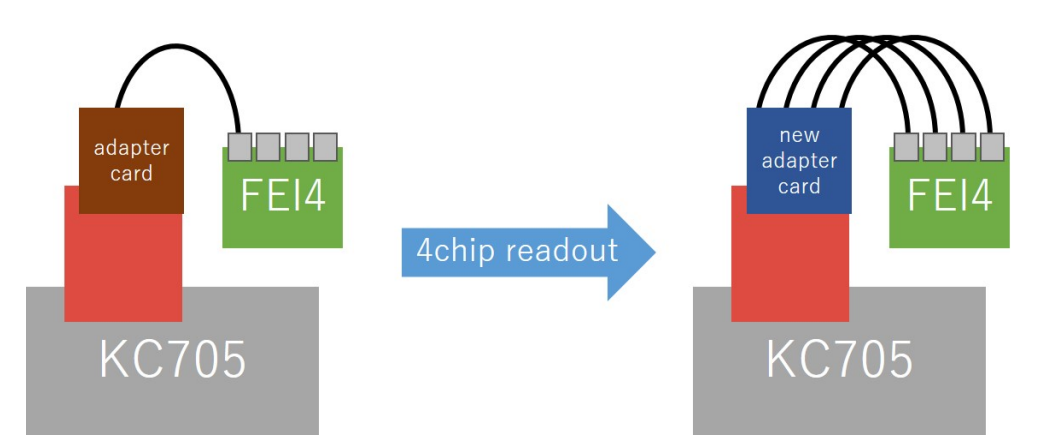

図 26: 4 チップ読み出し用インターフェースカードを用いた読み出しシステムの模式図

#### 3.2.1 4 チップ読み出し用インターフェースカードの作成

4 チップ読み出し用のインターフェースカードのデザインとしてまず考えられるのは、1 つの基 板に 4 本の読み出し回路を実装するものである。だが 1 つの基板に図 21 の回路を 4 本実装する と. 基板自体の大きさが大きくなり GND\*13の値が揺らいでしまうことや. 回路同士で干渉をおこ す問題などで正確な読み出しができない。そこで、図 21 の回路を 2 本実装したインターフェース カードを 2 つ作成し,メザニンカードの TB-FMCL-PH にその 2 つの基盤を取り付けることで計 4 口のインターフェースを設けることにした。

2 本の回路が実装されるインターフェースカードは大阪大学の南條氏の保持する基板加工機 (MITS AutoLab) で基板を製作し,その基盤に必要な IC や抵抗,コネクタ等をはんだ付けした。 図 27 にはんだ付けをして完成させたインターフェースカードを示す。

<sup>\*13</sup> 信号電圧の基準となる電圧。0V と設定されることが多い。

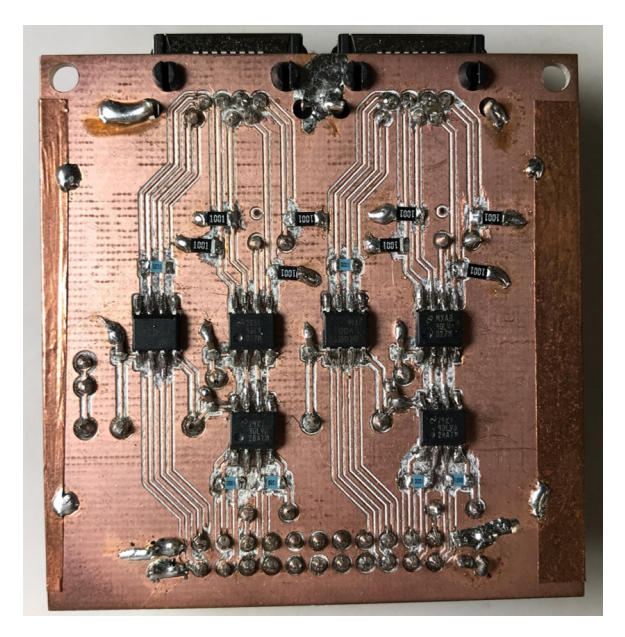

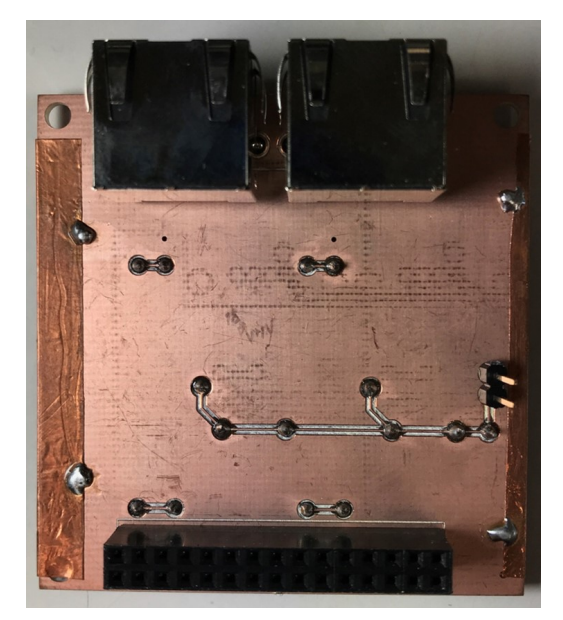

(a) 表 (b) 裏 (b) 2

図 27: 4 チップ読み出し用インターフェースカード

このインターフェースカードを TB-FMCL-PH メザニンカードに接続するのだが,TB-FMCL-PH のピンヘッダは図 28 のようにすべて高さが同じであり,インターフェースカードを接続しよ うとしてもお互いが接触してうまく配置できない。そこで,通常の読み出しに用いる図 28 の CN4 からは今まで通りの方法でインターフェースカードを接続し,もう 1 枚のインターフェースカード は CN2 から基板連結用のロングピン型ピンソケットを 2 個用いてピンヘッダから高さを出して接 続した。図 29,30 に基板連結用ピンソケットと,高さを出して接続したインターフェースカード を示す。

図 31 に TB-FMCL-PH メザニンカードを用いて KC705 に実装した写真を示す。高さを出した 方のインターフェースカードが下のインターフェースカードに接触してショートしないように、ポ リイミドテープを RJ45 コネクタに張り付けて絶縁している。

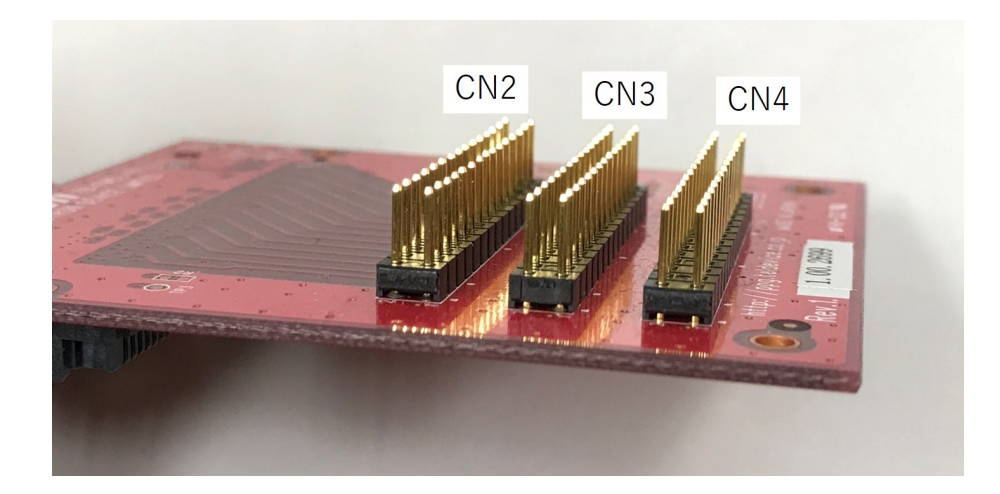

図 28: TB-FMCL-PH メザニンカードのピンヘッダ部分

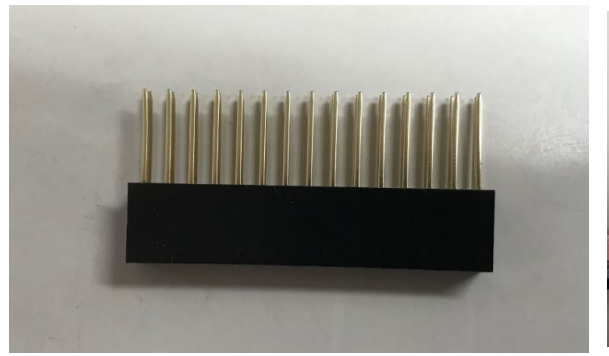

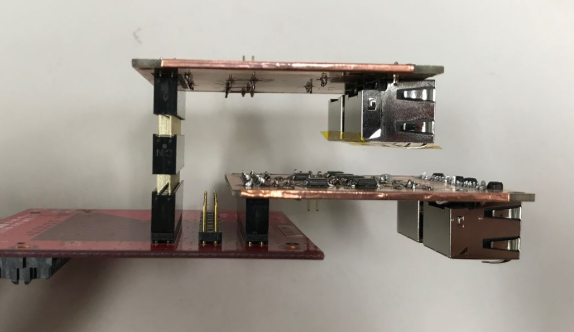

図 29: 基板連結ピンソケット <br>
図 30: インターフェースカード配置

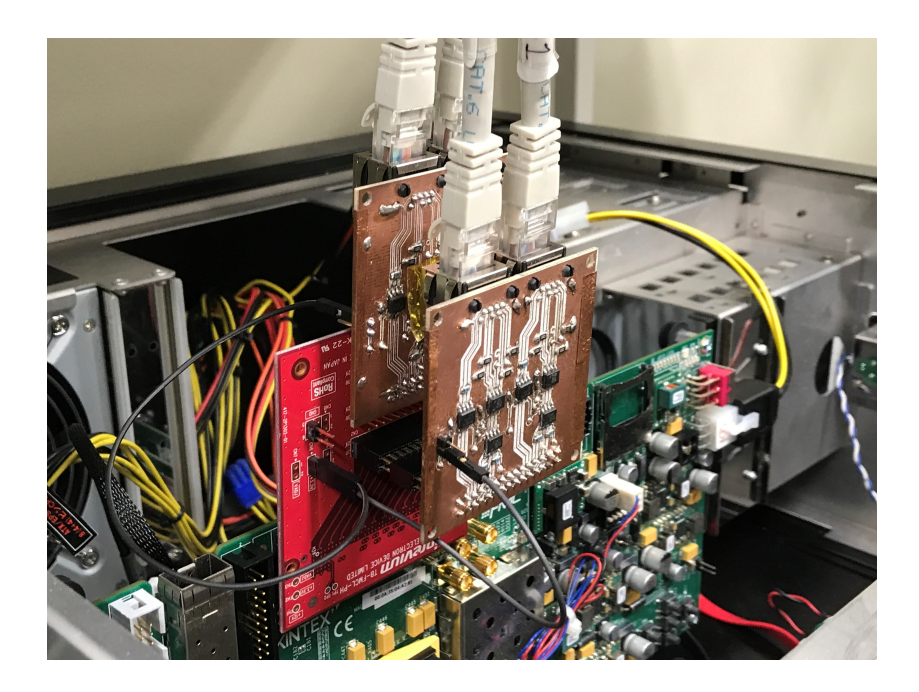

図 31: TB-FMCL-PH メザニンカードを用いて KC705 に実装した写真(京都教育大学で撮影)

図 30 の高さを出すために用いた基板連結用ピンソケットはあくまで複数基板の連結に用いられ るものであり,今回の目的のようなピンを延長するためのものではない。また,ピンの長さが延長 されたことなども含め,これらがどのような影響を与えるのか検証するために,ピンソケットの 数を変えて2チップ読み出しをデジタルスキャンで行った。図 32,33,34 に示すように,ピンソ ケットを 0 個,1 個,2 個と増やしてスキャンを実行した。インターフェースカード以外の DAQ システムは大阪大学のものを用いて,KEK101 ベアモジュールの chipID3 と chipID4 のチップを スキャン対象とした。また,ファームウェアは 3.2.2 で作成した 4 チップ読み出し用ファームウェ アを用いた。スキャンの結果を図 35,36,37 に示す。

chipID4 の OccupancyMap は一部のピクセルの Hit 数が 100 を超えて最大 400 という値を出 してしまっている。ゆえにマップが 400 を最大ヒットの赤に指定してしまい,全体が緑色になって いる。chipID4 ではいつもこのようなスキャン結果が出ることから一部ピクセルの不具合であると 考えられる。よって,ピンソケットの影響を受けずに正しくスキャンできていると考える。
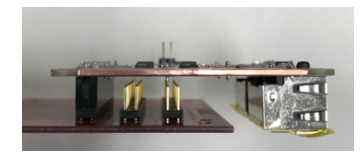

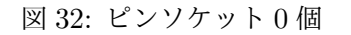

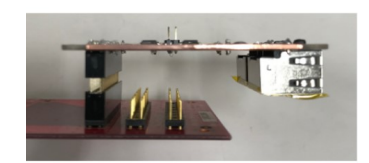

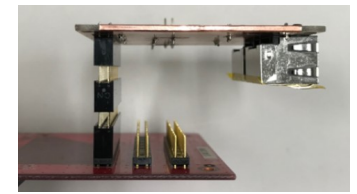

図 33: ピンソケット 1 個 図 34: ピンソケット 2 個

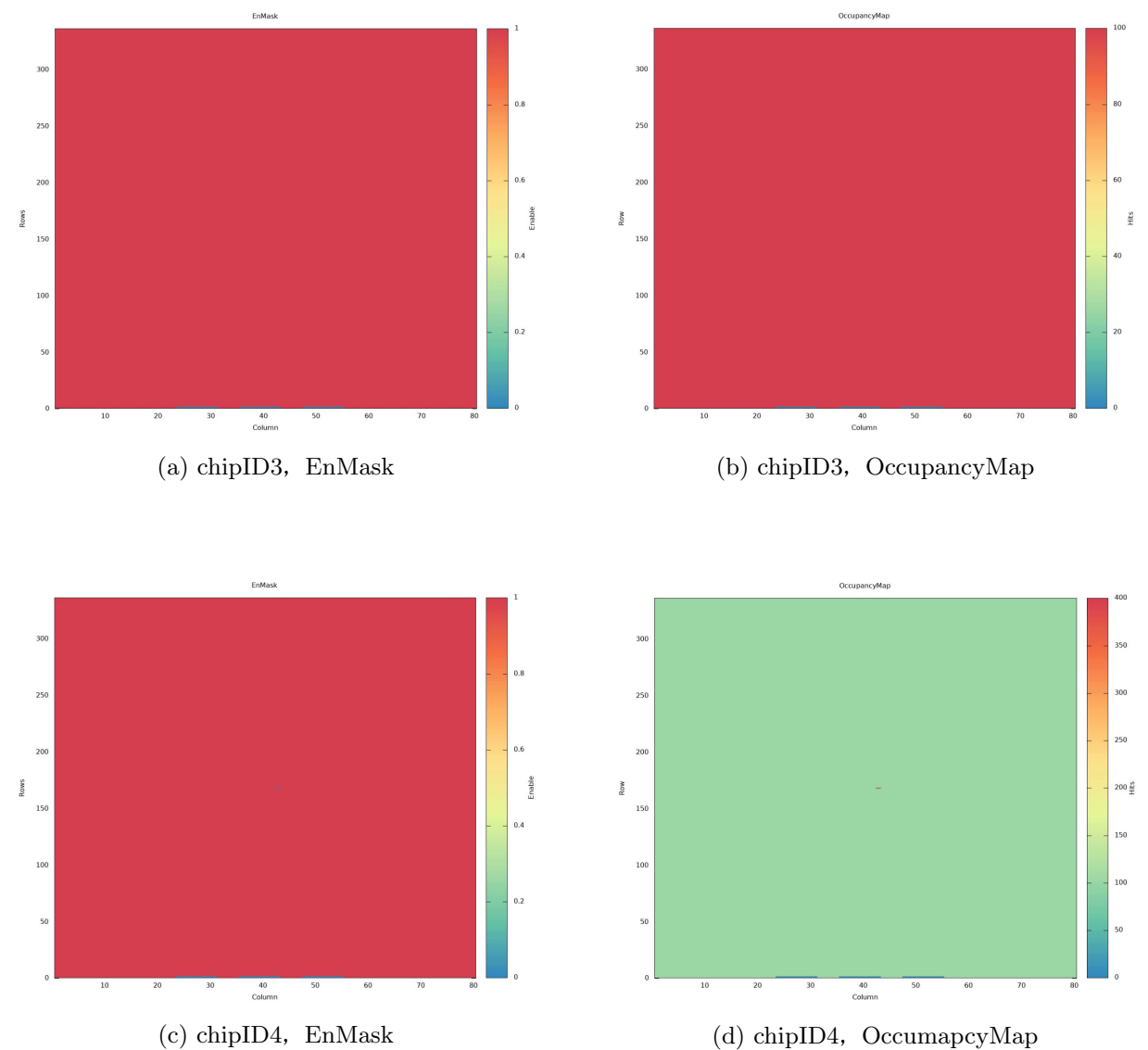

図 35: ピンソケット 0 個でのスキャン結果

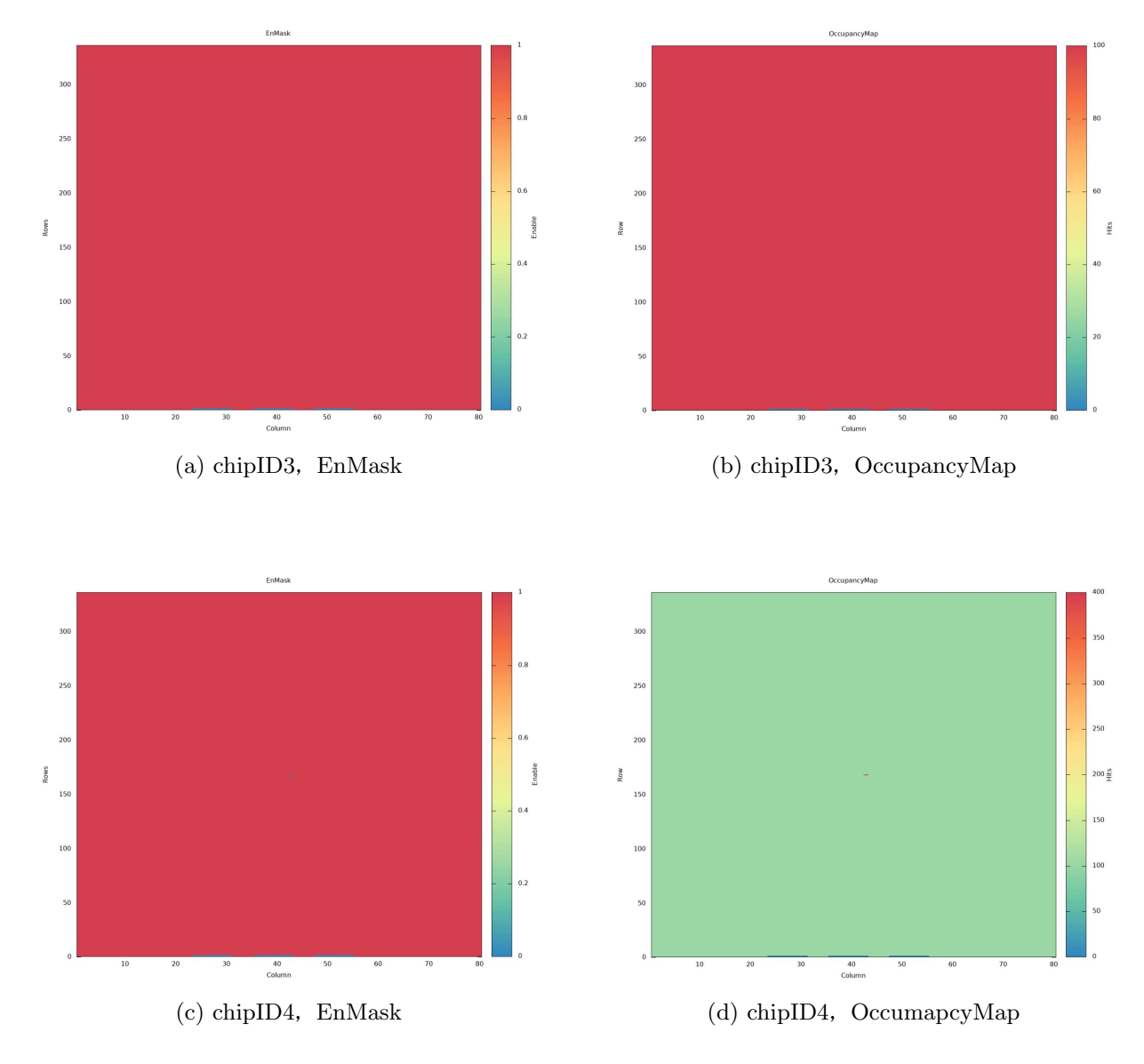

図 36: ピンソケット 1 個でのスキャン結果

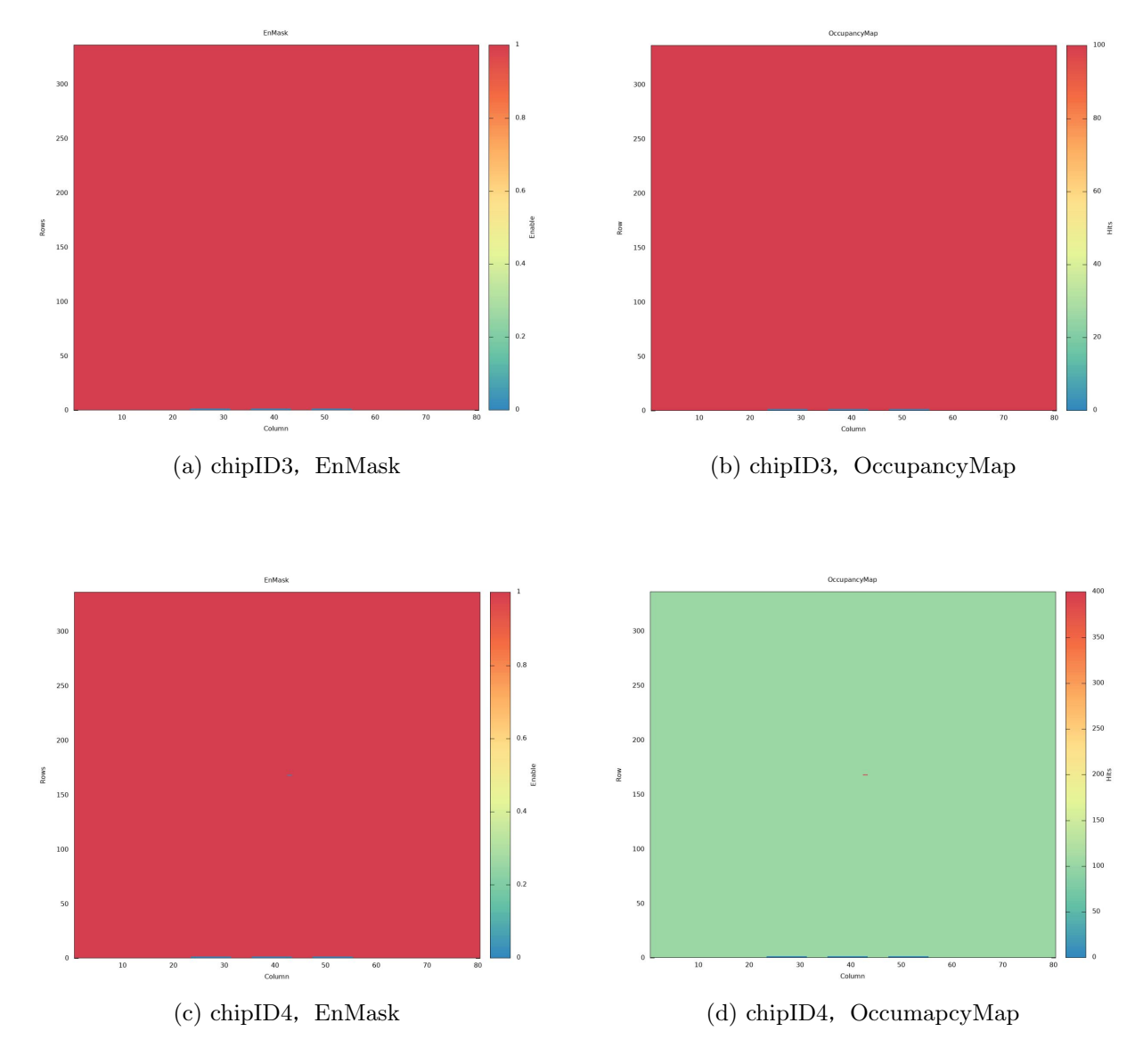

図 37: ピンソケット 2 個でのスキャン結果

#### 3.2.2 ファームウェア

これまで YARR で 4 チップ読み出しが行われていなかったことから,ファームウェアもそれに 対応したものが無かった。そのため「Vivado」という Xilinx FPGA 向けの統合開発環境を用い て,ファームウェアを作成した。

Vivado は FPGA の回路データを開発するための専用ツールであり,YARR ファームウェア の開発で用いられている。Vivado は、FPGA の動作や構造,回路デザインが記述された回路記 述\*14と,回路記述のポートと FPGA の外部端子の割り当てや各端子の信号レベルなどを決定する 制約ファイルから bit ファイルという FPGA のコンフィギュレーション用のデータを生成する。 コンフィギュレーション用のデータを生成することをコンパイルと呼ぶ。図 38 にコンパイルの流 れを示す。[6]

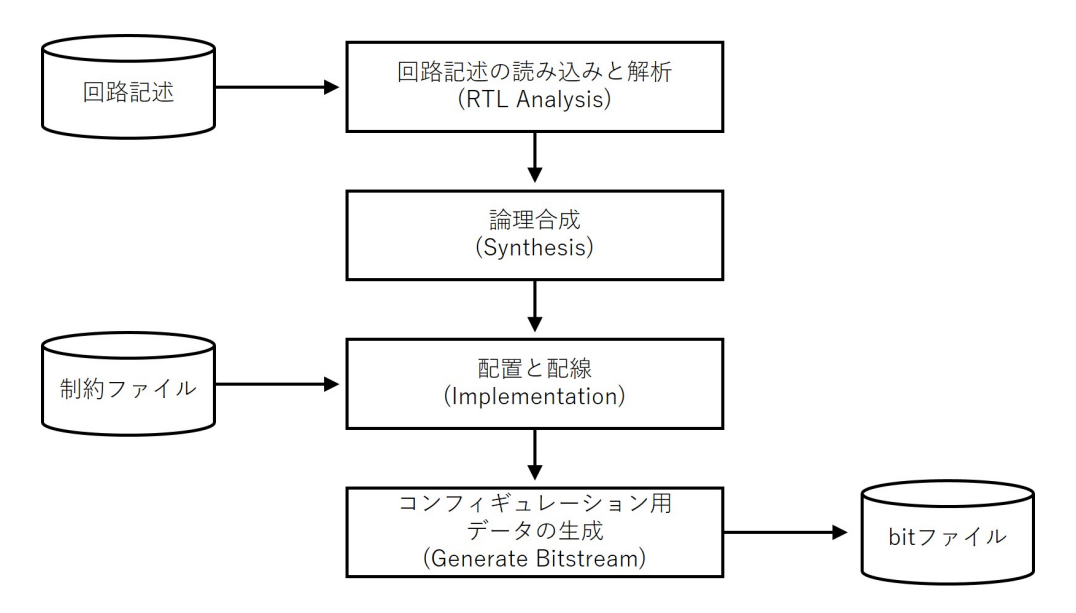

図 38: bit ファイル生成のコンパイル流れ

コンパイルにおける各処理工程について以下に記す。

#### RLT Analysis

回路記述ファイルを読み込み,解析するとともに分布のエラーをチェックする。

#### Synthesis

回路記述の内容から回路素子の接続情報を作り出す。この工程を論理合成と呼ぶ。

#### Implementation

読み込んだ制約ファイルに基づいて FPGA 内の回路や I/O の配線を行う。

<sup>\*14</sup> HDL(Hardware Description Language) という言語を用いて記述されており, HDL は Verilog と VHDL の 2 種類が主に使われている。

#### Generate Bitstream

コンフィギュレーション用ファイルの bit ファイルを生成する。

YARR では bit ファイルそのものを提供しており,さらに bit ファイルを生成するための回路記 述と制約ファイルも備えてある。今回 4 チップ読み出し用のファームウェアを作成するにあたっ て,回路記述は元から用意されていたものをそのまま利用し,制約ファイルを書き換えることで FPGA の外部端子を 4 チップ読み出し用に設定した。

KC705 からの入出力は FMC コネクタで行うため,FMC コネクタのどのピンをインターフェー スとして設定するかを制約ファイルに記述する。TB-FMCL-PH メザニンカードのどのピンヘッ ダから信号が送られているかを図 40 に示す。これは図 39 のように実際にインターフェースカー ドと TB-FMCL-PH メザニンカードを接続して,どのピンヘッダから信号が送られているのか確 認した。

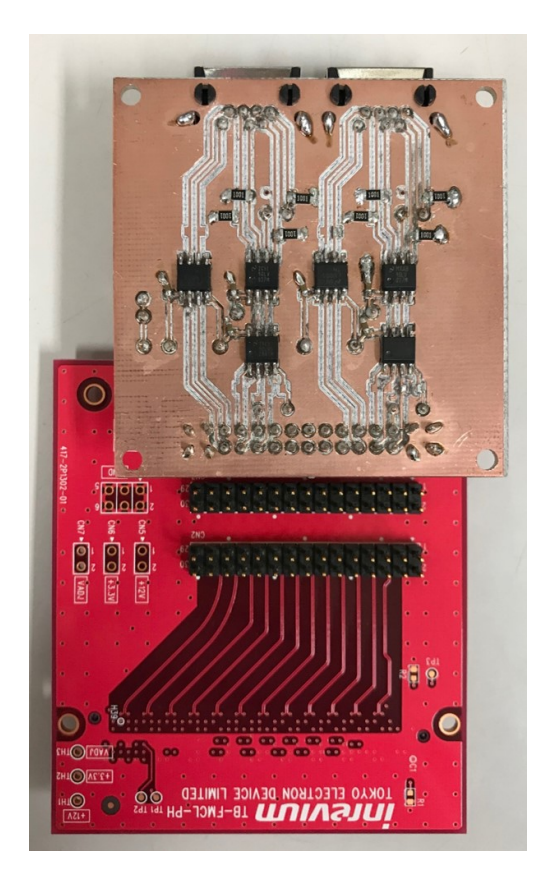

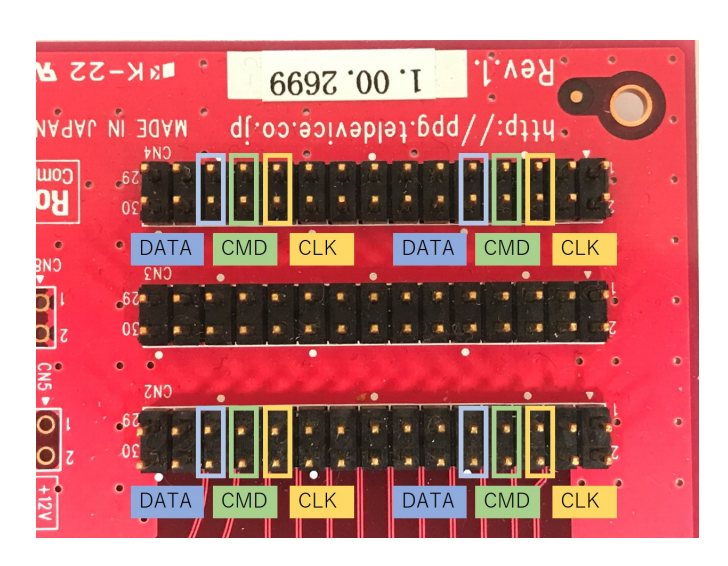

図 40: TB-FMCL-PH メザニンカードピンヘッダ の信号配置図。CLK はクロック, CMD はコマン ド DATA はデータの入出力を行う。

図 39: インターフェースカード接続写真

どのピンヘッダが FMC コネクタのピンにつながっているかは TB-FMCL-PH ハードユーザマ ニュアル [7] にある PinHeader 配置表からわかる。図 reffig:pincn2,42 に CN2 と CN4 の配置表を示す。

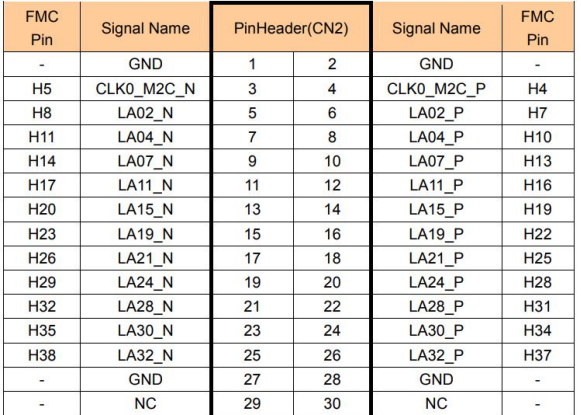

| <b>FMC</b><br>Pin | <b>Signal Name</b> | PinHeader(CN4) |                | <b>Signal Name</b>    | <b>FMC</b><br>Pin |
|-------------------|--------------------|----------------|----------------|-----------------------|-------------------|
|                   | <b>GND</b>         | 1              | $\overline{2}$ | <b>GND</b>            |                   |
| D <sub>9</sub>    | LA01 N CC          | 3              | 4              | LA01 P CC             | D <sub>8</sub>    |
| D <sub>12</sub>   | <b>LA05 N</b>      | 5              | 6              | <b>LA05 P</b>         | D <sub>11</sub>   |
| C <sub>11</sub>   | <b>LA06 N</b>      | $\overline{7}$ | 8              | <b>LA06 P</b>         | C10               |
| D <sub>15</sub>   | <b>LA09 N</b>      | 9              | 10             | <b>LA09 P</b>         | D <sub>14</sub>   |
| C <sub>15</sub>   | <b>LA10 N</b>      | 11             | 12             | <b>LA10 P</b>         | C <sub>14</sub>   |
| D <sub>18</sub>   | <b>LA13 N</b>      | 13             | 14             | $LA13$ $P$            | D <sub>17</sub>   |
| C <sub>19</sub>   | <b>LA14 N</b>      | 15             | 16             | LA14 P                | C <sub>18</sub>   |
| D <sub>21</sub>   | LA17_N_CC          | 17             | 18             | LA17 P CC             | D <sub>20</sub>   |
| C <sub>23</sub>   | LA18 N CC          | 19             | 20             | LA <sub>18</sub> P CC | C <sub>22</sub>   |
| D <sub>24</sub>   | <b>LA23 N</b>      | 21             | 22             | <b>LA23 P</b>         | D <sub>23</sub>   |
| D <sub>27</sub>   | <b>LA26 N</b>      | 23             | 24             | <b>LA26 P</b>         | D <sub>26</sub>   |
| C <sub>27</sub>   | <b>LA27 N</b>      | 25             | 26             | LA27P                 | C <sub>26</sub>   |
| ٠                 | <b>GND</b>         | 27             | 28             | <b>GND</b>            | ٠                 |
|                   | NC                 | 29             | 30             | <b>NC</b>             |                   |

図 41: PinHeader 配置表 (CN2) 図 42: PinHeader 配置表 (CN4)

この配置表から FMC コネクタのピンの名前がわかるのだが,制約ファイルにピンの配置を 記述するときは各ピンに割り当てられらピン番号を用いる必要がある。このピン番号は KC705 Evaluation Board for the Kintex-7 FPGA User Guide[3] に記載されており,これを参考に制約 ファイルを作成した。作成した制約ファイルを Listing1\*15この制約ファイルを用いてコンパイル を行うことで,4 チップ読み出しに対応したファームウェアを生成した。

Listing 1: constrs kc705 fmccard-fei4b-kyokyo-quad.xdc

```
1 # # # # # # # # # # # # # # # # # # # # # # # # # # # # # # # # # # # # # # # # # # # # # # # # # # # # # # # # # # # # # # # # # # # # # # # # # # # # # # # # # # # # # # # # # #
 2 ## Target Device : Kintex -7 KC705 Evaluation Platform
 3 ## Yarr - fw with the custom kyokyo quad FEI4 adapter
 4 ## fe_clk_x [0] , fe_cmd_x [0] , fe_data_x [0] are only available ( others are connected but
        meaningless )
 5 # # # # # # # # # # # # # # # # # # # # # # # # # # # # # # # # # # # # # # # # # # # # # # # # # # # # # # # # # # # # # # # # # # # # # # # # # # # # # # # # # # # # # # # # # #
 6
 7 # FMC LPC LA
     8 # #####
 9
10 set_property IOSTANDARD LVDS_25 [get_ports fe_clk_*]
11 | set_property IOSTANDARD LVDS_25 [get_ports fe_cmd_*]
12 set_property IOSTANDARD LVDS_25 [get_ports fe_data_*]
13
14 # CLK
\begin{array}{|c|c|} \hline 15 & #\# \textit{C} \textit{N2} \\ \hline 16 & # \textit{F} \textit{M} \textit{C} \_ \textit{H} \end{array}16 # F M C _ H P C _ L A 0 2 _ P
17 set_property PACKAGE_PIN H24 [get_ports {fe\_clk\_p[7]}]<br>18 #FMC HPC LAO2 N
     18 # F M C _ H P C _ L A 0 2 _ N
19 set_property PACKAGE_PIN H25 [ get_ports { fe_clk_n [6]}]
20 #FMC_HPC_LA28_F
21 set_property PACKAGE_PIN D16 [get_ports {fe_clk_p[5]}]
22 #FMC_HPC_LA28_N
23 set_property PACKAGE_PIN C16 [get_ports {fe_clk_n[4]}]
24
25 # ## CN4
26 #FMC_HPC_LA05_P<br>27 set property PA
     set_property PACKAGE_PIN G29 [get_ports {fe_clk_p[3]}]
28 # F M C _ H P C _ L A 0 5 _ N
29 set_property PACKAGE_PIN F30 [ get_ports { fe_clk_n [2]}]
30 # F M C _ H P C _ L A 2 3 _ P
```
<sup>\*15</sup> Program Listing のことである。

```
31 set_property PACKAGE_PIN B22 [ get_ports { fe_clk_p [1]}]
32 \mid #FMC_HPC_LA23_N
33 set_property PACKAGE_PIN A22 [get_ports {fe_clk_n[0]}]
34
35 # CMD
36 ###CN2<br>37 #FMC H
     37 # F M C _ H P C _ L A 0 4 _ P
38 set_property PACKAGE_PIN G28 [get_ports {fe\_cmd\_p[7]}]<br>39 #FMC HPC LAOL N
     39 # F M C _ H P C _ L A 0 4 _ N
40 set_property PACKAGE_PIN F28 [get_ports {fe_cmd_n [6]}]
41 # F M C _ H P C _ L A 3 0 _ P
42 set_property PACKAGE_PIN D22 [ get_ports { fe_cmd_p [5]}]
43 # F M C _ H P C _ L A 3 0 _ N
44 set_property PACKAGE_PIN C22 [ get_ports { fe_cmd_n [4]}]
45
46 # ## CN4
47 #FMC_HPC_LA06_P<br>48 set_property PA
     48 set_property PACKAGE_PIN H30 [ get_ports { fe_cmd_p [3]}]
49 # F M C _ H P C _ L A 0 6 _ N
50 set_property PACKAGE_PIN G30 [ get_ports { fe_cmd_n [2]}]
51 #FMC HPC LA26 P
52 | set_property PACKAGE_PIN B18 [get_ports {fe_cmd_p[1]}]
53 #FMC_HPC_LA26_N<br>54 set property PA
     54 set_property PACKAGE_PIN A18 [ get_ports { fe_cmd_n [0]}]
55
56 # DAT
57 ###CN2<br>58 #FMC H
58 #FMC_HPC_LA07_P<br>59 set_property PA
     59 set_property PACKAGE_PIN E28 [ get_ports { fe_data_p [7]}]
60 # F M C _ H P C _ L A 0 7 _ N
61 set_property PACKAGE_PIN D28 [ get_ports { fe_data_n [6]}]
62 #FMC HPC LA32 P
63 set_property PACKAGE_PIN D21 [get_ports {fe_data_p [5]}]<br>64 #FMC HPC LA32 N
     64 # F M C _ H P C _ L A 3 2 _ N
65 | set_property PACKAGE_PIN C21 [get_ports {fe_data_n[4]}]
66
67 # ## CN4
68 # F M C _ H P C _ L A 0 9 _ P
69 set_property PACKAGE_PIN B30 [get_ports {fe_data_p[3]}]
70 #FMC HPC LA09 N
71 set_property PACKAGE_PIN A30 [ get_ports { fe_data_n [2]}]
72 # F M C _ H P C _ L A 2 7 _ P
     73 set_property PACKAGE_PIN C19 [ get_ports { fe_data_p [1]}]
74 # F M C _ H P C _ L A 2 7 _ N
75 set_property PACKAGE_PIN B19 [get_ports {fe_data_n[0]}]
76
77
78 ## Other properties
79
80 # ##
81 set_property PULLUP true [get_ports {fe_clk_p[7]}]
82 set_property PULLUP true [get_ports {fe_clk_n[6]}]
83 set_property PULLUP true [get_ports {fe_clk_p [5]}]<br>84 set_property PULLUP true [get_ports {fe_clk_n [4]}]
     set_property PULLUP true [get_ports {fe_clk_n [4]}]
85 set_property PULLUP true [get_ports {fe_clk_p [3]}]
86 set_property PULLUP true [get_ports {fe_clk_n [2]}]
87 set_property PULLUP true [get_ports {fe_clk_p[1]}]
 88 set_property PULLUP true [get_ports {fe_clk_n[0]}]
 89 set_property PULLUP true [ get_ports { fe_cmd_p [7]}]
90 set_property PULLUP true [get_ports {fe_cmd_n [6]}]
91 set_property PULLUP true [get_ports {fe_cmd_p[5]}]
92 set_property PULLUP true [get_ports {fe_cmd_n [4]}]<br>93 set_property PULLUP true [get_ports {fe_cmd_p [3]}]
     set_property PULLUP true [get_ports {fe_cmd_p[3]}]
 94 set_property PULLUP true [ get_ports { fe_cmd_n [2]}]
 95 set_property PULLUP true [ get_ports { fe_cmd_p [1]}]
 96 set_property PULLUP true [ get_ports { fe_cmd_n [0]}]
 97 set_property PULLUP true [ get_ports { fe_data_p [7]}]
 98 set_property PULLUP true [ get_ports { fe_data_n [6]}]
 99 set_property PULLUP true [ get_ports { fe_data_p [5]}]
100 set_property PULLUP true [ get_ports { fe_data_n [4]}]
101 set_property PULLUP true [ get_ports { fe_data_p [3]}]
102 set_property PULLUP true [get_ports {fe_data_n[2]}]
103 set_property PULLUP true [ get_ports { fe_data_p [1]}]
```
# 3.3 4 チップ読み出し結果

4 チップ読み出しを実行した結果を図 43 に示す。スキャンはデジタルスキャンを実行し, KEK101 ベアモジュールを用いた。KEK101 に実装されている chipID1 のチップは故障してお り,読み出すことができないためスキャンできていない。

図 43f の色が他と異なるのは,図 35,36,37 と同じで一部ピクセルで 100 を超える Hit が検出 されているからである。

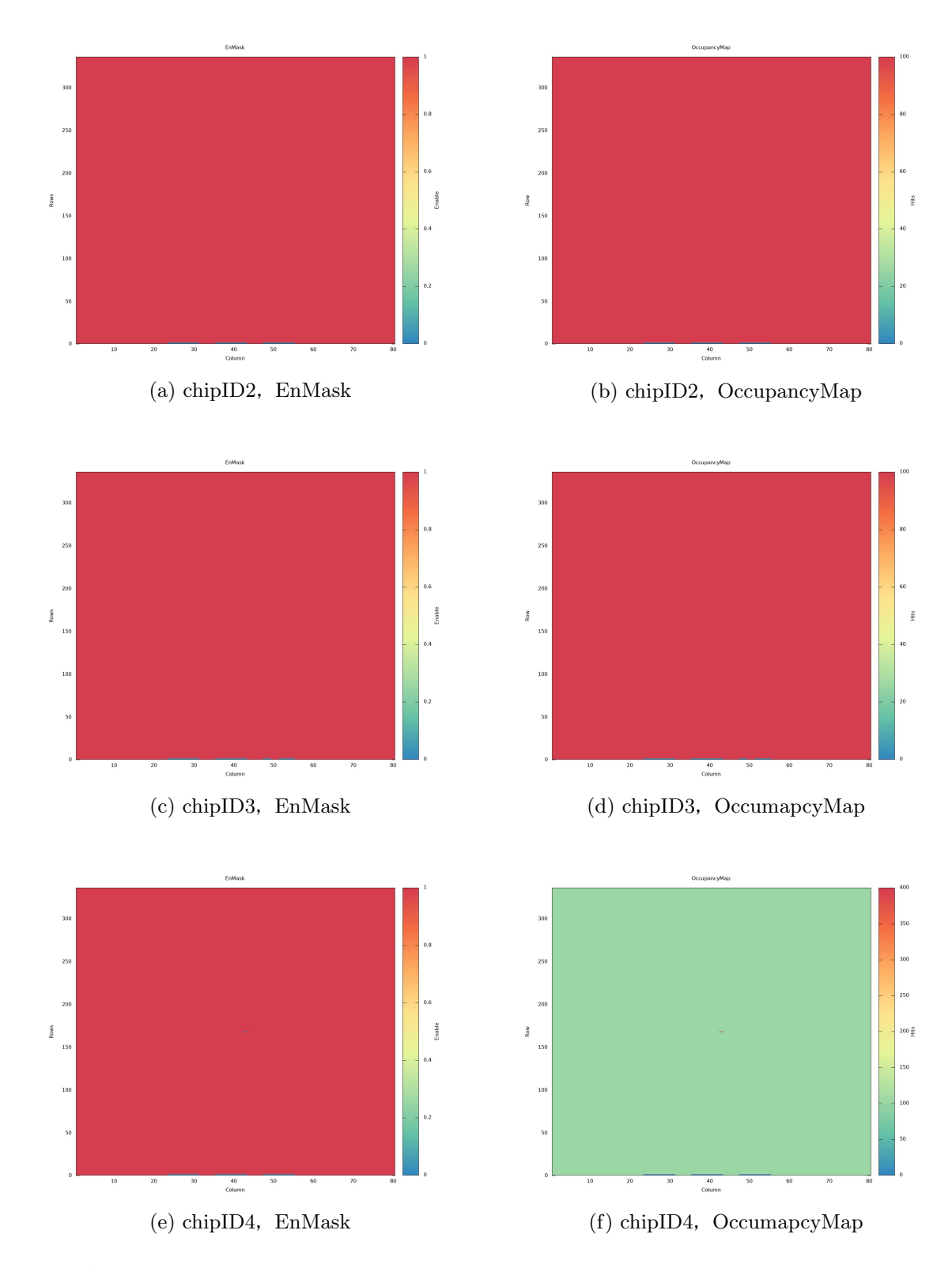

図 43: デジタルスキャンによる 4 チップ読み出し (chipID1 のチップは故障により読み出し不可)

### 3.4 4 チップ読み出しシステム製作についてのまとめと課題

以上に述べたように,2 個のインターフェースカード製作し,それに合わせたファームウェアを 作成することで 4 チップ読み出しシステムを開発したが,KEK101 のチップが故障により 3 つし か動作していなかったため 3 チップの読み出ししかできていない。だが,2 個のインターフェース カードで同時に読み出しが行えていることやインターフェースカード上の回路は同じものであるこ とから,読み出しシステムとしては 4 チップ読み出しが可能であると考えられる。

今後の課題としては 4 チップすべての読み出しが可能なベアモジュールを用いて読み出しを行う ことが挙げられるが,今現在そのようなベアモジュールを入手できる目途が立っていない。

また,現在インターフェースカードの配置は図 30 のようになっているが,インターフェース カードの高さを出すために使っている基板連結用ピンヘッダが目的外の利用のため,ソケットの長 さが足りずピンがむき出しになっている。これによりピンを固定する部分が短く強度的に不安が残 るので,現段階では以下のような解決策を考えている。

- *•* ソケット部が長いピンソケットを新たに探す。
- *•* はんだ付けにより,ピン同士を完全に固定する。
- *•* 接着剤やホットボンドを用いて固定する。

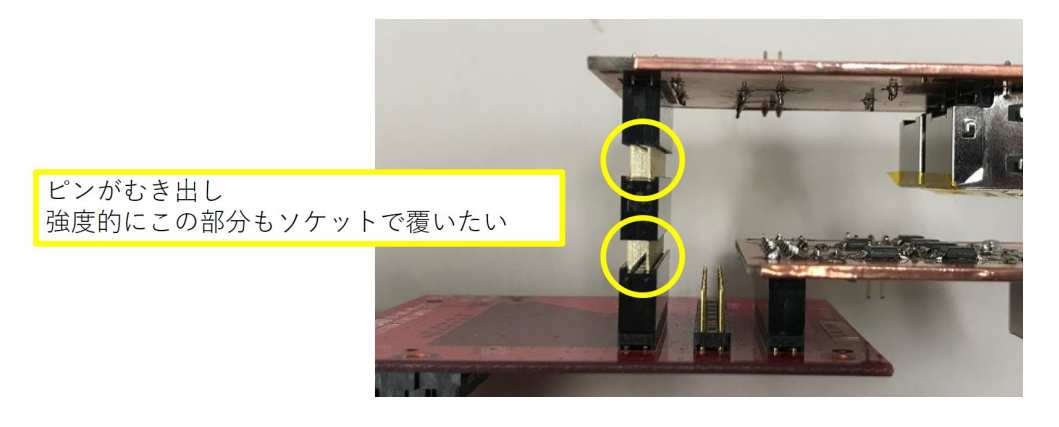

図 44: 基板連結用ピンソケットを用いる問題点

# 4 YARR BDAQ Converter

現在 ASIC の読み出しシステムにおいて用いられているデータ読み出しソフトウェアは YARR の他に BDAQ53[10] がある。YARR はローレンスバークレー国立研究所 (Lawrence Berkeley National Laboratory:LBL), BDAQ53 はドイツのボン大学 (University of Bonn) でそれぞれ独 立して開発されており,新型 ASIC の RD53 を実装する際にこの 2 つの読み出しソフトウェアの どちらを採用するか検討がなされている。

どちらもスキャン実行時に ASIC のチップやピクセルに対してコンフィギュレーションという 設定をするのだが,それぞれが独立に開発されたために同一条件での読み出しができなかった。そ こで,コンフィギュレーションの条件を合わせるために,コンフィギュレーションファイルとい うスキャン実行時に読み出され,コンフィギュレーションの条件を設定するファイルを YARR の フォーマットから BDAQ53 のフォーマットへ変換するコンバータスクリプトを作成した。

#### 4.1 BDAQ53

BDAQ53 は新型 ASIC, RD53A 専用の読み出しソフトウェアであり、ボン大学で開発されて いることから, Bonn Data AcQuisition の文字をとって BDAQ と呼ばれている。BDAQ53 は YARR と同様にソフトウェアとファームウェアの両方を提供し,複数枚の FPGA ボードに対応し ている。BDAQ53 はファームウェアを除くスキャン実行部分の多くが Python\*16で動作しており, Python3 に対応している。

BDAQ53 による DAQ システムは,YARR と同様に KC705 FPGA ボードを用いることが できるが,BDAQ53 は KC705 とコンピュータの通信に Ethernet ケーブルを用いる。また, RD53A が Displayport\*17コネクタを採用していることから,DAQ システムと RD53A 間は SMA-Displayport 規格で接続される。

### 4.2 レジスタ

ASIC にはチップの動作設定を保存する記憶回路が備わっており,それをレジスタと呼ぶ。 RD53A にはグローバルレジスタとピクセルレジスタの 2 種類のレジスタが備わっている。グロー バルレジスタはチップ全体の制御を設定するレジスタであり,ピクセルレジスタはチップを構成す るピクセルの制御を設定するレジスタである。

YARR. BDAQ53 どちらの読み出しソフトウェアにもレジスタにチップ動作の設定を書き込む

<sup>\*16</sup> Pvthon とはオブジェクト指向言語の 1 つであり, シンプルなコードで記述できることから可読性に優れている。 2008 年に Python3.0 が公開され, Python2.x の最後のバージョンである Python2.7 は 2020 年 1 月 1 日にサ ポートが終了する。

<sup>\*17</sup> ディスプレイ等への映像出力を前提に設計されたインターフェース規格。二次的な利用で汎用データなども転送でき る。

ためのコンフィギュレーションファイルが含まれているが,BDAQ53 のコンフィギュレーション ファイルにはピクセルレジスタについての記述がない。そのためグローバルレジスタについてのコ ンバータを作成した。表 4 に RD53A のグローバルレジスタの一覧を示す。

グローバルレジスタは合計で 137 個あり,それぞれ名前とアドレスが割り振られている。また, 最大 16 ビットの情報を記憶することができる。表 4 の"Bit Map" に各グローバルレジスタのビッ ト長を,英数字の 0*∼*9 と A*∼*F の 16 進表示を用いて表す。例えば"PIX PORTAL" であれば Bit Map の値は [F:8,7:0] とある。これは, 16 ビットレジスタを下位の 0 番目のビットから 7 番まで を使った 8 ビットの変数と 8 番目のビットから 15 番目を使った 8 ビットの変数に分割して使用し ているという意味である。RD53A には SELF TRIG EN は実装されていない。

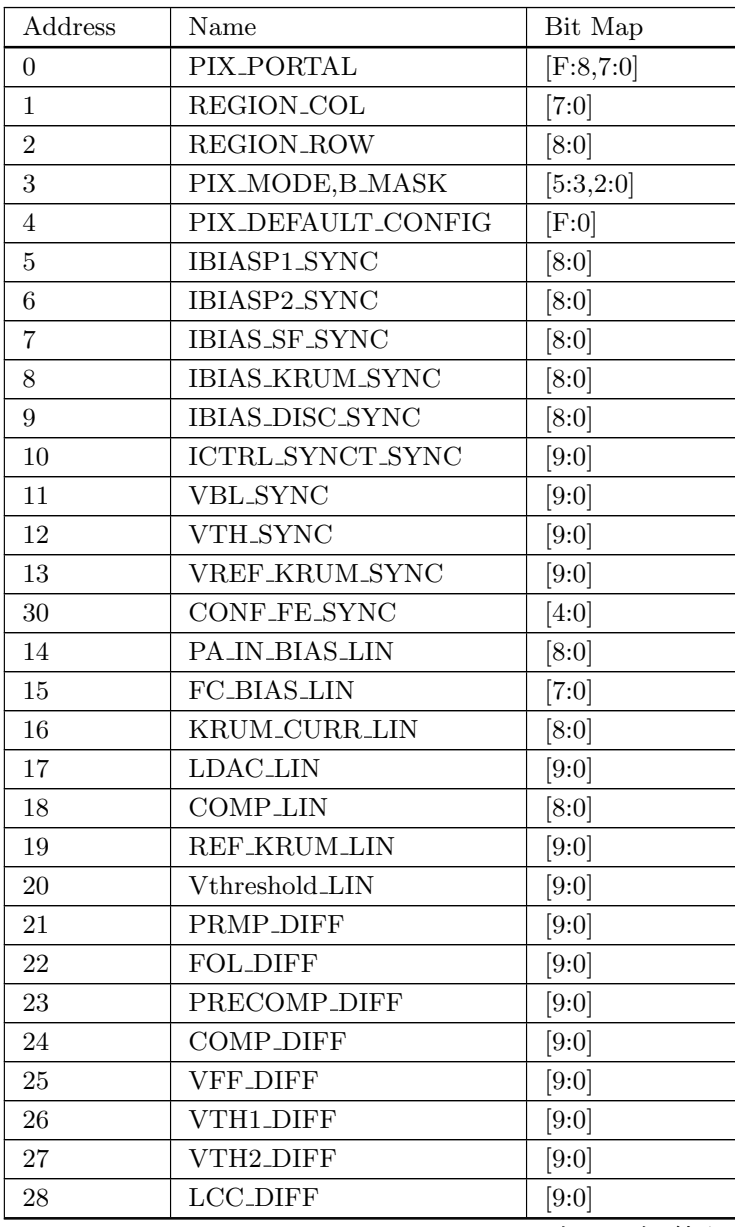

前ページからの続き

| Address   | Name                | Bit Map           |
|-----------|---------------------|-------------------|
| 29        | CONF_FE_DIFF        | [1:0]             |
| 31        | SLDO_ANALOG_TRIM    | [9:5]             |
| 31        | SLDO_DIGITAL_TRIM   | [4:0]             |
| 32        | EN_CORE_COL_SYNC    | $[{\rm F:0}]$     |
| 33        | EN_CORE_COL_LIN_1   | $[{\rm F:0}]$     |
| 34        | EN_CORE_COL_LIN_2   | [0]               |
| 35        | EN_CORE_COL_DIFF_1  | $[{\rm F:0}]$     |
| 36        | EN_CORE_COL_DIFF_2  | [0]               |
| 37        | LATENCY_CONFIG      | [8:0]             |
| 38        | WR_SYNC_DELAY_SYNC  | [4:0]             |
| 39        | <b>INJ_MODE_DEL</b> | [5,4,3:0]         |
| 41        | <b>VCAL_HIGH</b>    | [B:0]             |
| 42        | <b>VCAL_MED</b>     | [B:0]             |
| 46-49     | CAL_COLPR_SYNC      | $4\times$ [F:0]   |
| $50 - 53$ | CAL_COLPR_LIN       | $4\times$ [F:0]   |
| 54        | CAL_COLPR_LIN5      | [3:0]             |
| $55 - 58$ | CAL_COLPR_DIFF      | $4\times$ [F:0]   |
| 59        | CAL_COLPR_DIFF5     | [3:0]             |
| 40        | CLK_DATA_DELAY      | [8,7:4,3:0]       |
| 43        | CH_SYNC_CONF        | [11:10, 9:5, 4:0] |
| 44        | GLOBAL_PULSE_RT     | $[{\rm F:0}]$     |
| 60        | DEBUG_CONFIG        | [1:0]             |
| 61        | OUTPUT_CONFIG       | [8:7,6,5:2,1:0]   |
| 62        | OUT_PAD_CONFIG      | [D:0]             |
| 63        | GP_LVDS_ROUTE       | [2:0]             |
| 64        | CDR_CONFIG          | [D:0]             |
| 65        | VCO_BUFF_BIAS       | [9:0]             |
| 66        | CDR_CP_IBIAS        | [9:0]             |
| 67        | <b>VCO_IBIAS</b>    | [9:0]             |
| 68        | SER_SEL_OUT         | [7:6,5:4,3:2,1:0] |
| 69        | <b>CML_CONFIG</b>   | [7:6,5:4]         |
| 70-72     | CML_TAP_BIAS        | $3\times$ [9:0]   |
| 73        | AURORA_CC_CFG       | [7:2,1:0]         |
| 74        | AURORA_CB_CFG0      | [7:4,3:0]         |
| 75        | AURORA_CB_CFG1      | $[{\rm F:0}]$     |
| 76        | AURORA_INIT_WAIT    | [A:0]             |
| 45        | MON_FRAME_SKIP      | $[7:0]$           |
| 101-102   | AUTO_READ_A0,B0     | $2 \times [8:0]$  |
| 103-104   | AUTO_READ_A1,B1     | $2 \times [8:0]$  |
| 105-106   | AUTO_READ_A2,B2     | $2 \times 8 : 0$  |
| 107-108   | AUTO_READ_A3,B3     | $2 \times [8:0]$  |

前ページからの続き

| Address        | Name                  | Bit Map              |
|----------------|-----------------------|----------------------|
| 77             | MONITOR_MUX           | Monitor              |
| 78-81          | HITOR_MASK_SYNC       | $4\times$ [F:0]      |
| 82,84,86,88    | HITOR_MASK_LIN1       | $4\times$ [F:0]      |
| 83, 85, 87, 89 | HITOR_MASK_LIN2       | $4\times[0]$         |
| 90,92,94,96    | HITOR_MASK_DIFF1      | $4\times$ [F:0]      |
| 91,93,95,97    | HITOR_MASK_DIFF2      | $4\times[0]$         |
| 98             | <b>ADC_CONFIG</b>     | [A:6,0:5]            |
| 99-100         | SENSOR_CONFIG         | $2\times$ [B:0]      |
| 109            | RING_OSC_ENABLE       | $[7:0]$              |
| 110-117        | RING_OSC              | $8\times$ [F:0]      |
| 118            | <b>BC_CTR</b>         | $[{\rm F:0}]$        |
| 119            | TRIG_CTR              | [F:0]                |
| 120            | LCK_LOSS_CTR          | $[{\rm F:0}]$        |
| 121            | BFLIP_WARN_CTR        | $[{\rm F:0}]$        |
| 122            | BFLIP_ERR_CTR         | $[{\rm F:0}]$        |
| 123            | CMD_ERR_CTR           | <b>CMD</b>           |
| 124-127        | FIFO_FULL_CTR         | $4 \times [F:8,7:0]$ |
| 128            | ALPIX <sub>-COL</sub> | [7:0]                |
| 129            | <b>ALPIX_ROW</b>      | [8:0]                |
| 130-133        | HitOr_Cnt             | $4\times$ [F:0]      |
| 134            | SKP_TRIG_CNT          | $[{\rm F:0}]$        |
| 135            | ERR_MASK              | [D:0]                |
| 136            | ADC_READ              | [B:0]                |
| 137            | SELF_TRIG_EN          |                      |

表 4: グローバルレジスタ一覧

以上

# 4.3 コンフィギュレーションファイル

YARR と BDAQ53 の両方にコンフィギュレーションファイルが用意されている。コンフィギュ レーションファイルはスキャン実行時に読み込まれ,記述されたコンフィグパラメータからグロー バルレジスタのコンフィギュレーション(設定)が行われる。

# 4.3.1 YARR コンフィギュレーションファイル

YARR のコンフィギュレーションファイルは default\_chip.json という名前であり, json フォー マットで記述されている。json とは (JavaScript Object Notaion) という JavaScript のデータ定 義文をベースとした,簡易的なデータ形式である。Listing2 に default chip.json のグローバルレ ジスタのコンフィギュレーションに関わる部分を示す。

default chip.json では *{ }* で囲まれた中にコロンで区切られた文字列と数字のペアが並んでい る。*{ }* で囲まれた範囲はオブジェクトと呼ばれ,データが入る場所を指す。オブジェクト内のコ ロンで区切られた文字列と数字はそれぞれ key と value と呼ばれ, value の値がグローバルレジス タのコンフィギュレーションに関わるパラメータであり,コンフィグパラメータと呼ばれている。 また,コンフィグパラメータの key と value が記述されているオブジェクトは,"GlobalConfig"の value であり,"GlobalConfig"とその value は"RD53A"の value である。このように key と value のネスト(入れ子)構造が用いられている。

コンフィグパラメータの数を見ると RD53A のグローバルレジスタの数と比べて多くなっている ことが分かる。これはグローバルレジスタの PIX PORTAL のような複数に分かれた Bit Map に 対し,1 つずつコンフィグパラメータを用意しているからである。

| 1              | €                                              |
|----------------|------------------------------------------------|
| $\,2\,$        | " $RDS3A$ ": {                                 |
| 3              | "GlobalConfig": {                              |
| $\overline{4}$ | " $AdcRead$ ": $0,$                            |
| 5              | "AdcRefTrim": 12,                              |
| 6              | $"AdcTrim"$ : 5,                               |
| $\overline{7}$ | " $AirxCol"$ : 0,                              |
| 8              | "AiPixRow": 0,                                 |
| 9              | "AuroraCbSend": 0,                             |
| 10             | "AuroraCbWaitHigh": 15,                        |
| 11             | "AuroraCbWaitLow": 15,                         |
| $12\,$         | "AuroraCcSend": 3,                             |
| 13             | "AuroraCcWait": 25,<br>"AuroraInitWait": 32,   |
| 14             | "AutoReadA0": 136,                             |
| 15<br>16       | "AutoReadA1": 118,                             |
| 17             | "AutoReadA2": 120,                             |
| 18             | "AutoReadA3": 122,                             |
| 19             | "AutoReadB0": 130,                             |
| 20             | "AutoReadB1": 119,                             |
| 21             | "AutoReadB2": 121,                             |
| 22             | "AutoReadB3": 123,                             |
| 23             | "BcCounter": 0,                                |
| 24             | "BflipErrCounter": 0,                          |
| 25             | "BflipWarnCounter": 0,                         |
| 26             | "CalColprDiff1": 65535,                        |
| 27             | "CalColprDiff2": $65535$ ,                     |
| 28             | "CalColprDiff3": $65535$ ,                     |
| 29             | "CalColprDiff4": $65535$ ,                     |
| 30<br>31       | "CalColprDiff5": 15,<br>"CalColprLin1": 65535, |
| 32             | "CalColprLin2": $65535$ ,                      |
| 33             | "CalColprLin3": $65535,$                       |
| 34             | "CalColprLin4": 65535,                         |
| 35             | "CalColprLin5": 15,                            |
| 36             | "CalColprSync1": 65535,                        |
| 37             | "CalColprSync2": 65535,                        |
| 38             | "CalColprSync3": 65535,                        |
| 39             | "CalColprSync4": 65535,                        |
| 40             | "CdrCpIbias": 50,                              |
| 41             | " $CartenGck$ ": 0,                            |
| 42             | " $CdrPdDel"$ : 8,                             |
| 43             | " $CdrPdSel": 0,$                              |
| 44             | "CdrSelDelClk": 0,                             |
| 45             | "CdrSelSerClk": 3,                             |
| 46             | "CdrVcoGain": 3,<br>"ChSyncLock": 16,          |
| 47             |                                                |

Listing 2: default chip.json

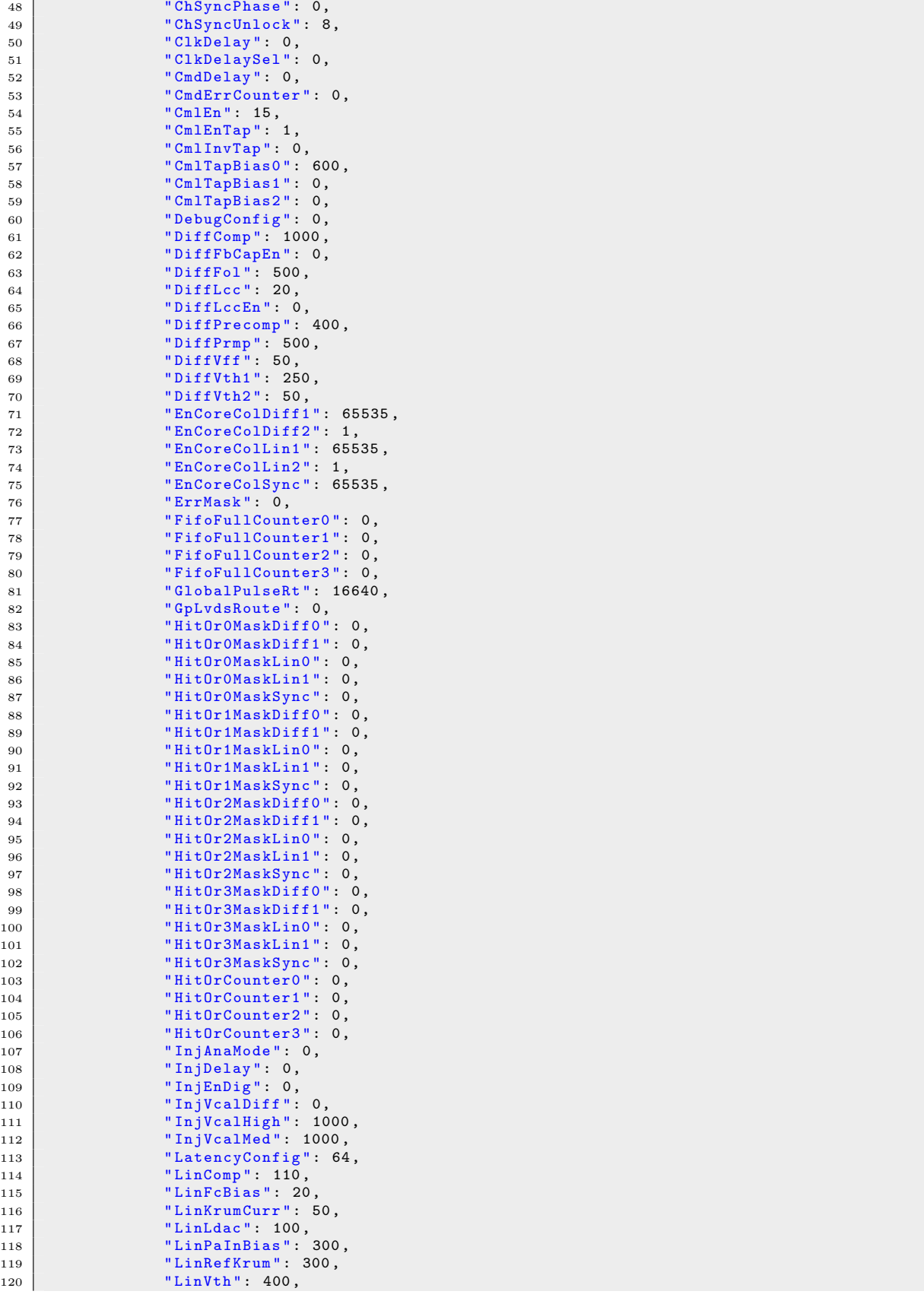

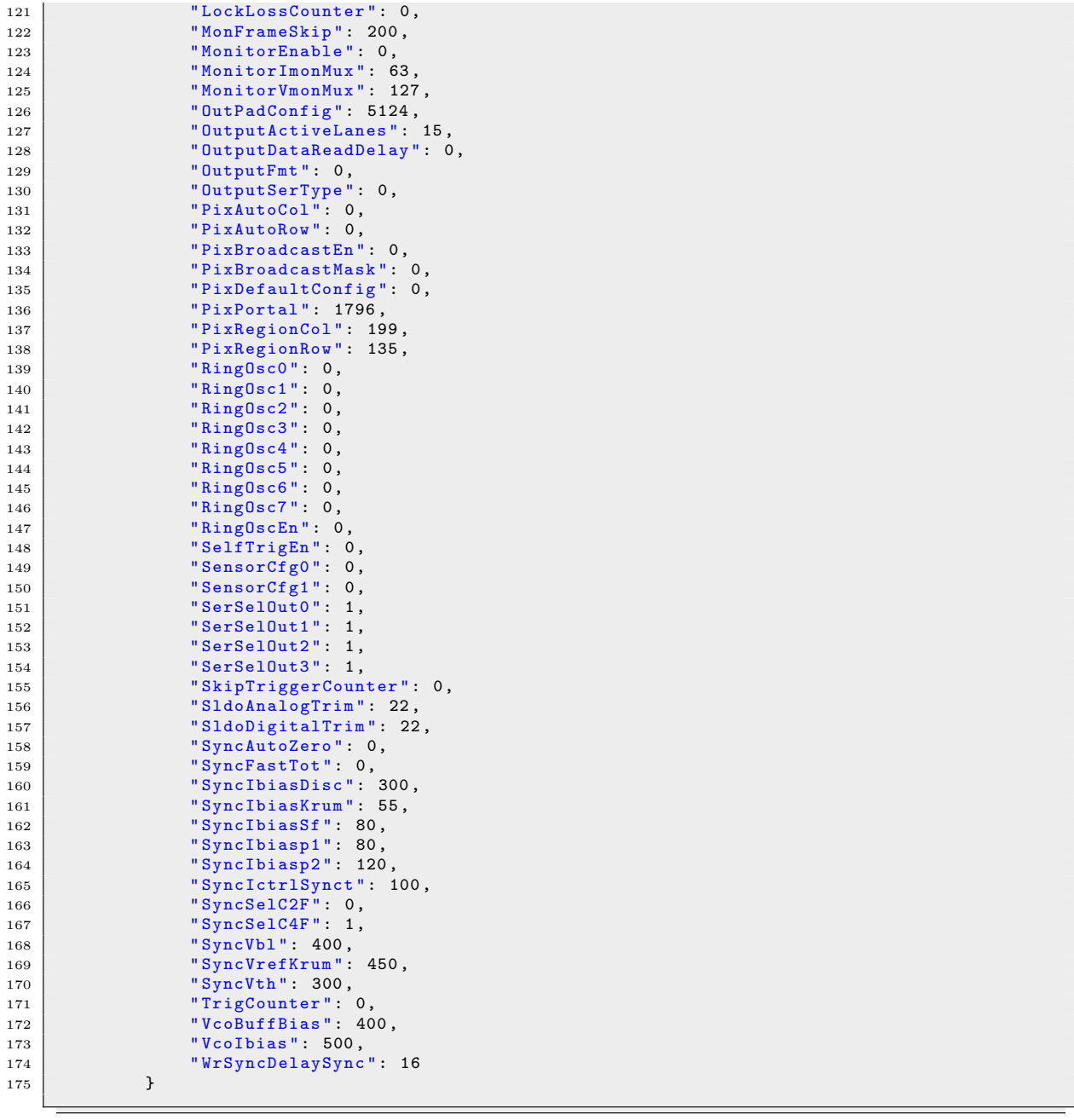

# 4.3.2 BDAQ53 コンフィギュレーションファイル

BDAQ53 におけるグローバルレジスタに関するコンフィギュレーションファイルは 2 種類あり, rd53a default.cfg.yaml と rd53a registers.yaml である。これらのファイルは yaml(Yet Another Markup Language) というフォーマットで記述されている。

yaml は可読性に優れ, json とは異なり, コメント\*18を挿入できるという利点がある。Listing3

<sup>\*18</sup> プログラムの動作に影響を与えずに,プログラム内に記述することができるメモ。人間のために書かれた注意書き。 yaml の場合は"#" を行頭に用いることでコメント化できる。

に rd53a default.cfg.yaml を示す。

rd53a default.cfg.yaml はハッシュを用いて記述されている。ハッシュは default chip.json で のコンフィグパラメータの記述と同じで,コロンを挟んだ key と value によりデータを記述する方 法である。ハッシュで記述されたデータをオブジェクト指向言語でオブジェクトとして扱う場合, そのオブジェクトのデータ型は辞書型と呼ばれる。json での記法と異なり、スペースのみを用いて ネスト構造を記述する。

rd53a default.cfg.yaml において,グローバルレジスタに関する記述は 32 行目の rgisters の value にある。

Listing 3: rd53a default.cfg.yaml

```
1 # Default trimbit values obtained from statistical analysis .
 2 # If you need more exact values , please trim your individual chip .
 \begin{array}{c|c} 3 & \text{trim:} \\ 4 & \text{VRF} \end{array}\begin{array}{c|cc}\n4 & \text{VREF\_A\_TRIM} \\
5 & \text{VREF\_D\_TRIM} \\
23\n\end{array}VREF_D_TRIM : 23<br>MON_BG_TRIM : 12
 \begin{array}{c|ccccc}\n6 & & & & & & & & & & & & 1 \\
\hline\n7 & & & & & & & & & & & & 1 \\
\end{array} MON_BG_TRIM = : 1
 7 MON_ADC_TRIM
 8
 9 # Default calibration values should be ok to get an order of magnitude reading .
10 # If you need more exact measurements , please calibrate your individual chip .
11 calibration:
12 ADC_a : 0.2 # Conversion factors ADC counts - voltage : slope
                               13 ADC_b : 15.5 # Conversion factors ADC counts - voltage : offset
14 Nf : 1.24 # Chip specific conversion factor for on - chip T sensors :
           voltage - temperature
15
16 # Default charge calibration is based on 50 x50um modules and should be ok for bare chips
          as well .
17 # For optimal results , perform a charge calibration on your individual chip !
\begin{array}{c|c} 18 & \text{e\_conversion:} \\ 19 & \text{f} 5 \text{loop:} \end{array}19 # [ slope ] = Electrons / Delta VCAL
20 slope : 10.4
\begin{array}{c|c} 21 & \text{slope\_error} \\ 22 & \text{#} \text{foffset1} \end{array}22 # [ offset ] = Electrons
\begin{array}{c|cc}\n 23 & \text{offset} & \text{:: } 18 \\
 24 & \text{offset error} & \text{: } 60\n\end{array}offset_error
25
26 # Disable specific pixels
27 # disable :
     28 # - [0 , 0]
29
30 # DAC settings ( inner layer , bare chip , 5 uA operating point )
     31 # For other settings , have a look at the individual FE guides .
32 registers:
\begin{array}{c|cc} 33 & \text{JBIASP1\_SYNC} & : & 90 \\ 34 & \text{IBIASP2 SYNC} & : & 140 \end{array}34 IBIASP2_SYNC : 14<br>35 IBIAS SF SYNC : 80
35 IBIAS SF SYNC
36 IBIAS KRUM SYNC : 55
37 IBIAS_DISC_SYNC : 300<br>38 ICTRL SYNCT SYNC : 100
38 ICTRL_SYNCT_SYNC : 100<br>39 VBL_SYNC : 380
        VBL_SYNC : 380<br>
VTH_SYNC : 390
40 VTH_SYNC : 390<br>41 VREF KRUM SYNC : 450
41 VREF_KRUM_SYNC<br>42 CONF_FE_SYNC
42 CONF_FE_SYNC : 0 x0002 # High gain , normal ToT
43
44 PA_IN_BIAS_LIN : 350
45 FC BIAS LIN : 20
46 | KRUM_CURR_LIN : 32<br>47 | LDAC LIN : 130
        LDAC_LIN : 130<br>COMP_LIN : 110
48 COMP_LIN : 110<br>49 REF_KRUM_LIN : 300
        REF_KRUM_LIN : 300<br>Vthreshold LIN : 415
50 Vthreshold_LIN
51
52 PRMP_DIFF : 511<br>53 FOL DIFF : 542
53 FOL_DIFF
54 PRECOMP_DIFF : 512
55 COMP_DIFF : 1023 # ( FPM ) , for FEM use 528
                               56 VFF_DIFF : 40 # ( FPM ) , for FEM use 140
57 VTH1_DIFF : 60<br>58 VTH2_DIFF : 50
        VTH2_DIFF : 50<br>LCC_DIFF : 20
59 LCC_DIFF
60 CONF_FE_DIFF : 0 # Default : LCC off , if leakage current higher than 1 nA , LCC can be
           switched on .
```
Listing4 に rd53a registers.yaml の一部を示す。全体を記載すると膨大な量となるので 一部を示した。BDAQ53 のコンフィギュレーションファイルが rd53a default.cfg.yaml と rd53a\_registers.yaml の 2 種類ある理由としては、rd53a\_registers.yaml ですべてのグローバルレ ジスタの初期設定をし,rd53a default.cfg.yaml でユーザーが設定をするコンフィグパラメータを ピックアップして 1 つのファイルにまとめることで,多くのコンフィグパラメータから必要なもの を探す手間をなくすためである。

yaml の記法で"-"(ハイフン) を用いると配列を表すことができる。rd53a registers.yaml は registers が key となり, value に配列構造が記されている。その配列の要素に address から reset までのハッシュが含まれている。配列の要素 (address*∼*reset) のうちコンバータ作成に用いたもの を以下に記す。

address RD53A に対して割り当てられているアドレスが 16 進数で記述されている。表 4 の Address に対応している。

default レジスタのコンフィグパラメータ。2 進数で記述されている。

description レジスタについての説明。

name レジスタの名前。

size レジスタのビット長。分割して使用されている場合は合計が記述されている。

RD53A に実装されていないグローバルレジスタの SELF TRIGGER ENABLE は#でコメン トアウトされており,それを除いた最後の要素の address は 16 進数で 0x88 となっている。これ を10進数に直すと136になり、表4のグローバルレジスタの個数と一致することから、表4に示 したグローバルレジスタと rd53a registers.yaml のコンフィグパラメータは一致していることがわ かる。また. name についても同じ名前が用いられているコンフィグパラメータが多いが、すべて 完全に同じではなく,意味合いは同じだが違う言葉が使われている場合もある。

Listing 4: rd53a\_registers.yaml

```
1 registers:
 2 \mid - \text{address}: '0x0'\begin{array}{c|c} 3 & \text{default}: & \text{'0b0'} \\ 4 & \text{description}: & \text{V} \end{array}4 description: Virtual register to access pixel matrix<br>5 mode: 1
 \begin{array}{c|cc} 5 & \text{mode}: & 1 \\ \hline 6 & \text{name}: & P \end{array}name: PIX_PORTAL
 7 size : 16
 8 reset: 0
 9
10 - address: '0x1'
11 default: '0b0'
12 description: Region Column Address<br>13 mode: 1
          mode: 1\begin{array}{c|c} 14 & \text{name : REGION\_COL} \\ 15 & \text{size : } 8 \end{array}\begin{array}{c|cc} 15 & \text{size:} & 8 \\ 16 & \text{reset:} & \end{array}reset: 1
17
18 - address: '0x2'
19 default: 90b020 description: Region Row Address<br>21 mode: 1
\begin{array}{c|cc} 21 & \text{mode: } 1 \\ 22 & \text{name: } R \end{array}\begin{array}{c|cc}\n 22 & \text{name: REGION\_ROW} \\
 23 & \text{size: } 9\n\end{array}\begin{array}{c|cc} 23 & \text{size: } 9 \\ 24 & \text{reset:} \end{array}reset: 1
25
26 - address: 9x327 default: 90b11128 description : 'Mode ␣ bits :␣ Broadcast ,␣ AutoCol , AutoRow , BroadcastMask '
\begin{array}{c|cc}\n 29 & \text{mode: } 1 \\
 30 & \text{name: } P\n\end{array}\begin{array}{c|cc} 30 & \texttt{name: PIX_MODE} \\ 31 & \texttt{size: 6} \end{array}\begin{array}{c|cc} 31 & \text{size} : & 6 \\ 32 & \text{reset} : & 6 \end{array}reset: 0
33 .
34 .
35 .
36 .省略
37
38 .
39 .
40 .
41 .
\begin{array}{c|c} 42 & - \text{ address: '0x88'} \\ 43 & \text{ default: '0b0'} \end{array}43 default: '0b0'<br>44 description: C
           description: Contains the value of the ADC to be read back
45 mode: 0
46 name : MonitoringDataADC
47 | size: 12
48 reset: 0
49
50 # - address : '0 x89 '
51 # default : '0 b0 '
52 # description : Enable Self Triggering Mode
53 # mode : 1
54 # name: SELF_TRIGGER_ENABLE<br>55 # size: 8
       55 # size : 8
56 # reset : 1
```
# 4.4 コンフィグパラメータ対応表

YARR と BDAQ53 コンフィギュレーションファイルの違いをまとめると表 5 ような違いがあ り,コンバータスクリプトはこれらを違いを YARR から BDAQ53 へ変換する必要がある。この 中でコンフィグパラメータの数だけはコンバータスクリプトだけで対応できなかったので, YARR と BDAQ53 のコンフィグパラメータを対応付ける対応表を作成した。

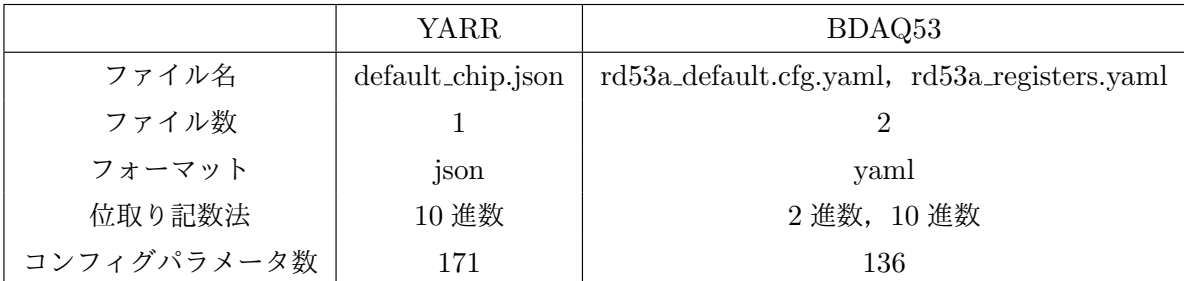

表 5: YARR・BDAQ53 コンフィギュレーションファイル比較

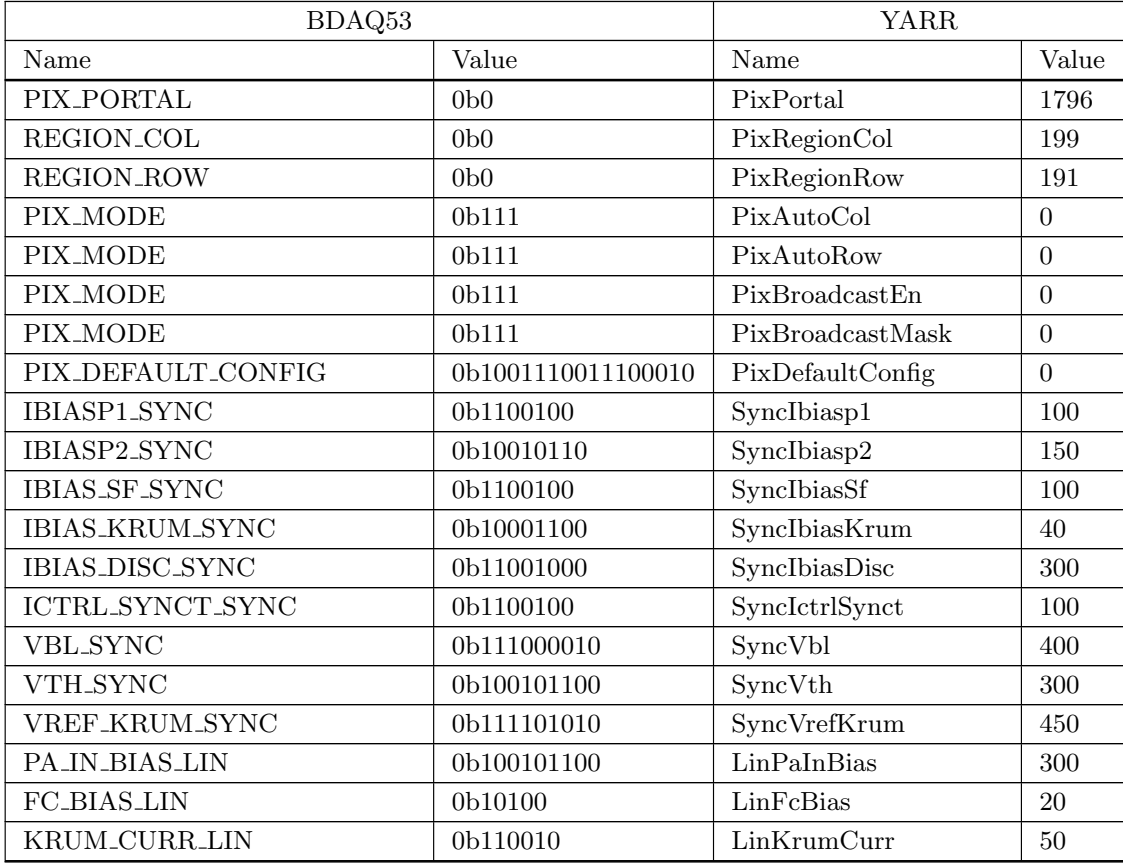

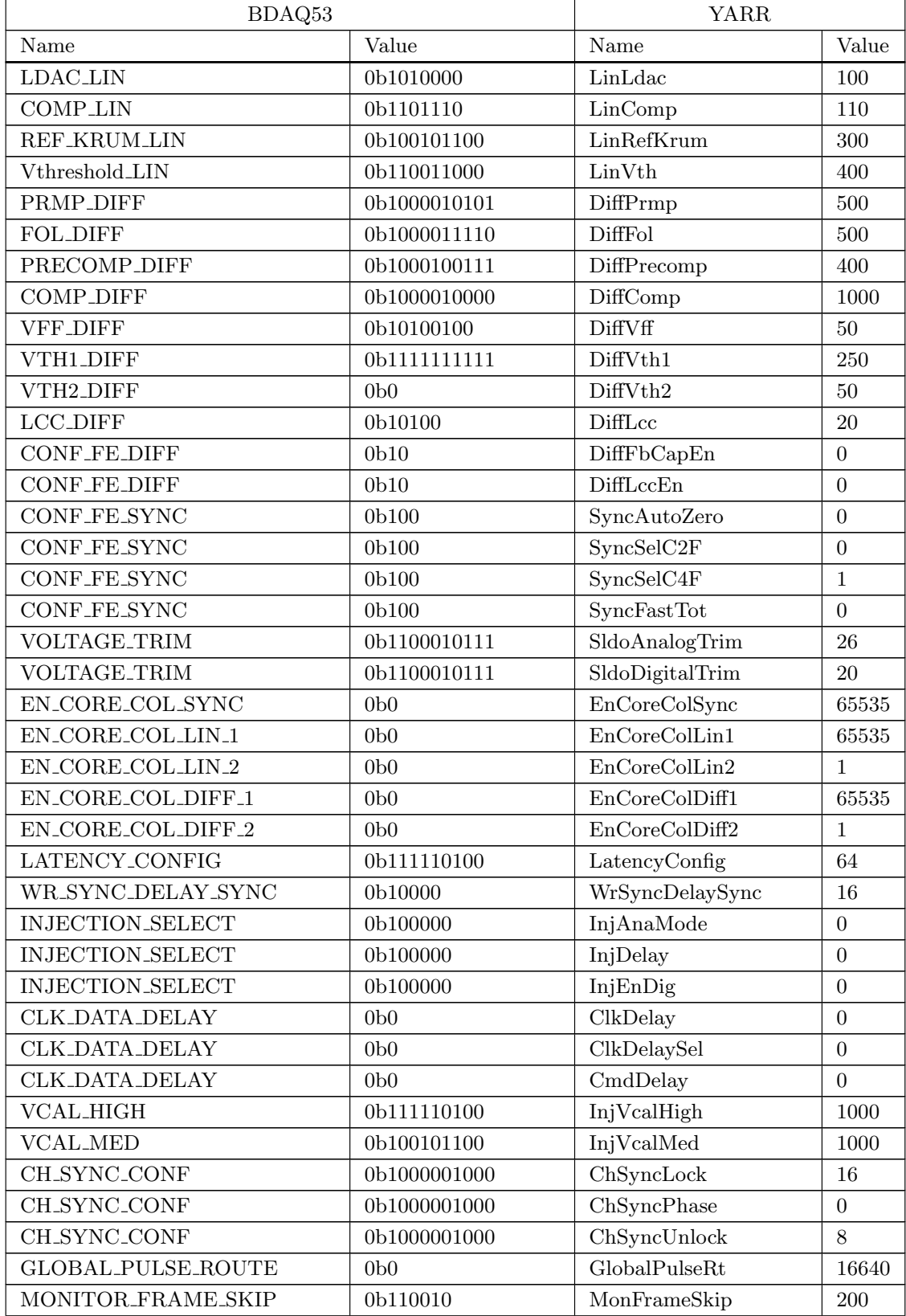

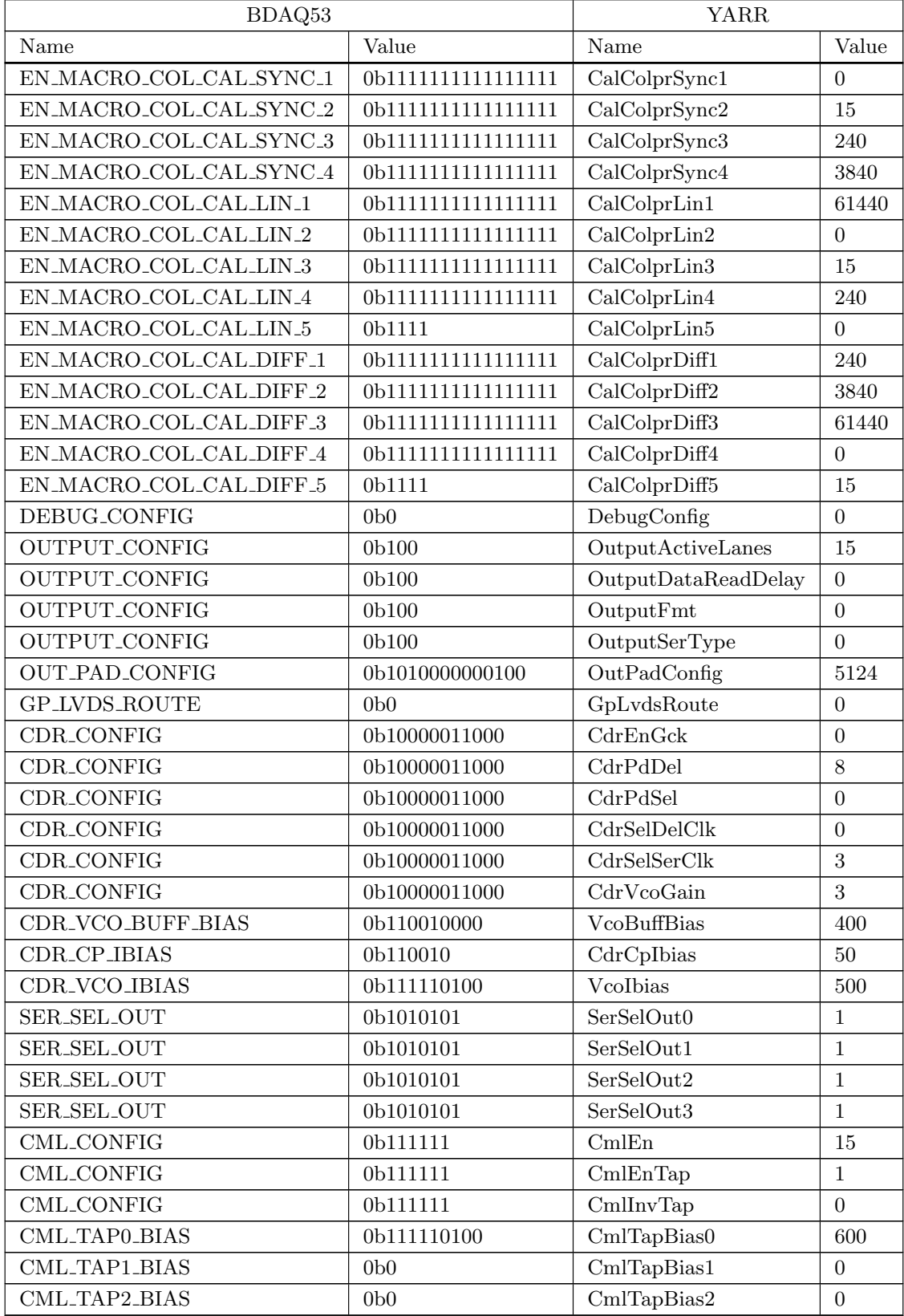

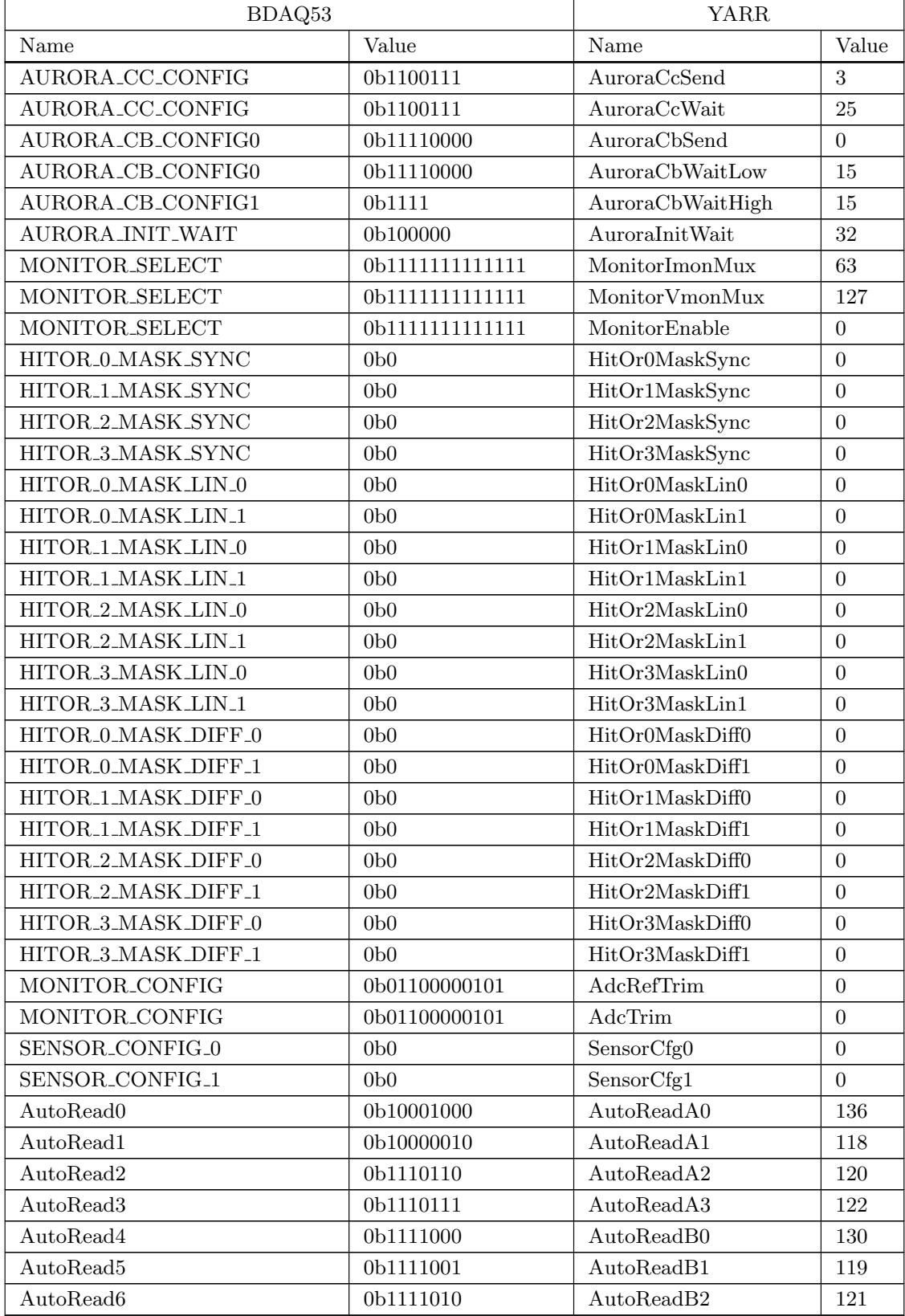

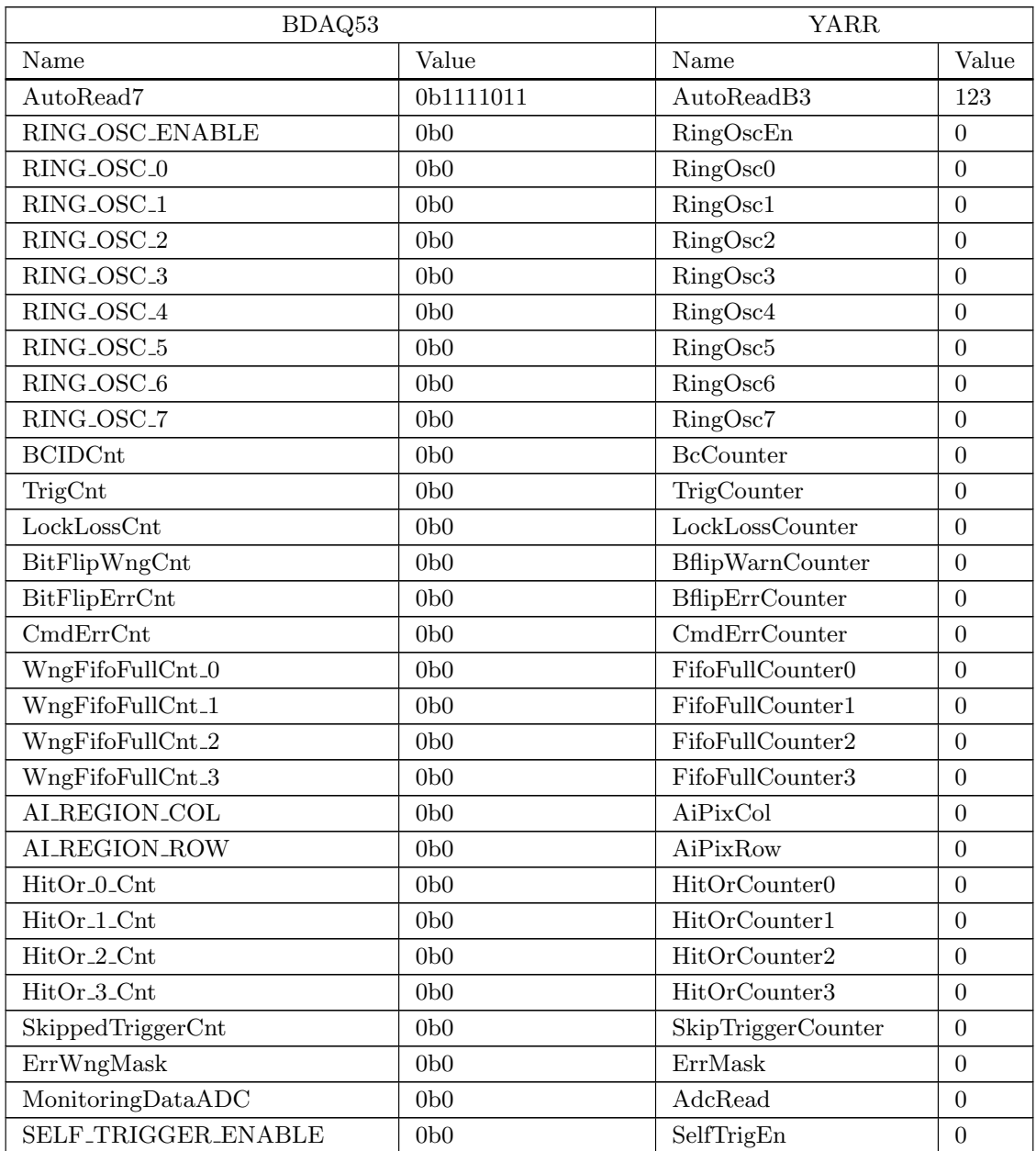

表 6: 対応表

以上

表 6 の対応表は YARR コンフィギュレーションファイルの複数に分割されたコンフィグパラ メータを 1 つにまとめるためであるが,表形式のデータではコンバータスクリプトでファイルを 読み込むことができない。そのためコンバータスクリプトが読み込めるようなフォーマットで、必 要なコンフィグパラメータの名前とビット長の情報を含んだファイルを作成した。このファイル は BDAQ53 のコンフィギュレーションファイルに合わせて yaml フォーマットで記述した。構造 としては, BDAQ53 コンフィグパラメータの名前を key として, value に YARR コンフィグパ ラメータの名前を key,そのコンフィグパラメータのビット長を value としたハッシュを入れてい る。Listing5 に作成した yaml ファイルを示す。行数が膨大になるので 2 列で表示している。

Listing 5: correspondence.yaml

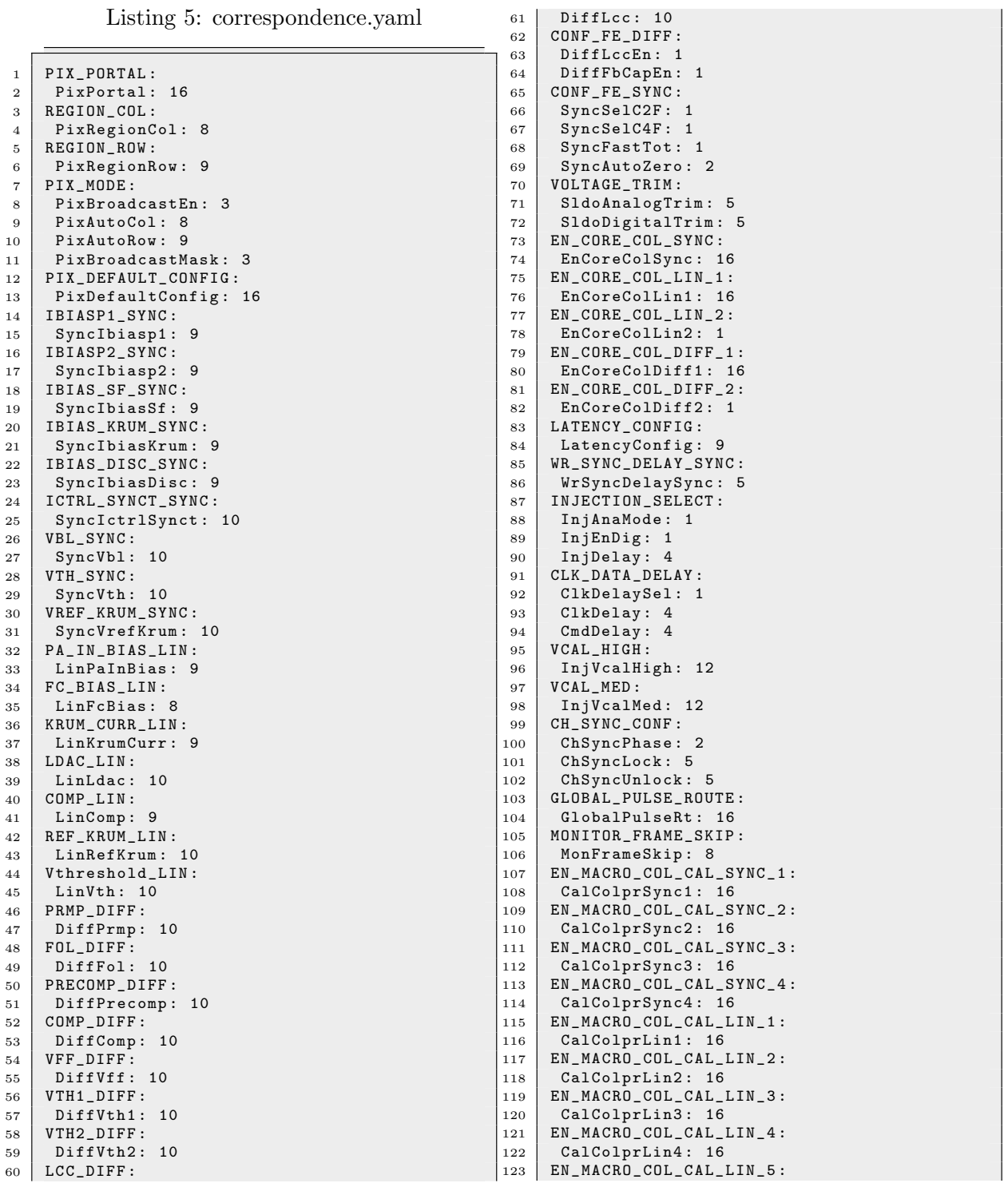

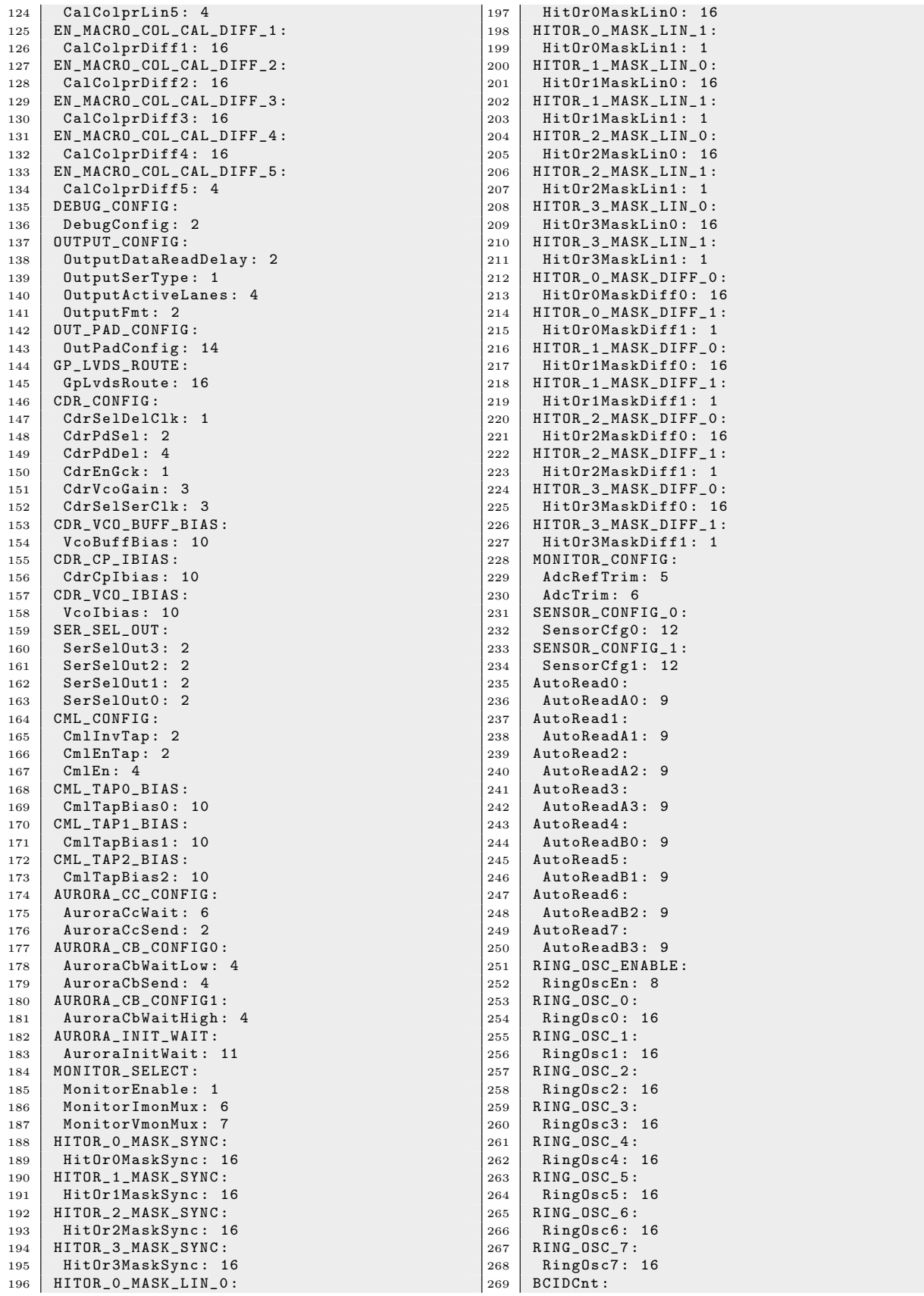

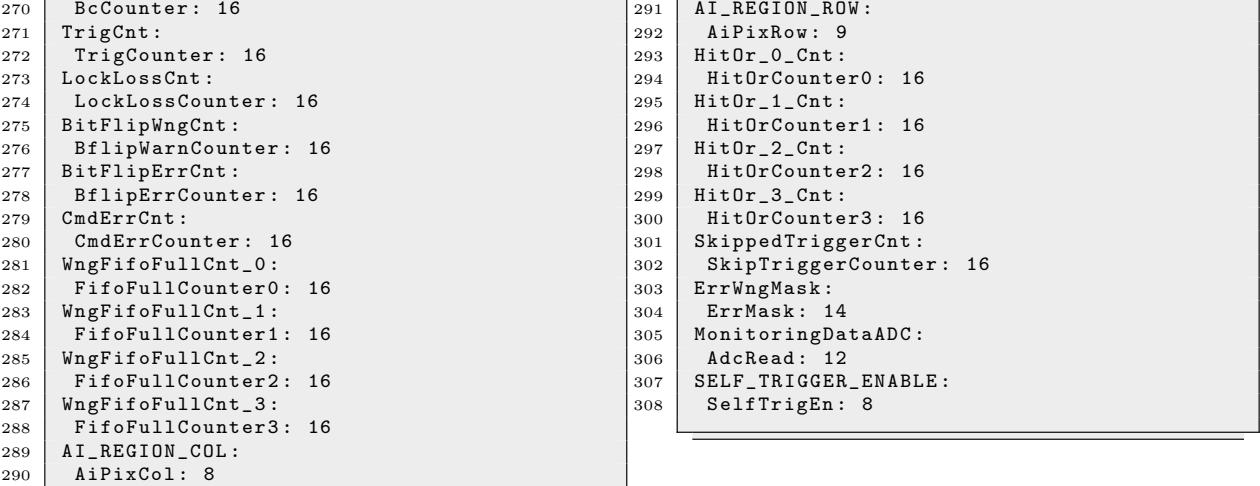

### 4.5 コンバータスクリプト

スキャン実行時, BDAQ53 のコンフィギュレーションファイルの書き出しや,読み込みは Python で書かれたプログラムで行われることと、コンバータスクリプトは BDAQ53 のコンフィ ギュレーションファイルを生成する必要があることから,コンバータスクリプトは Python で作成 した。Listing6 にコンバータスクリプトを示す。

Listing 6: converter.py

```
1 import os
2 import yaml
3 import json
 4
 5
6 # get absolute path of ' r d 5 3 a _ r e g i s t e r s . yaml '
    bdaq_config = os.path.join ( os.path . dirname ( os.path . abspath ( __file__ )), 'rd53a_registers .
      yaml ')
8
9 #get absolute path of 'correspondence. yaml'
10 bdaq_yarr = os.path.join( os.path.dirname( os.path.abspath (__file__)), ' correspondence .yaml')
11
12 # get absolute path of ' def au lt _r d5 3a . json '
13 yarr_config = os.path.join( os.path.dirname ( os.path.abspath (__file__)), 'default_rd53a.json'
       )
14
15 # get absolute path of ' rd5 3a _d ef au lt . cfg . yaml '
16 bdaq_default_cfg = os.path.join(os.path.dirname(os.path.abspath(__file__)), 'rd53a_default.
      cfg . yaml ')
17
18
19 with open (bdaq_config, 'r') as fy:
20 b_conf = yaml.full_load (fy)
21
22 with open (bdaq_yarr, 'r') as fy:
23 by_conv = yaml.full_load (fy)
24
25 | with open (yarr_config, 'r') as fj:
26 y = json.load (fj)
27 y_{\text{1}} \text{conf} = y [\text{'RB53A'}]28 y_{\text{ergs}} = y_{\text{conf}} \left[ \text{ 'GlobalConfig ' } \right]29
30 with open (bdaq_default_cfg, 'r') as fy:
31 b_def_conf = yaml.full_load (fy)
32
33
34 for i in b_conf ['registers ']:
35 by_hash = by_conv[i['name']]
36 a = 0
37 for idx, j in enumerate (by_hash.keys()):<br>38 if idx == 0:
             if idx == 0:
39 a = y_{\text{regs}}[j]\begin{array}{c|c} 40 & \text{else:} \\ 41 & \text{else.} \end{array}a = a * 2 ** by_hash[j] + y_regs[j]42 i['default'] = bin(a)43
44 for k in b_def_conf ['registers']:
45 if i['name'] == k:
46 b_def_conf ['registers'] [k] = a
47
48 with open('rd53a_registers_converted.yaml', 'w') as file:<br>49 vaml.dump(b_conf, file, default_flow_style=False)
        yaml.dump (b_conf, file, default_flow_style=False)
50
51 with open ('rd53a_default.cfg_converted.yaml', 'w') as file:
52 yaml . dump ( b_def_conf , file , default_flow_style = False )
```
コンバータスクリプトは同一ディレクトリに,以下のファイルが存在するときに動作する。

- *•* コンバータスクリプト (converter.py; Listing 6)
- *•* 対応表を変換した yaml ファイル (correspondence.yaml; Listing 5)
- *•* YARR コンフィギュレーションファイル (default chip.json; Listing 2)
- *•* BDAQ53 コンフィギュレーションファイル 1(rd53a default.cfg.yaml; Listing 3)
- *•* BDAQ53 コンフィギュレーションファイル 2(rd53a registers.yaml; Listing 4)

BDAQ53 のコンフィギュレーションファイルを生成することから,これらのソースコードを配 置するディレクトリは元のコンフィギュレーションファイルがあるディレクトリと同じがよいと考 えられる。

以下に BDAQ53 のディレクトリのツリー構造を示す。青文字で書かれているのがディレクト リであり,黒文字はファイルを表す。また,BDAQ53 のトップディレクトリ"bdaq53" 以下の すべてのディレクトリ,及びファイルを示すと膨大な量になってしまうのでコンバータの作成 において関連するディレクトリ構造のみを示す。BDAQ53 コンフィギュレーションファイルの rd53a\_default.cfg.yaml と rd53a\_registers.yaml は以下に示したツリー構造の同一ディレクトリに 存在するので,この 2 つのファイルがあるディレクトリに残りの 3 つのソースコードを配置する。

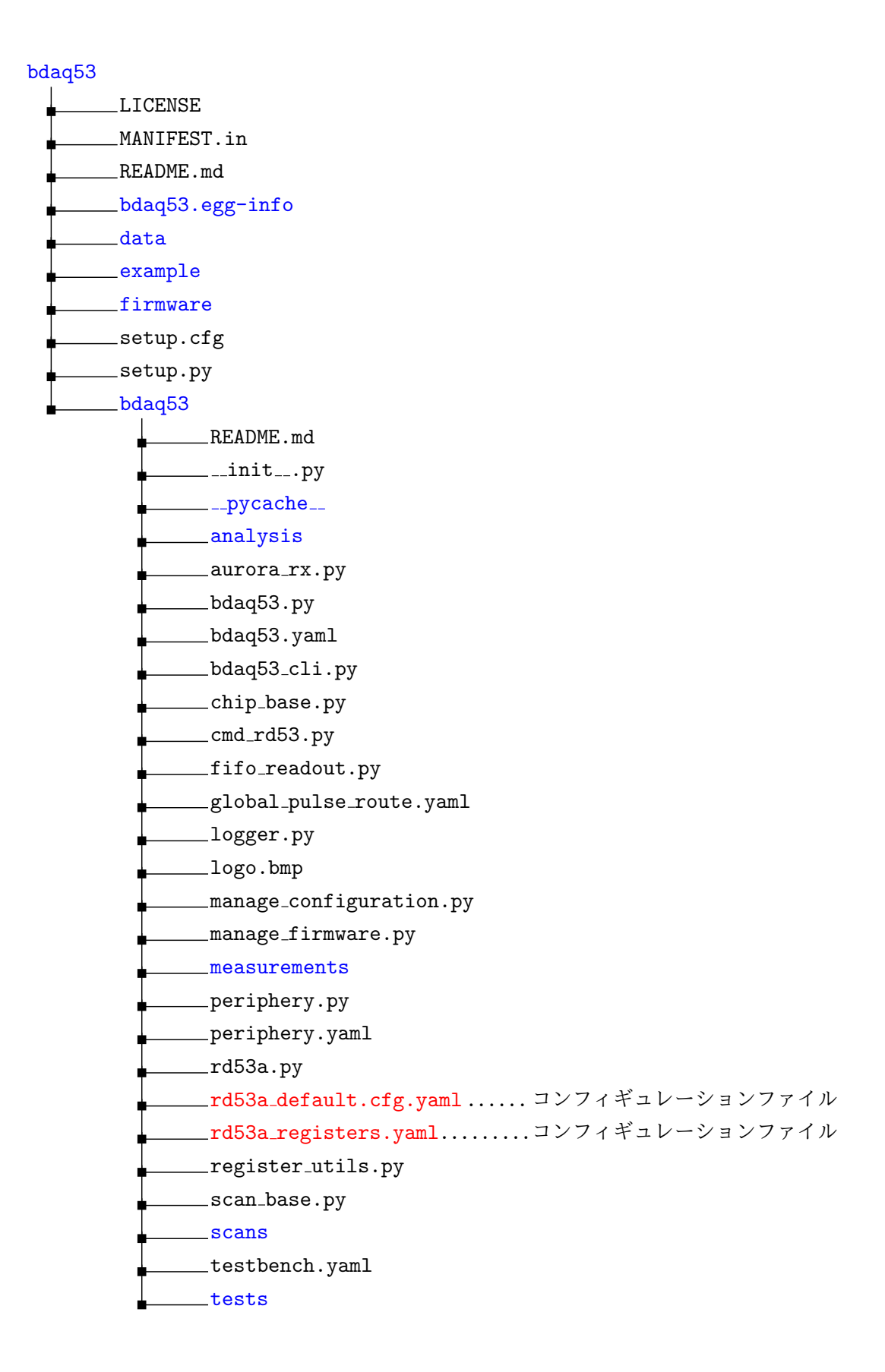

コンバータスクリプトによって生成されたコンフィギュレーションファイルを,Listing 7 と Listing 8 に示す。どちらのコンフィギュレーションファイルもコンバータスクリプ トにより,コンフィグパラメータの値が変換されていることがわかる。また,Listing 7 の rd53a default.cfg converted.yaml では,コメントアウトが消えているとともに,行順がアル ファベット順に変換されている。これは辞書型のデータオブジェクトが要素の格納順を意識しない ということから, yaml.dump() 関数\*19によって yaml ファイルとして辞書型オブジェクトが出力 される際にアルファベット順に並び変えられてしまうからである。Python パッケージ\*20を導入す ること等で解決できるのだが,この程度のコンフィギュレーションファイルの変化では BDAQ53 の動作に影響を及ぼさないことや、実行環境によらない汎用性を重視したことから導入しないこと にした。

<sup>\*19</sup> 関数とは,引数を受け取り,その引数をもとに処理を行い結果を返す機能を持つものである。yaml.dump() は yaml モジュールにおける dump 関数であり,() 内のオブジェクトを引数として受け取り yaml ファイルとして出力する 関数である。

<sup>\*20</sup> モジュールという Python ソースコードを複数まとめたものであり,導入することでモジュールに記述されている クラスや関数を利用することができるようになる。

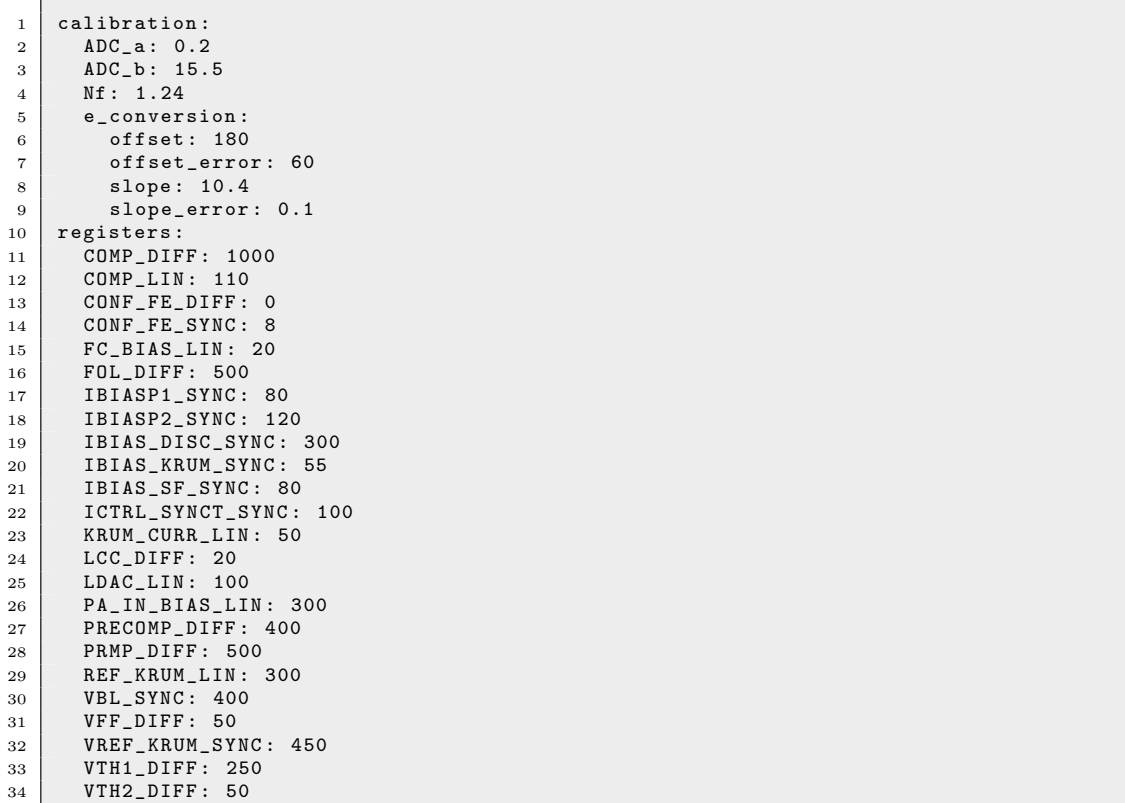

 VTH\_SYNC : 300 Vthreshold\_LIN : 400

 MON\_ADC\_TRIM : 5 MON\_BG\_TRIM : 12 VREF\_A\_TRIM : 24 VREF\_D\_TRIM : 23

 $\begin{array}{c|c} 37 \\ 38 \end{array}$  trim:<br> $\begin{array}{c} \text{min:} \\ \text{MON} \end{array}$ 

Listing 7: rd53a\_default.cfg\_converted.yaml

```
Listing 8: rd53a_registers_converted.yaml
```

```
1 registers:
 2 \mid - address: '0x0'
 3 default: '0b11100000100'<br>4 description: Virtual reg
 4 description: Virtual register to access pixel matrix<br>5 mode: 1
 \begin{array}{c|cc} 5 & \text{mode}: & 1 \\ \hline 6 & \text{name}: & P \end{array}name: PIX_PORTAL
 7 reset: 0
 8 size: 16
 9 - address: '0x1'\begin{array}{c|c} 10 & \text{default:} & \text{0} \end{array} '0b11000111'
11 description: Region Column Address
\begin{array}{c|cc} 12 & \text{mode: } 1 \\ 13 & \text{name: } R \end{array}name: REGION_COL
\begin{array}{c|cc} 14 & \text{reset:} & 1 \\ 15 & \text{size:} & 8 \end{array}\begin{array}{c|c} 15 & \text{size:} & 8 \\ 16 & - \text{ address:} \end{array}- address: '0x2'17 default: '0b10000111'
18 description: Region Row Address
19 mode: 1
20 name: REGION_ROW<br>21 reset: 1
\begin{array}{c|cc} 21 & \text{reset: } 1 \\ 22 & \text{size: } 9 \end{array}\begin{array}{c|cc} 22 & \text{size: } 9 \\ 23 & - \text{ address: } \end{array}\begin{array}{c|c} 23 & - \text{ address: '0x3'} \\ 24 & \text{ default: '0b0'} \end{array}default: '0b0'
25 description: 'Mode<sub>Li</sub>bits:
<sub>Li</sub>Broadcast,
<sub>LidutoCol, AutoRow, BroadcastMask'
mode: 1</sub>
           mode: 1
27 name: PIX_MODE
 28 | reset: 0
 29 size : 6
30 .
31 .
\begin{array}{c} 32 \\ 33 \end{array}33 .省略
34
35 .
36 .
37 .
38 .
 39 - address : '0 x87 '
 40 default: '0b0'
41 description: Mask single Error Warning messages
\begin{array}{c|cc} 42 & \text{mode: } 1 \\ 43 & \text{name: } E \end{array}43 name: ErrWngMask<br>44 reset: 0
           reset: 0
45 size: 14
 46 - address: '0x88'
 47 default: '0b0'
48 description: Contains the value of the ADC to be read back<br>
mode: 0
\begin{array}{c|cc} 49 & \text{mode:} & 0 \\ 50 & \text{name:} & M \end{array}50 name: MonitoringDataADC<br>51 reset: 0
\begin{array}{c|cc} 51 & \text{reset:} & 0 \\ 52 & \text{size:} & 12 \end{array}size: 12
```
# 4.6 BDAQ53 での読み出しに向けた SMA-Displayport ケーブルの製作と検証

コンバータスクリプトを用いて YARR と BDAQ53 の条件を合わせた状態での読み出しを行い たいが,RD53A シングルチップカード\*21を用意できる目途が立っていない。そこで BDAQ53 で の読み出しに向けて、現在できることとして SMA-Displayport ケーブルの製作と、そのケーブル を用いた IBERT(Integrated Bit Error Ratio Test) を実行し,ケーブルの通信可能データレート を検証した。

#### 4.6.1 SMA-Displayport ケーブル

RD53A と KC705 を接続するため,片方の端子が SMA コネクタで,もう片方の端子が Displayport のケーブルを文献 [10] を参考にして製作した。

差動信号が 2 レーン必要なことから, 両端が SMA コネクタの同軸ケーブルを 2 本用意し, それ をちょうど半分の長さで切断して差動信号のポジティブ信号とネガティブ信号のレーンを 2 組用意 する。この半分に切断した同軸ケーブルを Displayport コネクタにはんだ付けする。同軸ケーブル は図 45 のように中心に芯線が通っており,順に絶縁体,外部導体,外部被膜が同心円状に芯線を 覆っている。芯線は信号を伝送するためのものであり,外部導体は GND として利用する。

Displayport コネクタにはんだ付けした同軸ケーブルのピンアサインを図 46 に示す。また,図 47 に製作した SMA-Displayport ケーブルを示す。

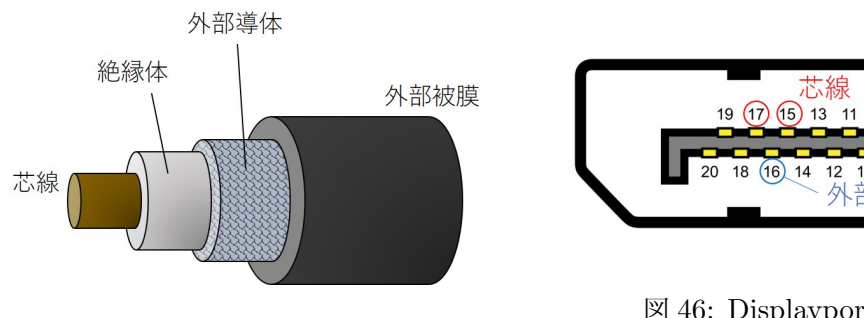

図 45: 同軸ケーブル

図 46: Displayport ピンアサイン

 $10<sup>10</sup>$ 

<sup>\*21</sup> チップが 1 つだけ実装されたモジュールをシングルチップカードと呼ぶ。
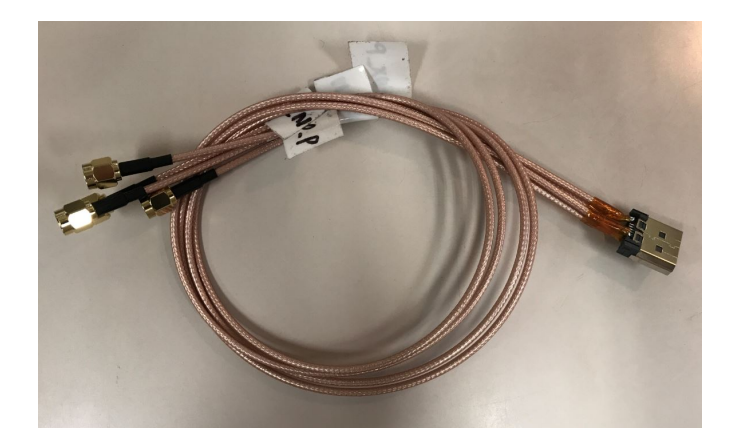

図 47: SMA-Displayport ケーブル

#### 4.6.2 IBERT を用いたアイスキャンの観測

Xilinx, Inc. は IP(Intellectual Property:知的財産) という,あらかじめ最適化された機能を備 えた回路データを提供している。IBERT とは GTX トランシーバのデバッグ IP のことで、エラー レートや,アイスキャンの観測が可能である。

アイスキャンとは図 48 に示すように,ユニットインターバル (UI)\*22単位の波形を重ねること で波形に囲まれた部分がアイ (目) の形に浮かび上がってくることから名づけられた, 伝送特性を 評価する方法のことである。ジッタという信号の立ち上がり時間の揺らぎが大きいと,アイの領域 が小さくなることから,アイが大きいほど伝送特性が良いことになる。

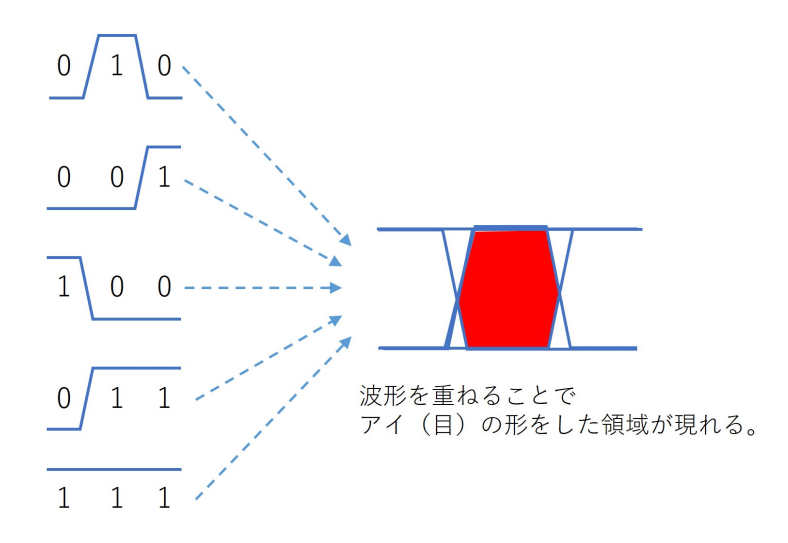

図 48: アイスキャン説明図

<sup>\*22</sup> デジタル信号の 1 ビット分の範囲

製作した SMA-Displayport ケーブルの最大データレートを検証するために、IBERT を用いて ループバック試験を行った。その結果,1.5Gbps までのデータレートではアイが開いているもの の,1.6Gbps 以上のデータレートではアイが閉じてしまうことが分かった。1.5Gbps でのアイと 1.6Gbps でのアイを図 49,50 に示す。図 49,50 は,BER(Bit Error Rate:ビット誤り率) とい う、全ビット数に対する誤りビット数の割合からアイを求めている\*23。

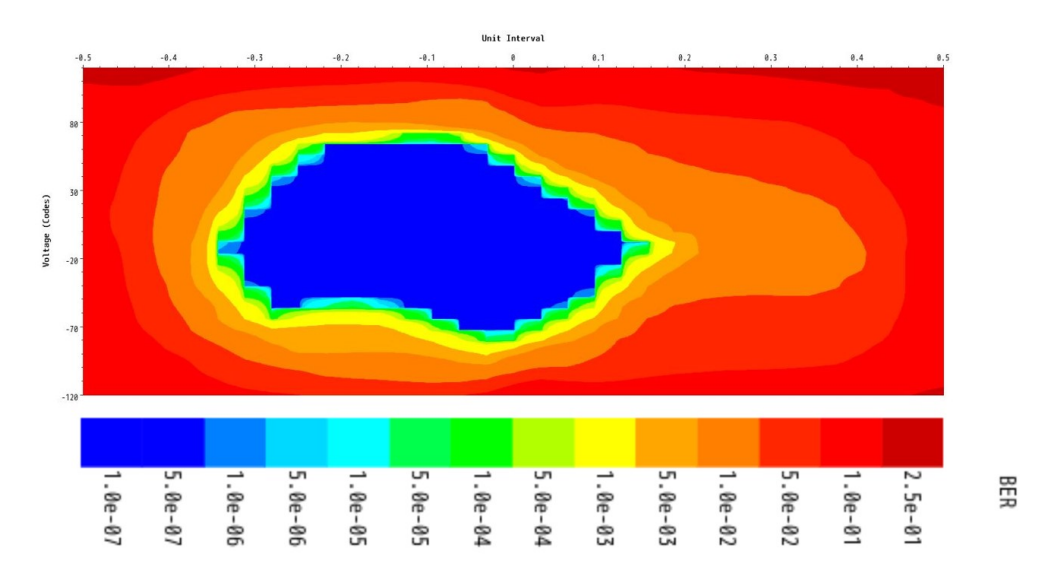

図 49: 1.5Gbps でのループバック試験実行結果

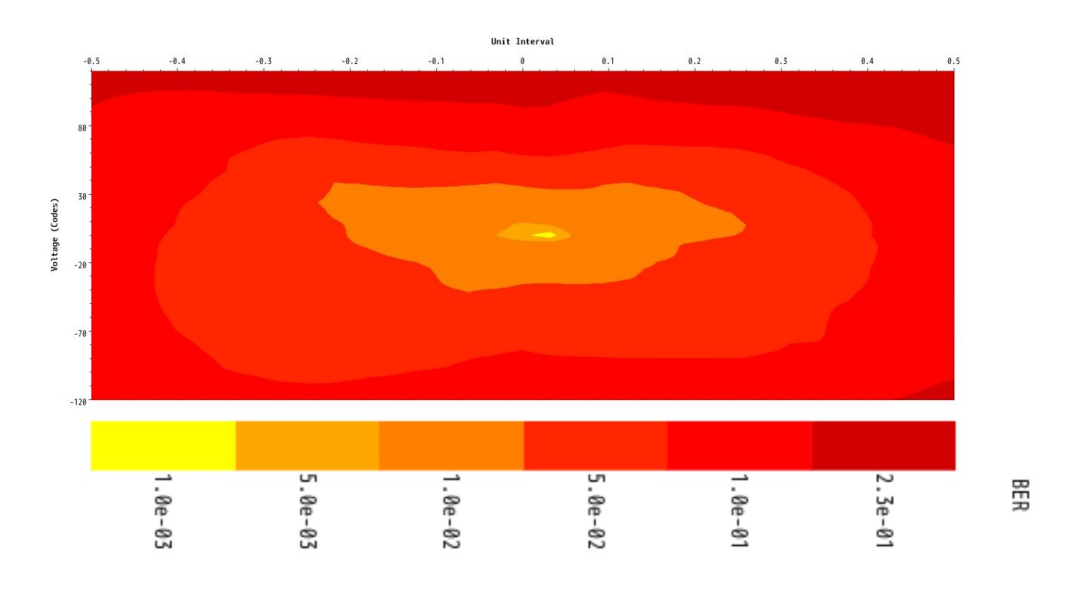

図 50: 1.6Gbps でのループバック試験実行結果

<sup>\*23</sup> 文献 [11] によると,地上デジタル放送では BER が 2 × 10*−*<sup>4</sup> を超えなければ,ほとんど劣化のない画質で視聴す ることができる。

#### 4.7 本章における課題と結論

製作したコンバータスクリプトはコンフィグレーションの対応表を yaml 形式に変換したファイ ルと共に使用する必要があり,ユーザビリティにかける部分がある。そこで,対応表の情報をコン バータスクリプトそのものに埋め込めるようにしたい。

また,コンバータスクリプトにより生成されたコンフィギュレーションファイルは,コメントが 消えたり,辞書型のデータがアルファベット順に並び変えられたりと,スキャンの実行に影響を与 えない記述の変化が発生した。生成されたコンフィギュレーションファイルの可読性や、元のコン フィギュレーションファイルとの整合性を保つために,システムの動作に影響を与えないようにこ れらを解決したい。

YARR と BDAQ53 のコンフィグパラメータ対照表を製作して、両方のコンフィギュレーション ファイルのデフォルト値に大きな違いがあることが分かった。今後,YARR と BDAQ53 を比較す ることがあるのであれば,コンフィグパラメータを十分意識する必要がある。

BDAQ53DAQ システムでの読み出しに向けて、必要なケーブルを製作し、ループバックテスト を行った。その結果 1.5Gbps 程度までなら,アイが閉じない正常な通信ができることが分かった。 文献 [10] より, BDAQ53 ファームウェアの通信速度は 1.28Gbps が最大であることから, 製作し たケーブルを用いるうえで問題はないと結論付ける。

# 5 本研究における結論

HL-LHC ATLAS 実験に向けたフロントエンド ASIC の読み出しシステムについての研究とし て,本研究の結論を以下に記す。

- 京都教育大学で現行 ASIC, FE-I4 の読み出しシステムを構築した。だが、スキャンの実行 は成功したものの,疑似パルスの読み出しには至っていない。
- 4 チップ読み出しシステムを構築するために, 専用のインターフェースカードとファーム ウェアを開発した。開発した 4 チップ読み出しシステムで 1 つのチップが故障しているク アッドモジュールのスキャンを実行したところ,故障しているチップを除いた 3 チップすべ ての読み出しに成功した。読み出しシステムとしては 4 チップも読み出しが可能であると考 える。
- *•* YARR から BDAQ53 へののコンフィグファイルコンバータを製作した。
- *•* BDAQ53 での読み出しに向けて SMA-Displayport ケーブルのループバック試験を行い, 1.5Gbps までのデータレートで通信が可能であることを確認した。

### 6 謝辞

本研究を進めるにあたって,基礎物理学研究室の高嶋隆一教授には積極的に助言や提言をしてい ただくとともに,自由に研究活動をさせていただきました。ありがとうございました。研究中にお やつタイムと称してシュークリームをご馳走していただくなど,ご配慮いただき大変感謝しており ます。

ATLAS-J QA/QC グループの大阪大学山中卓研究室の皆様には大変お世話になりました。南條 創准教授には 4 チップ読み出しに向けたインターフェースカードの配置などで助言を頂いたり,基 板加工機を使わせていただりしました。廣瀬穣助教授には YARR や BDAQ53 での読み出しに必 要な知識を丁寧に教えていただくとともに,勉強不足な私の質問に対しても親切にお答えいただき ました。お忙しい中ご迷惑おかけして申し訳なく思っておりますが,そんな中対応していただき大 変助かりました。大西裕二さんにはコンバータ製作でプログラムの方針を助言していただきまし た。また,大阪大学へ出張したときに声をかけていただき,緊張していたところで気が休まりまし た。山家谷昌平君には YARR の読み出しについて丁寧に教えていただいたり、ITK ミーティング での発表についての助言など大変お世話になりました。皆さま大変ありがとうございました。

基礎物理学研究室で同期の大川賢悟君には,研究のことも含めて色々と話に付き合ってもらいま した。たわいのない話など研究以外のことを話せたことで,楽しい研究生活を過ごせたとともに良 い気分転換になりました。

京都教育大学理科教育専修の皆さまや,基礎物理学研究室の皆さまとは,授業や研究で共に学ぶ だけでなく,同じ学生として楽しく過ごさせていただきました。

深草寮,並びに露草寮の皆さまには,大学,大学院含め6年間お世話になるとともに,皆様のお かげで学生生活において非常に充実した日々を送ることができました。

最後になりましたが,学生生活 6 年間を支えていただいた両親には深く感謝します。ありがとう ございました。

# 参考文献

- [1] ザイリンクス FPGA 講座 2019/12/24 閲覧 https://japan.xilinx.com/japan/fpga-koza.html
- [2] KC705 リファレンスデザイン ユーザーガイド UG883 (v1.0) 2012 年 1 月 13 日
- [3] Xilinx, KC705 Evaluation Board for the Kintex-7 FPGA User Guide UG810 (v1.9) February 4,2019
- [4] Yet Another Rapid Readout https://gitlab.cern.ch/YARR/YARR
- [5] Timon Heim, YARR A PCIe based Readout Concept for Current and Future ATLAS Pixel Modules, Journal of Physics 898 032053 (2017)
- [6] 小林 優,FPGA プログラミング大全 Xilinx 編 株式会社秀和システム 2016/12/20 発行
- [7] 東京エレクトロンデバイス株式会社,TB-FMCL-PH ハードユーザマニュアル
- [8] Tomohisa Uchida, SEABAS(Soi EvAluation BoArd with Sitcp) User's Manual
- [9] Teoh Jia Jian, Development of SiTCP Based Readout System for The ATLAS Pixel Detector Upgrade
- [10] BDAQ53 software repository, https://gitlab.cern.ch/silab/bdaq53
- [11] 総務省 東海総合通信局 地デジ用語集 2020/1/8 閲覧 https://www.soumu.go.jp/soutsu/tokai/housou/digital/yougo/yougo.html